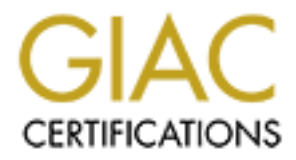

# Global Information Assurance Certification Paper

# Copyright SANS Institute [Author Retains Full Rights](http://www.giac.org)

This paper is taken from the GIAC directory of certified professionals. Reposting is not permited without express written permission.

# [Interested in learning more?](http://www.giac.org/registration/gcih)

Check out the list of upcoming events offering "Hacker Tools, Techniques, and Incident Handling (Security 504)" at http://www.giac.org/registration/gcih

# **SANS GIAC Certified Intrusion Detection Analyst Extra Work and 10 Detects for Practical**

Prepared by Martin J Seery **Face1 and See Analysis of Angle**s Base of Analysis of Angles Base of Angles Base of A

# **TABLE OF CONTENTS**

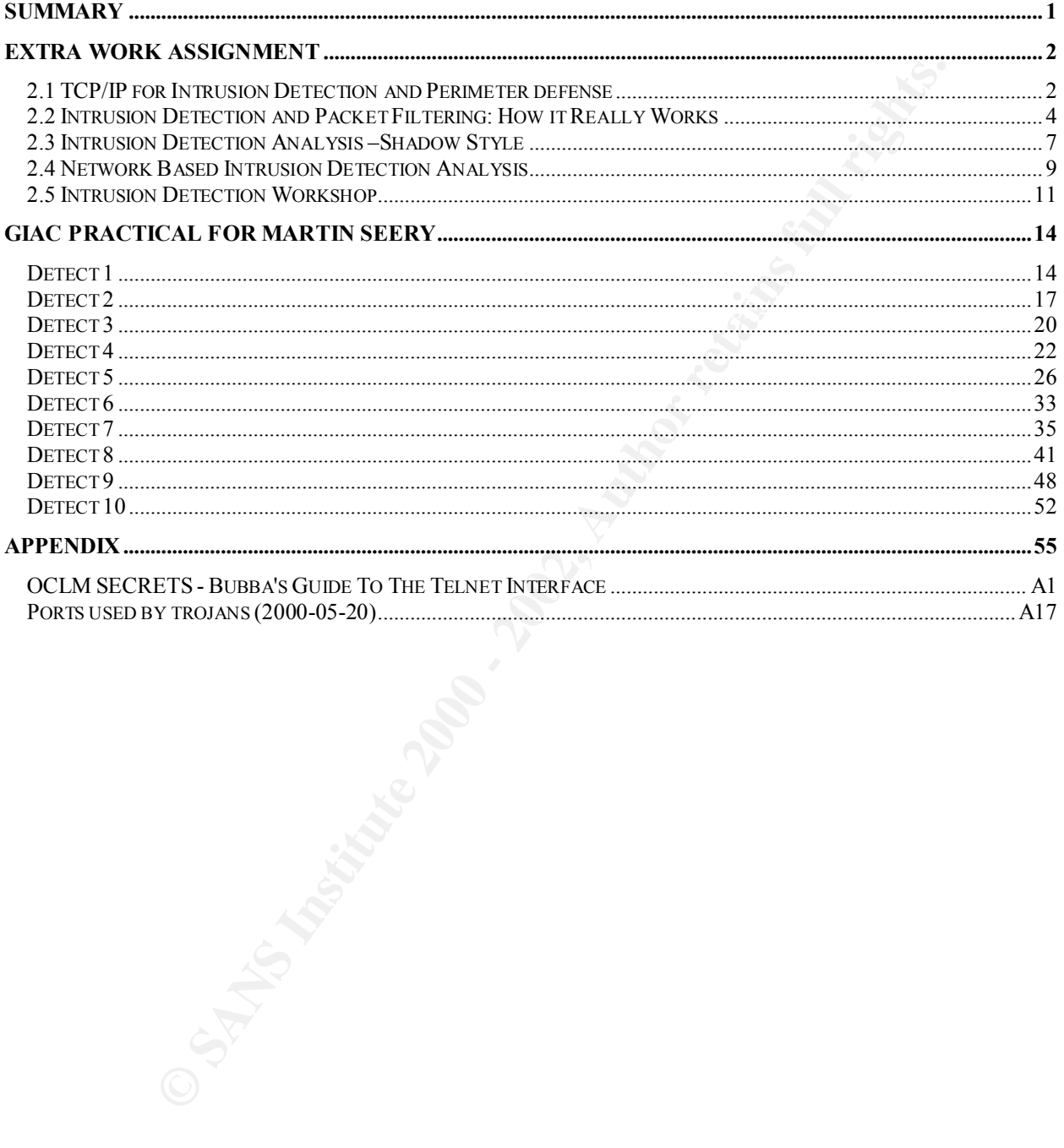

# **Summary**

From their respective section and cross-referenced when possible using TCP/IP Illustrated<br>from ordinates 10 detects captured by SNOR V version is 0 single 15 12<br>Extraparties of the form of the same state and the same state For those not familiar with BackOfficer Friendly, it is a spoofing server application that runs on your Windows or This document contains the necessary extra work required for GCIA (GIAC Certified Intrusion Detection Analyst) certification and 10 detects for the completion of the practical. The Extra Work section is broken down into five subsections reflecting the SANS GIAC Intrusion Detection course layout. All questions were created using materials taken from their respective section and cross-referenced when possible using TCP/IP Illustrated volume 1. The Practical section contains 10 detects captured by SNORT version 1.6 using 05172kany.rules file form 'http://snort.rapidnet.com'. (Full Current RapidNet Ruleset using 'any' instead of "\$HOME\_NET" Variables). The NIDS monitored traffic on a small subnet using a 3com ISDN Office Connect LAN Modem (OCLM) Router as a gateway to the Internet. The 3com OCLM had NAT disabled to allow easy access to the machines on the subnet. The subnet had three active hosts, a Windows NT 4.0 Workstation with tightened security, a Windows 98 machine with File and Print sharing disabled, and the NIDS, a LINUX machine running snort with an IP address of 0.0.0.0. The NT Workstation was used to visit numerous hacker sites leaving a trail of breadcrumbs for persons of malicious intent. In conjunction with having tightened security, the NT Workstation was running Back Officer Friendly. UNIX system. Basically, it acts like a light-weight host based virtual honey pot pretending to be a Back Orifice server or a server running a variety of services, such as FTP, HTTP, Telnet, POP3, IMAP2, and SMTP. All of these routines were enabled.

 NOTE: Due to issues surrounding the legality of providing information about the behavior of another companies IP addresses, both the source and destination IP addresses have been sanitized. The monitored networks IP addresses have the first two octets sanitized. IP addresses categorized as "intruder" will have the last two octets of the IP address sanitized.

Example:

 $My$  subnet = x.x.my.net

Intruder  $=$  not.me.x.x

This issue was discussed with and cleared with Stephen Northcutt via email correspondence. Questions regarding the validity of this claim should be brought to the attention of Stephen Northcutt.

# **Extra Work Assignment**

# *2.1 TCP/IP for Intrusion Detection and Perimeter defense*

- 1. Ephemeral port range can be described as:
	- a) Server ports  $\leq 600$
	- b) Ports 135-139
	- c) Client ports >1023
	- d) Server Ports > 1000

TCP and UDP start at 32768. (TCP/IP Illustrated Volume 1, pg. 13) Answer is 'c'. Ports 1024 and above. These are often called Ephemeral ports. (Workbook 2.1, pg. 1-21) Ephemeral ports are 'short lived' ports opened by the client and usually range between 1024 and 5000. The port numbers above 5000 are intended for other servers. Solaris 2.2 is a notable exception. By default the ephemeral ports for

2. Which best represents the class A, B, and C IP Class Addresses respectively?

- a) 1-126, 127-191, 191-254
- b) 0-127, 128-191, 192-223
- c) 0-126, 127-192, 193-254
- d) 1-127, 128-191, 192-254

The answer is 'b'. (See table in Workbook 2.1, pg. 1-16) The ranges for different IP Address are: Class A 0.0.0.0- 127.255.255.255, Class B 128.0.0.0-191.255.255.255, Class C 192.0.0.0-223.255.255.255, Class D 224.0.0.0- 239.255.255.255, Class E 240.0.0.0-255.255.255.255 (TCP/IP Illustrated Volume 1, pg. 8)

- 3. IP and MAC pairs can be found in:
	- a) ARP cache
	- b) MAC cache
	- c) Host tables
	- d) IP tables

oort range can be described as:<br>
Sost - 560<br>
Sost - 560<br>
Sost - 319<br>
Orots - 1023<br>
Orots - 1024 and above. These are often called Ephemeral ports. (Workbook 2.1, pg. 1-21)<br>
Orots - 1023<br>
Newled for other servers. Solaris 2 Answer is 'a'. Any hosts on the network that are listening for broadcasts will see initial ARP request and can cache the MAC and IP addresses. (Workbook 2.1, pg. 1-14) ARP tables are held in memory and can be displayed by typing "arp -a" from a command line. The 48-bit Ethernet addresses are displayed as six hexadecimal numbers separated by colons. (TCP/IP Illustrated Volume 1, pg. 56)

4. Which Protocol live in the Network Layer of the IP Model?

- a) IP
- b) ICMP
- c) IGMP
- d) All of the above

Answer is 'd'. The Network Layer is concerned with routing and how to get from our Host to another Host. This is where IP, ICMP, and IGMP do there work. "The Network Layer (sometimes called the Internet layer) handles the movement of packets around the network. (TCP/IP Illustrated Volume 1, pg. 2)

5. In the following example the ending sequence number is incorrect. What should it be?

"04:30:02.210000 my.host.1188 > your.host.23: S 28304100:00210034(64) win 512"

- a) 2100001
- b) 28304164
- c) 28304100
- d) 28304101

Exhibited is  $\theta$ : The ending sequence number is the sum of the initial sequence number plus the number of TC. Answer is 'b'. The ending sequence number is the sum of the initial sequence number plus the number of TCP data sequence number plus the total data size. The sequence number is a 32-bit unassigned number that wraps back around to 0 after reaching 2 to the  $32 - 1$ . (TCP/IP Illustrated Volume 1, pg. 226)

6. What is true about the following output:

my.host > your.host: icmp: echo request (frag  $12345:87@0+$ my.host > your.host: icmp: echo request (frag  $12345:40@87$ 

- a) Packet is normal
- b) Packet is abnormal
- c) Fragment is incomplete
- d) Icmp cannot be fragmented

at is moonplete<br>act as incomplete. Subomant. Uning the 2.1 course, Ital Pomerary, made a note on Page 3-15 of vacket is a bnownat. Uning the 2.1 course, Ital Pomerary, made a note on Page 3-15 of vacket is a backet is abou Answer is 'b'. Packet is abnormal. During the 2.1 course, Hal Pomeranz, made a note on Page 3-15 of workbook 2.1 indicating that the data portion of the fragment, with the exception of the last fragment, must be a multiple of eight. (Workbook 2.1, pg. 3-15) Fragmentation requires that the data portion of the generated fragments (that is, everything excluding the IP header) be a multiple of eight bytes for all fragments other than the final one. (TCP/IP Illustrated Volume 1, pg. 150)

- 7. What happens if the data contained in the DNS datagram response exceeds 484 bytes?
	- a) The truncated bit is turned on
	- a) The truncated of is turned on<br>b) The DNS query is reissued using TCP
	- c) Port 53 is used for the transfer
	- d) All of the above

Answer is 'd'. The Maximum allowable size for a UDP DNS response is 512 bytes. Of the 512 bytes, at least 20 bytes are reserved for the IP header and 8 are used for the UDP header leaving 484 bytes for the DNS message. (Workbook 2.1, pg. 4-19)

Many UDP applications are designed to restrict their application data to 512 bytes or less. (TCP/IP Illustrated Volume 1, pg. 160) When the resolver issues a query and the response comes back with the TC bit set ("truncated") it means the size of the response exceeded 512 bytes, so only the first 512 bytes were returned by the server. The resolver normally issues the request again, using TCP. (TCP/IP Illustrated Volume 1, pg. 206)

The ICMP protocol:

- a) is used for error messages.
- b) uses ephemeral port number when issued from a client.
- c) works in the Link layer of the IP model
- d) all of the above

 Answer is 'a'. ICMP has no port numbers as are found in the transport layer protocols. When ICMP error messages are delivered, the receiving host may respond internally, but may not communicate anything back to the informer. (Workbook 2.1, pg. 5-6) ICMP is often considered part of the IP layer. It communicates error messages and other conditions that require attention. (TCP/IP Illustrated Volume 1, pg. 69)

8. Smurf, Winfreeze, TFN, and Loki are all examples of:

- a) Malicious UDP.
- b) Malicious ICMP.
- c) Trojans
- d) WinNuke programs.

Answer is 'b'. Just like many other protocols, ICMP can be used for evil purposes. (Workbook 2.1, pg. 5-29)

- 9. The following is an example of:
	- 1.2.3.4.35955 > 4.3.2.1.21: S 2132546578:2132546578(0) 4.3.2.1.21 > 1.2.3.4.35955: S 9887655432:9887655432(0) ack 2132546579  $1.2.3.4.35955 > 4.3.2.1.21$ : . ack 1 4.3.2.1.21 > 1.2.3.4.35955: P 1:24(23) ack 1 1.2.3.4.35955 > 4.3.2.1.21: . ack 24
	- a) Port Scan
	- b) DNS Query.
	- c) FTP session negotiation
	- d) Zone transfer.

Answer is 'c'. In the above example, we see that the port FTP connection is established between the client using ephemeral port '35955' and the server port '21'. The three-way handshake is completed and some data, usually a welcome message, is passed between the two. (Workbook 2.1, pg. 6-19)

10. The following is an example of:

- 1.2.3.4 > 4.3.2.1: ICMP: echo reply [tos 0xfc]
- 1.2.3.4 > 4.3.2.1: ICMP: echo reply [tos 0xfc]
- 1.2.3.4 > 4.3.2.1: ICMP: echo reply [tos 0xfc]
- 1.2.3.4 > 4.3.2.1: ICMP: echo reply [tos 0xfc]
- 1.2.3.4 > 4.3.2.1: ICMP: echo reply [tos 0xfc]
	- a) ICMP port scan
	- b) Crafted Packet
	- c) Spoofed address 4.3.2.1
	- d) Spoofed address 1.2.3.4

Answer is 'c'. This is an example of all stimulus no response. It is very possible that 1.2.3.4 did not initiate an echo reply without some other stimulus eliciting this activity. It is most likely that someone spoofed the 4.3.2.1 IP address and sent echo requests to 1.2.3.4. (Workbook 2.1, pg. 6-34)

# *2.2 Intrusion Detection and Packet Filtering: How it Really Works*

- 1. Ethernet's Maximum Transmission Unit or MTU is:
	- a) 1400
	- b) 1500
	- c) 1024
	- d) 512

**SOYSET SETT AND THE SET AND THE SET AND SET AND SET AND SOURCE THE SET AND SOURCE THE RESPOND INTO SHOW AND SOURCE AND SOLUTION INTO A SURFACT AND THE SURFACT AND THE SURFACT AND THE SURFACT CONDUCT CONDUCT CONDUCT CONDUC** Answer is 'b'. The Ethernet spec calls for a maximum frame length (including the Ethernet header) of only 1500 bytes. (Workbook 2.2, pg. 11) Also see, TCP/IP Illustrated Volume 1, pg. 30, Figure 2.5 Typical maximum transmission units (MTUs).

- 2. How many Flag bits does a TCP header contain?
	- a) 6
	- b) 7
	- c) 8
	- d) 9

Answer is 'a'. There are six flag bits that may be turned on in various combinations in the TCP header. . (Workbook 2.2, pg. 18) Also see, TCP/IP Illustrated Volume 1, pg. 227.

- 3. A computer that listens to all traffic on the network regardless of destination IP is said to be in which mode?
	- a) Server
	- b) Multihomed
	- c) Promiscuous
	- d) Active

Answer is 'c'. Sniffers operate by putting the local interface of the Host machine into promiscuous mode. Normally, Hosts only listen for and respond to packets destined for their IP or hardware address. (Workbook 2.2, pg. 21). Most interfaces can be placed in to a promiscuous mode whereby they receive a copy of every frame. (TCP/IP Illustrated Volume 1, pg. 169)

- 4. In a large ICMP echo request that has been fragmented, which fragment contains the ICMP header information?
	- a) All
	- b) First
	- c) Last
	- d) None

Answer is 'b'. The first fragment contains the ICMP header information, which is encapsulated in the payload of the IP datagram. (Workbook 2.2, pg. 25)

5. The following trace is an example of which attack?

10:56:32.395383 192.168.101.20.139 > 192.168.101.20.139: S 10:56:33.123456 192.168.101.20.139 > 192.168.101.20.139: S 10:56:34.743256 192.168.101.20.139 > 192.168.101.20.139: S

- a) Smurf
- b) WinNuke
- c) Land
- d) Syn Flood

Answer is 'c'. The packet is spoofed so that the packet appears to have come from the target host itself. (Workbook 2.2, pg. 49)

6. The following trace is an example is most likely an example of which?

nittes operate by putting the local interface of the Host machine of the state.<br> **Only listen for and respond to packets destined for their IP or hardware address. (Workb<br>
nee 1, pg. 169)**<br> **EVAP header** in to a promiscuou 10:56:33.123332 192.168.101.20.1613 > 202.119.20.10.31337: UDP 19 10:56:33.123456 202.119.20.10.31337 > 192.168.101.20.1613: UDP 53 10:56:33.123458 202.119.20.10.31337 > 192.168.101.20.1613: UDP 48 10:56:33.123460 202.119.20.10.31337 > 192.168.101.20.1613: UDP 64 10:56:33.123466 202.119.20.10.31337 > 192.168.101.20.1613: UDP 92 10:56:33.123490 202.119.20.10.31337 > 192.168.101.20.1613: UDP 34

- a) Back Orifice Probe
- b) Loki Probe
- c) Land Attack
- d) Back Orifice Session

Answer is 'd'. This trace is similar to a Loki session in that a single packet from the client stimulates several response packets from the server. The key to identifying Back Orifice is the server port 31337 (ELEET). (Workbook 2.2, pg. 101)

- 7. If a SYN-ACK is sent to a Win95 host, the Win95 host will:
	- a) Send an ACK
	- b) Send a RESET
	- c) Send a SYN-ACK
	- d) Blue Screen

Answer is 'b'. The host will send a reset regardless of the state of the target port (open or closed). (Workbook 2.2, pg. 119) In general, a reset is sent by TCP whenever a segment arrives that doesn't appear correct for the referenced connection. (TCP/IP Illustrated Volume 1, pg. 246)

- 8. Which is not an example of an "impossible" flag setting?
	- a) FIN-ACK
	- b) FIN only
	- c) SYS-FIN
	- d) RST-FIN

Answer is 'a'. Impossible packet, these are packets where the following flag combinations are present: no flags, FIN only, SYN-FIN, RST-FIN, SYN-RST. The allowed packets are then: SYN only, SYN-ACK, ACK only, FIN-ACK, RST only, RST-ACK. (Workbook 2.2, pg. 139)

9. The following trace is an example of:

 $10:56:33.123490\,202.119.20.10.31337 > 192.168.101.24.80:$  S 10:56:33.123456 202.119.20.10.31337 > 192.168.101.20.80: S 10:56:33.123458 202.119.20.10.31337 > 192.168.101.21.80: S 10:56:33.123460 202.119.20.10.31337 > 192.168.101.22.80: S 10:56:33.123466 202.119.20.10.31337 > 192.168.101.23.80: S

- a) SYN Flood
- b) Web Server Scan
- c) Back Orifice Scan
- d) Smurf Attack

Answer is 'b'. A network scan (in this case for HTTP Servers) is easily recognized – the attacker sends SYN packets to the same service port (Port 80 HTTP) on many different machines. (Workbook 2.2, pg. 111)

10. The following trace is an example of:

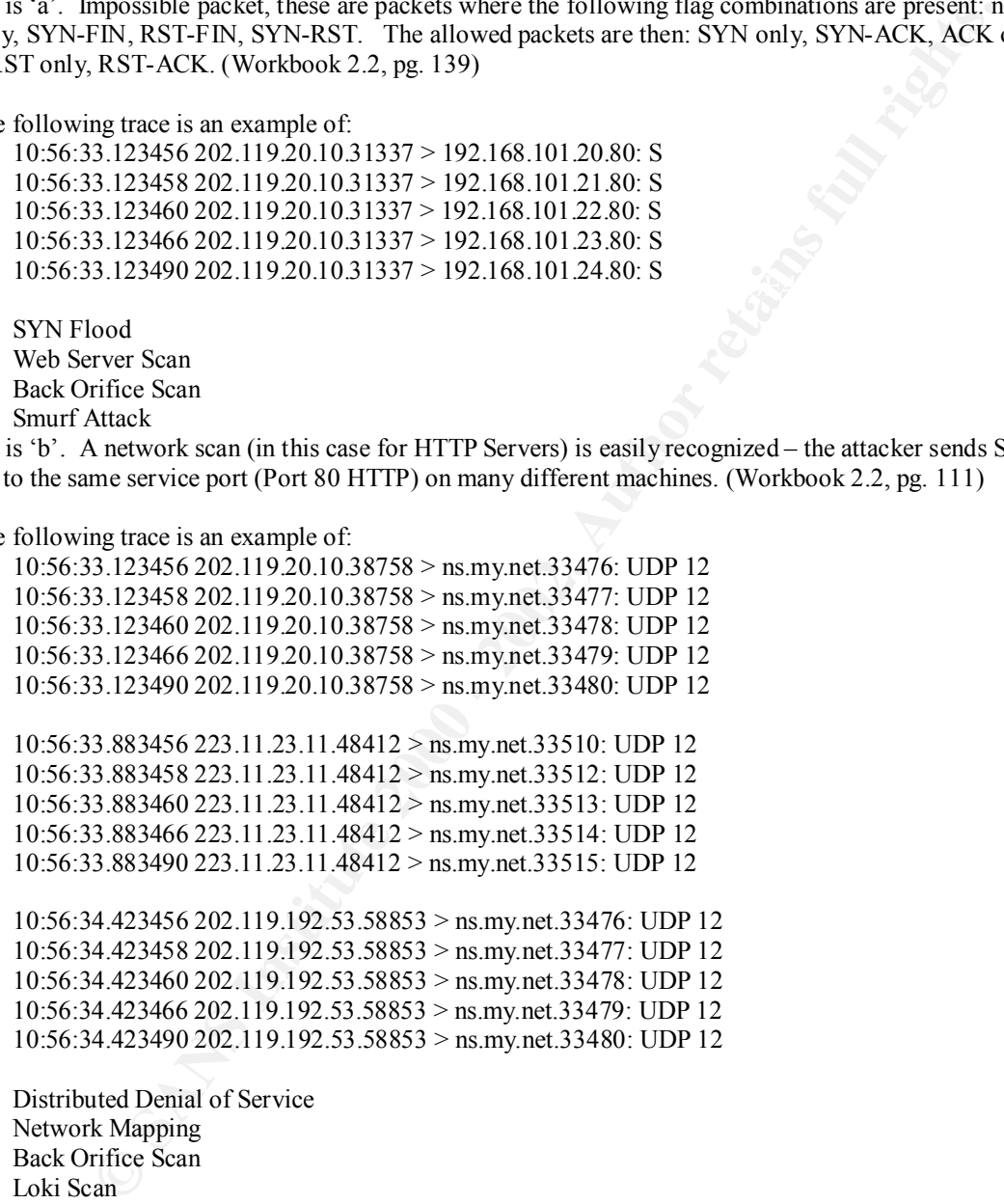

10:56:34.423458 202.119.192.53.58853 > ns.my.net.33477: UDP 12 10:56:34.423460 202.119.192.53.58853 > ns.my.net.33478: UDP 12 10:56:34.423466 202.119.192.53.58853 > ns.my.net.33479: UDP 12 10:56:34.423490 202.119.192.53.58853 > ns.my.net.33480: UDP 12

- a) Distributed Denial of Service
- b) Network Mapping
- c) Back Orifice Scan
- d) Loki Scan

Answer is 'b'. This is an example of simultaneous traceroutes. All of the traceroutes are destined for the same target host on the protected net. By analyzing the traceroute results obtained from the different sources, the attacker may gain some insight into the protected network's external topology. (Workbook 2.2, pg. 97)

# *2.3 Intrusion Detection Analysis –Shadow Style*

- 1. The Hex character 'e' is equivalent to which binary number?
	- a) 0111
	- b) 1010
	- c) 1110
	- d) 1001

Answer is 'c'. If all bits of a 4 bit chunk are turned on or set to 1 the maximum value will be 15  $(8+4+2+1)$ . Counting goes from 0 to 9, 10=a, 11=b, 12=c, 13=d, 14=e, 15=f. (Workbook 2.3, pg. 13)

- 2. If 8 bits equals a byte, then 4 bits equals a:
	- a) nibble
	- b) word
	- $k = 2$  by tet c) bytet
	- d) octet

Answer is 'a'. If you consider a byte as two hexadecimal characters, each character will be 4 bits long. A Nibble equals 4 bits. (Workbook 2.3, pg. 13)

- 3. If the first byte of the IP header has a hex value of '45', what mask value would you use verify the IP header length?
	- a) 00001111
	- b) 11110000
	- c) 11111111
	- d) 00000000

Answer is 'a'. The low order bit (nibble value 4) is what we want to verify. A 1 in the mask bit preserves a corresponding value bit, a 0 in the mask bit discards a corresponding value bit. (Workbook 2.3, pg. 15)

- 4. Which TCPdump filter would check to see if an IP datagram has options set?
	- a) ip[0] &  $0x0f > 20$
	- b) ip[0] &  $0x0f > 5$
	- c) ip[0] &  $0x0e = 20$
	- d) ip[0] &  $0 \times 0 = 5$

Answer is 'b'. A way to test whether an IP datagram has options is to test if the IP header length is greater than 5 (this is five 32 bit "words" – or 4 bytes). The filter would become  $\text{ip}[0] \text{x0f} > 5$  (Workbook 2.3, pg. 15)

- 5. Which filter would detect a TCP packet with the SIN-FIN flag set?
	- a) tcp[13]  $& 0x0f = 0$
	- b) tcp[13] &  $0x03 = 3$
	- c) tcp[13] & 0xf0 != 0
	- d) tcp[13]  $& 0x0c = 12$

**Fall bits of a 4 bit chunk are turned on or set to 1 the maximum value will be 15 (8+4+2-<br>
cm 0 to 9, 10-a, 11-b, 12-c, 13-d, 14-c, 15-f. (Workbook 2.3, pg. 13)<br>
als a byte, then 4 bits equals a:<br>
<b>Solution** Factor and t Answer is 'b'. tcp[13] indicates the  $13<sup>th</sup>$  byte in the tcp header (counting from 0), this is the location of the tcp flag bits. Once the mask, "tcp[13]  $\&$  0x03 = 3", is superimposed over the tcp[13] byte we can test for a condition equal to the value 3 (0011), SIN-FIN. (Workbook 2.3, pg. 17,18)

6. The following tcpdump sample is an example of which kind of protocol record?

09:32:43.910000 4.3.2.1.1117 > 1.2.3.4.139: S 9887655432:9887655432(0) win 512

- a) UDP
- b) ICMP
- c) IGRP
- $\phi$  for  $\Gamma$ d) TCP

Answer is 'd'. Different protocols will have different representations in tcpdump output. One of the first challenges is to identify the protocol (TCP, UDP, ICMP). Flag bits, sequence, and acknowledgement numbers are clues that will identify tcp. (Workbook 2.3, pg. 23)

- 7. The following filter would log which type of anomalous condition?
	- $(ip[19] = 0xff)$
	- a) Land Attacks
	- b) Any broadcast traffic to x.x.x.255
	- c) Any traffic with ip options
	- d) More fragments bit set

Answer is 'b'. Byte 19 of the IP datagram is the last octet of the destination IP address. The hex value ff indicates that the filter is looking for all 1's set  $(x.x.x.255)$  in the last octet of the destination IP. (Workbook 2.3, pg. 80)

8. The following trace is an example of:

agmants bul set<br>agmants of the P datagram is the last octet of the destination **IP** address. The hex value fi<br>ooking for all 1's set (x.x.x.255) in the last octet of the destination **IP**. (Workbook 2.3, pg<br>ng tree is an ex  $K_{4.3.2.1.0} > 1.2.3.124.110$ : SF 537067520:537067520(0) win 512<br>a) Bootn request 4.3.2.1.0 > 1.2.3.4.110: SF 537067520:537067520(0) win 512 4.3.2.1.0 > 1.2.3.55.110: SF 537067520:537067520(0) win 512 4.3.2.1.0 > 1.2.3.69.110: SF 537067520:537067520(0) win 512 4.3.2.1.0 > 1.2.3.24.110: SF 537067520:537067520(0) win 512 a) Bootp request

- b) Denial of Service
- c) Pop-3 scan
- d) Imap scan

Answer is 'c'. This is a pop-3 scan; there is also a known vulnerability associated with pop-2. In this scan, we see three well know signatures of anomalous behavior. The three signatures are: Source port 0, SIN-FIN flag set, and unchanging sequence numbers. (Workbook 2.3, pg. 177)

- 9. The following trace is an example of:
	- 4.3.2.1.34488 > 1.2.3.4.139: FP 0:3(3) ack 1 win 8760 urg 3 (DF)
	- 4.3.2.1.34488 > 1.2.3.4.139: FP 0:3(3) ack 1 win 8760 urg 3 (DF)
	- 4.3.2.1.34488 > 1.2.3.4.139: FP 0:3(3) ack 1 win 8760 urg 3 (DF)
	- 4.3.2.1.34488 > 1.2.3.4.139: FP 0:3(3) ack 1 win 8760 urg 3 (DF)
	- 4.3.2.1.34488 > 1.2.3.4.139: FP 0:3(3) ack 1 win 8760 urg 3 (DF)
	- a) WinNuke
	- b) Smurf attack
	- c) OS fingerprinting
	- d) FIN scan

Answer is 'a'. This attack is also know as the OOBNuke; the OOB is out of band which refers to a TCP flag bit know as the urgent bit. (Workbook 2.3, pg. 193)

10. Identify the embedded protocol in the following IP header.

4500 0038 d838 0000 7601 1e19 0101 0101

- a) TCP
- b) IP
- c) ICMP
- d) UDP

Answer is 'c'. The embedded protocol can be identified by the value of the 9<sup>th</sup> byte (counting from 0).  $1 = ICMP$ , 6 = TCP, 17 = UDP. (Workbook 2.3, pg. 228)

# *2.4 Network Based Intrusion Detection Analysis*

- 1. The following log was most likely pulled from which device? Oct 12 01:04:26 ucc3.edu 45725: 8w5d^|: %SEC-6-IPACCESSLOGP: list 190 denied tcp 202.159.12.192(2235) -> 172.20.8.233(3128), 1 packet
	- a) Raptor Firewall
	- b) Snort IDS
	- c) Cisco Router
	- d) Squid Proxy

Answer is 'c'. The key to identifying Cisco Logs is the reference to the ACL ,"IPACCESSLOGP". (Workbook 2.4, pg. 25)

- 2. When calculating severity an attack blocked at the firewall would indicate?
	- a) no risk
	- b) low risk
	- c) moderate risk
	- d) high risk

cep 202.159.12.192(2235) → 172.20.8.233(3128), 1 packet<br>Firewall<br>Effectwall<br>SNS<br>SS<br>The very translations of loss is the reference to the ACL, "IP ACCESSI OGP". (Work<br>turing severity an attack blocked at the firewall would Answer is 'c'. As you calculate severity try to avoid the mental trap of "the firewall blocked it so there is no risk". There are a number of ways through a firewall such as every system in the building with a modem and also tunneling through http and sending files as email attachments. (Workbook 2.4, pg. 30)

- 3. CIDF refers to:
	- a) Cert Incident Database Format
	- b) Common Intrusion Detection Framework
	- c) Certified Intrusion Detection Fundamentals
	- d) Common Incident Definition Format

Answer is 'b'. The Common Intrusion Detection Framework is a proposed standard to allow interoperability between intrusion detection components. (Workbook 2.4, pg. 33)

- 4. Traffic Analysis is also known as?
	- a) header analysis
	- b) correlation
	- c) sequencing
	- d) all of the above

Answer is 'a'. Traffic analysis of data collected by ID sensors, firewalls, system logs and other sources of information is focused on the fact that a message was passed, not the content. Correlation and profiling are two of the most powerful TA tools. (Workbook 2.4, pg. 52)

- 5. In CIDF-speak, there are two types of event generators, Push and Pull. Which of the following is true of Pull technology?
	- a) The paging feature is often used.
	- b) Email is the preferred method
	- c) Everything is history
	- d) All of the above

Answer is 'c'. A pull-based generator will remain passive until queried by the analyst. In a push-based scenario the analyst receives alerts, usually by email or pager. (Workbook 2.4, pg. 63)

- 6. A TCP connection is commonly known as?
	- a) a three-way handshake
	- b) connectionless
	- c) resource intensive
	- d) a message protocol

Answer is 'a'. TCP requires a three-way handshake between the client and the server before a connection can be established and data transferred. (Workbook 2.4, pg. 81) "When you connect to the Internet the Internet connects to you." *Stephen Northcutt*

7. The following output was most likely generated by?

Active Connections

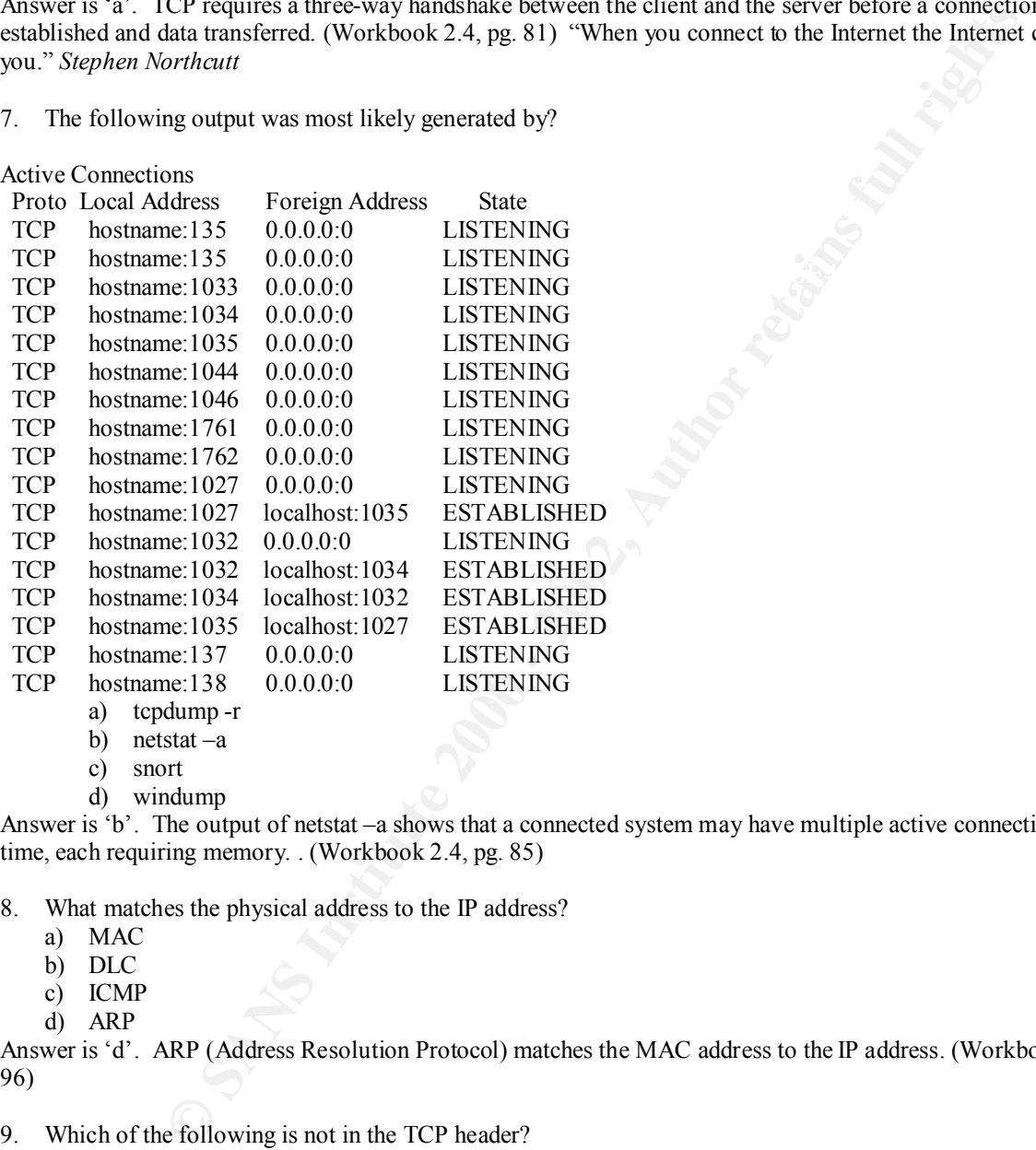

- b) netstat –a
- c) snort
- d) windump

Answer is 'b'. The output of netstat –a shows that a connected system may have multiple active connections at one time, each requiring memory. . (Workbook 2.4, pg. 85)

8. What matches the physical address to the IP address?

- a) MAC
- b) DLC
- c) ICMP
- d) ARP

Answer is 'd'. ARP (Address Resolution Protocol) matches the MAC address to the IP address. (Workbook 2.4, pg. 96)

- 9. Which of the following is not in the TCP header?
	- a) Checksum
	- b) Window
	- c) IP Address
	- d) Urg Pointer

Answer is 'c'. The IP Address is not in the TCP header. (Workbook 2.4, pg. 100)

- 10. Which formula would you use to calculate the severity of an attack?
	- a)  $(Critical + Lethal) (System + Net Countermeasures)$
	- b) (Critical + Lethal + System) (Net Countermeasures)
	- c) (Critical Lethal System) + (Net Countermeasures)
	- d) (Critical Lethal) + (System Net Countermeasures)

Answer is 'a'. Severity is best viewed from the target(s) of interest POV. (Workbook 2.4, pg. 118)

# *2.5 Intrusion Detection Workshop*

- 1. A high performance caching proxy server for web clients?
	- a) IIS
	- b) BIND
	- $k = 2$  Squid
	- d) IRC

Answer is 'c'. Squid is a high performance caching proxy server for web clients. It supports FTP, gopher, and HTTP protocols. (Workbook 2.5, pg. 153)

- 2. The primary key to maintaining situational awareness and to help scope the size and intensity of an attack is?
	- a) Correlation
	- b) TCP Wrappers
	- c) Source enumeration
	- d) Attack forensics

Answer is 'a'. Within a site, correlating ID sensors and system logs is a powerful tool. As we correlate logs from multiple sources we get a bigger and better picture of what is happening. . (Workbook 2.5, pg. 157)

3. Which system trace correlates with the snort trace?

\*\*\*\*\*\*\*\*\*\*\*\*\*\*\*\*\*\*\*\*\*\*\*\*\*\*\*\*\*\*\*

**TRACE 1** - Feb 21 18:59:03 dns3 rcpbind: refused connect from 159.226.8.2 to dump()

**TRACE 2** - Feb 21 18:59:09 dns3 rcpbind: refused connect from 159.226.8.2 to getport(1000d)

**TRACE 3** - Feb 21 19:50:15 dns3 rcpbind: refused connect from 159.226.8.2 to getport(1000d) \*\*\*\*\*\*\*\*\*\*\*\*\*\*\*\*\*\*\*\*\*\*\*\*\*\*\*\*\*\*\*\*\*\*\*\*\*\*\*\*\*\*\*\*\*\*\*\*\*\*\*\*\*\*\*\*\*\*\*\*\*

#### **SNORT LOG**

evertly is best viewed from the target(s) of interest POV. (Workbook 2.4, pg. 118)<br> **D Detection Workshop**<br>
symmence eaching proxy server for web clients?<br>
(Workbook 2.5, pg. 153)<br>
key to maintaining situational awareness [\*\*] RCP – portmap-request-cmsd [\*\*] 02/21-18:59:09.518264 159.226.8.2:33553 -> x.x.x.z:111 UDP TTL:242 TOS:0x0 ID;60474 DF Len: 64 38 B4 8B 69 00 00 00 00 00 00 00 02 00 01 86 A0 8..i………. 00 00 00 02 00 00 00 03 00 00 00 00 00 00 00 00 .…………. 00 00 00 00 00 00 00 00 00 01 86 E4 00 00 00 04 .…………. 00 00 00 11 00 00 00 00 …….

- a) Trace 1
- b) Trace 2
- c) Trace 3
- d) All of the above

Answer is 'b'. If nothing else match up the time stamps. (Workbook 2.5, pg. 175)

- 4. Which statement about CIDF is true?
	- a) Created by IANA
	- b) Used by Cisco IOS
	- c) Has a language for describing attacks
	- d) All of the above

Answer is 'c'. The Common Intrusion Detection Framework (CDIF) has a language for describing attacks, which is crucial for correlation. (Workbook 2.5, pg. 179)

5. The following trace is an example of:

host.2822 > fw.53: S 37007:37007(0) win 512 fw.53 > host.2822: S 12000:12000(0) ack 37008 win 32768 (DF) host.2822 > fw.53: . ack 1 win 16060 (DF)

- a) crafted packet
- b) window size negotiation<br>c) DNS query
- c) DNS query
- d) Zone transfer

Answer is 'b'. Window size can be negotiated during the TCP conversation. This is an example of normal traffic. (Workbook 2.5, pg. 208)

6. FTP has a high number of?

- a) states
- b) ports
- c) exploits
- d) all of the above

Answer is 'a'. FTP is rich in patterns caused by the large number of states in the protocol, as well as some curious implementations. (Workbook 2.5, pg. 215)

- 7. As a general rule, SYS floods are considered to be?
	- a) High Risk
	- b) Low Risk
	- c) Evidence of a Trojan
	- d) A threat to Windows hosts

Answer is 'b'. Most commercial intrusion detection systems false positive on SYN floods so often that you have to set their counters to a very high number. SYN floods are becoming less of a problem. (Workbook 2.5, pg. 242)

8. The following trace is an example of:

**Example Intersecond Proceduo Framework (CDIF)** has a language for describing attact<br>
ataion. (Workbook 2.5, pg. 179)<br>
Ing trace is an example of:<br>
We s25: 8 37007-37007(0) win 512<br>
1w s25: 8 37007-37007(0) win 32768 (DF)<br> 16:34:59 srn.org 137 > 192.168.130.55 137:udp 16:34:59 srn.org 137 > 192.168.108.171 137:udp 16:34:59 srn.org 137 > 192.168.162.231 137:udp 16:34:59 srn.org 137 > 192.168.14.209 137:udp 16:34:59 srn.org 137 > 192.168.145.45 137:udp

- a) DoS
- b) WinNuke
- c) Trojan Trolling
- d) Information Gathering

Answer is 'd'. Port 137 provides a lot of information to an attacker; if at all possible this should be blocked. (Workbook 2.5, pg. 293)

netbios-ns 137/tcp NETBIOS Name Service

netbios-ns 137/udp NETBIOS Name Service

References FRS FRI/HUP TRE FISTOLS IN THE SERVICE<br>The Well-Known Ports are assigned by the IANA and on most systems can only be used by system (or root) processes or by programs executed by privileged users.

- 9. In a Windows network, the following command would: net use \\172.20.244.164\IPC\$ "" /USER:""
	- a) blue screen un-patched Windows machines
	- b) connect to the Windows 9x registry directory
	- c) establish a null session to Windows NT machine
	- d) establish a null session to any Windows machine

Answer is 'c'. If a null session or anonymous login is allowed, it is possible to collect a tremendous amount of information about the system including the names of the Local Administrators. (Workbook 2.5, pg. 298) Windows NT has a feature that allows non-authenticated users to enumerate users on a Windows NT domain. If you do not want this functionality, set the following in the Registry:

- Hive: HKEY\_LOCAL\_MACHINE\SYSTEM
- Key: CurrentControlSet\Control\LSA
- Name: RestrictAnonymous
- $\frac{K}{P}$  and  $\frac{F}{P}$  FR4  $\frac{F}{P}$  FA27  $\frac{F}{P}$ Type: REG\_DWORD

Value: 1

(Microsoft Internet Information Server 4.0 Security Checklist)

10. The following trace is an example of:

- **In a null season to Windows N1 machine<br>
The anul session to any Windows machine<br>
Ta null session ro anonynous login is allowed, it is possible to collect a tremendous among<br>
that allows non-round-montained users to enumer** 00:59:17 m4trix> 172.20.179.41: icmp: echo reply 00:59:17 router> m4trix: icmp: host unreachable 02:11:50 m4trix> 172.20.54.94: icmp: echo reply 02:11:50 router> m4trix: icmp: host unreachable 02:55:14 m4trix> 172.20.135.88: icmp: echo reply 03:45:36 m4trix> 172.20.54.116: icmp: echo reply 03:45:36 router> m4trix: icmp: host unreachable 04:09:11 m4trix> 172.20.9.57: icmp: echo reply 04:49:12 m4trix> 172.20.205.83: icmp: echo reply 05:00:17 m4trix> 172.20.134.25: icmp: echo reply
	- a) inverse scan
	- b) spoofed IP address
	- c) fragmented ICMP
	- d) DoS

Answer is 'a'. The router will reply to hosts that do not exist allowing an attacker to map out the network behind the router. Consider the slow scan rate: it will probably evade scan detection software. Also, most sites do not block incoming echo replies. . (Workbook 2.5, pg. 307)

# **GIAC Practical for Martin Seery**

NOTE: Due to issues surrounding the legality of providing information about the behavior of another companies IP addresses, both the source and destination IP addresses have been sanitized. The monitored networks IP addresses have the first two octets sanitized. IP addresses categorized as "intruder" have the last two octets of the IP address sanitized.

Example:

 $My$  subnet = x.x.my.net

Intruder  $=$  not.me.x.x

This issue was discussed with and cleared with Stephen Northcutt via email correspondence. Questions regarding the validity of this claim Should be brought to the attention of Stephen Northcutt.

# *Detect 1*

*Time Stamp in all traces is GMT*  $\sum_{i=1}^{n}$ 

# Snort Alert:

```
EXAMS INSTITUTE CONSTRANS INTERFORM AND SERVE AND AN EXAMS IN A SAMS IN THE CALL THE CONSTRANT CONSTRANT IN THE CONSTRANT INTERFORM DETECTION X.X.3.1 (**)<br>
MI maces is GMT<br>
LI maces is GMT<br>
LI maces is GMT<br>
LI mace
{\atop +^*}] spp_portscan: portscan status from x.x.9.1: 1 connections across 1
[**] spp portscan: PORTSCAN DETECTED from x.x.9.1 [**]
05/22-20:45:57.689299 
[**] spp portscan: portscan status from x.x.9.1: 4 connections across 2
hosts: TCP(0), UDP(4) [**]05/22-20:46:06.445113 
[**] spp portscan: portscan status from x.x.9.1: 1 connections across 1
hosts: \overline{TCP(0)}, \overline{UDP(1)} [**]05/22-20:46:16.445198 
[**] spp portscan: portscan status from x.x.9.1: 1 connections across 1
hosts: TCP(0), UDP(1) [**]05/22-20:46:26.444554 
[**] spp portscan: portscan status from x.x.9.1: 1 connections across 1
hosts: TCP(0), UDP(1) [**]
05/22-20:46:36.444277 
[**] spp portscan: portscan status from x.x.9.1: 1 connections across 1
hosts: TCP(0), UDP(1) [**]05/22-20:46:46.444430 
[**] spp portscan: portscan status from x.x.9.1: 1 connections across 1
hosts: TCP(0), UDP(1) [**]05/22-20:46:56.443808 
[**] spp portscan: portscan status from x.x.9.1: 1 connections across 1
hosts: TCP(0), UDP(1) \lceil * \nmid05/22-20:47:06.443519 
[**] spp portscan: portscan status from x.x.9.1: 1 connections across 1
hosts: TCP(0), UDP(1) [**]05/22-20:47:16.443705 
[**] spp portscan: portscan status from x.x.9.1: 1 connections across 1
hosts: TCP(0), UDP(1) [**]
05/22-20:47:26.442978 
[**] spp portscan: portscan status from x.x.9.1: 1 connections across 1
hosts: TCP(0), UDP(1) [**]
05/22-20:47:36.442757 
hosts: TCP(0), UDP(1) [**]
05/22-20:47:46.442909 
[**] spp portscan: portscan status from x.x.9.1: 1 connections across 1
hosts: TCP(0), UDP(1) [**]05/22-20:47:56.442251
```
Its.44239<br> **CONTRET CONTRET CONTRET AND AND CONTRET (2000)**<br> **O** , UDP(1) [\*\*]<br> **CANS ISSNET POTES CONTRET AND AND AND ANOTES CONTRESS IN THE CONTRESS IN (1) (1)<br>
<b>CONTRET POTES CONTRET CONTRET (2000)**<br> **CAN AUTHER ISLANS**  $[**]$  spp portscan: portscan status from x.x.9.1: 1 connections across 1 [\*\*] spp portscan: portscan status from x.x.9.1: 1 connections across 1 hosts: TCP(0), UDP(1) [\*\*] 05/22-20:48:06.442029 [\*\*] spp\_portscan: portscan status from x.x.9.1: 1 connections across 1 hosts:  $TCP(0)$ , UDP(1)  $[**]$ 05/22-20:48:16.442156  $[**]$  spp portscan: portscan status from x.x.9.1: 1 connections across 1 hosts:  $\overline{\text{TCP}}(0)$ , UDP(1)  $[**]$ 05/22-20:48:26.441494 [\*\*] spp portscan: portscan status from x.x.9.1: 1 connections across 1 hosts: TCP(0), UDP(1) [\*\*] 05/22-20:48:36.441307 [\*\*] spp portscan: portscan status from x.x.9.1: 1 connections across 1 hosts:  $TCP(0), UDP(1) [**]$ 05/22-20:48:46.441403 hosts: TCP(0), UDP(1) [\*\*] 05/22-20:48:56.440733 [\*\*] spp portscan: portscan status from x.x.9.1: 1 connections across 1 hosts: TCP $(0)$ , UDP $(1)$   $[**]$ 05/22-20:49:06.440480  $[**]$  spp portscan: portscan status from x.x.9.1: 1 connections across 1 hosts:  $\overline{TCP(0)}, \overline{UDP(1)}$   $[**]$ 05/22-20:49:16.440633 [\*\*] spp portscan: portscan status from x.x.9.1: 1 connections across 1 hosts:  $TCP(0), UDP(1) [**]$ 05/22-20:49:26.440054 [\*\*] spp portscan: portscan status from x.x.9.1: 1 connections across 1 hosts: TCP(0), UDP(1) [\*\*] 05/22-20:49:36.439721 [\*\*] spp portscan: portscan status from x.x.9.1: 1 connections across 1 hosts: TCP(0), UDP(1) [\*\*] 05/22-20:49:46.439877 [\*\*] spp portscan: portscan status from x.x.9.1: 1 connections across 1 hosts:  $TCP(0)$ , UDP(1)  $[**]$ 05/22-20:49:56.439213  $[**]$  spp portscan: portscan status from x.x.9.1: 1 connections across 1 hosts: TCP $(0)$ , UDP $(1)$   $[**]$ 05/22-20:50:06.438968 [\*\*] spp portscan: portscan status from x.x.9.1: 1 connections across 1 hosts: TCP $(0)$ , UDP $(1)$   $\lceil$ \*\*] 05/22-20:50:16.439160  $[**]$  spp portscan: End of portscan from  $x.x.9.1$   $[**]$ 05/22-20:50:24.008197

#### Supporting Data from Snort PortScan Log:

may 22 20:40:40 A.A.O.II.1025 -> A.A.O.ISI.2071 ODI<br>May 22 20:46:56 x.x.9.1:1025 -> x.x.9.31:2071 UDP May 22 20:46:06 x.x.9.1:1025 -> x.x.9.31:2071 UDP May 22 20:46:16 x.x.9.1:1025 -> x.x.9.31:2071 UDP May 22 20:46:26 x.x.9.1:1025 -> x.x.9.31:2071 UDP May 22 20:46:36 x.x.9.1:1025 -> x.x.9.31:2071 UDP May 22 20:46:46 x.x.9.1:1025 -> x.x.9.31:2071 UDP May 22 20:47:06 x.x.9.1:1025 -> x.x.9.31:2071 UDP May 22 20:47:16 x.x.9.1:1025 -> x.x.9.31:2071 UDP May 22 20:47:26 x.x.9.1:1025 -> x.x.9.31:2071 UDP May 22 20:47:36 x.x.9.1:1025 -> x.x.9.31:2071 UDP

```
\frac{1}{2} 22 20:50:16 x.x.9.1:1025 -> x.x.9.31:2071 UDP
May 22 20:47:46 x.x.9.1:1025 -> x.x.9.31:2071 UDP
May 22 20:47:56 x.x.9.1:1025 -> x.x.9.31:2071 UDP
May 22 20:48:06 x.x.9.1:1025 -> x.x.9.31:2071 UDP
May 22 20:48:16 x.x.9.1:1025 -> x.x.9.31:2071 UDP
May 22 20:48:26 x.x.9.1:1025 -> x.x.9.31:2071 UDP
May 22 20:48:36 x.x.9.1:1025 -> x.x.9.31:2071 UDP
May 22 20:48:46 x.x.9.1:1025 -> x.x.9.31:2071 UDP
May 22 20:48:56 x.x.9.1:1025 -> x.x.9.31:2071 UDP
May 22 20:49:06 x.x.9.1:1025 -> x.x.9.31:2071 UDP
May 22 20:49:16 x.x.9.1:1025 -> x.x.9.31:2071 UDP
May 22 20:49:26 x.x.9.1:1025 -> x.x.9.31:2071 UDP
May 22 20:49:36 x.x.9.1:1025 -> x.x.9.31:2071 UDP
May 22 20:49:46 x.x.9.1:1025 -> x.x.9.31:2071 UDP
May 22 20:49:56 x.x.9.1:1025 -> x.x.9.31:2071 UDP
May 22 20:50:06 x.x.9.1:1025 -> x.x.9.31:2071 UDP
```
# Supporting Data from Total log:

**E 300 EX. S.** 111022 -> **x. x.** 9. 3112071 ODP<br> **EX. 8.** 8. 3. 111025 -> x. x. 9. 3112071 ODP<br> **B**:6 **x. x.** 9. 111025 -> x. x. 9. 3112071 ODP<br> **9:10 8. x. 9.** 111025 -> x. x. 9. 3112071 ODP<br> **9:10 8. x. 9.** 111025 -> 05/22-20:46:06.444757 x.x.9.1:1025 -> x.x.9.31:2071 UDP UDP TTL:64 TOS:0x0 ID:19947 Len: 101 00 59 FC 67 01 01 02 02 01 04 03 06 2B 45 72 6F .Y.g........+Ero 6C 73 04 0C 39 2C 32 31 35 34 33 37 38 31 31 31 ls..9,215437xxxx 05 00 06 01 01 07 04 00 00 01 91 08 01 00 09 01 ................ 01 0A 01 00 16 01 00 17 00 18 00 19 00 1A 01 00 ................ 1B 04 00 00 00 00 1C 01 FF 1D 01 00 1E 01 FF 28 ...............( 06 2B 45 72 6F 6C 73 29 00 2A 00 2B 00 . + Erols). \*.+.

\*\*\*\*\* Above data repeats to match time stamps of previous logs. \*\*\*\*\*

#### **1. Source of trace**

Small subnet, using a 3com ISDN Office Connect LAN Modem (OCLM) Router as a gateway to the Internet.

#### **2. Detect was generated by:**

SNORT version 1.6 using 05172kany.rules.

#### **3. Probability the source address was spoofed:**

The source IP in this trace was verified to be from the 3com OCLM (Office Connect LAN Modem), that was being used as a gateway to the Internet. The IP was not spoofed.

#### **4. Description of attack:**

spp\_portscan: PORTSCAN DETECTED - UDP packets were being broadcast from the router to subnet x.x.9.0/27, causing snort to generate an spp\_portscan alert. This was the first alert generated by Snort (very exciting). In order to confirm what was happening the total log output, with UDP data, was analyzed. The data portion of the UDP packet contained information about the ISP. This appears to be a broadcast of service from the OCLM. (It's a very noisy unit.)

#### **5. Attack mechanism:**

contiguous block of 25 (32) individual IP addresses. However, since the all-0s and all-1s host addresses cannot be The attack ended up being a false positive. The subnet being monitored is x.x.9.0/27. A 27-bit prefix represents a allocated, there are 30 (25 -2) assignable host addresses on the subnet. The OCLM router was broadcasting service to network x.x.9.0/27 using the x.x.9.31 broadcast address for this subnet. During the initial investigation it was discovered that telnet was available for this router even though this feature was not in the vendor documentation. "OCLM SECRETS - Bubba's Guide To The Telnet Interface" is an unofficial summary of undocumented and unsupported commands available in the Telnet Interface of the 3Com Office Connect LAN Modem (OCLM). It

proved to be a valuable resource in understanding the configuration limitations of the OCLM and is included in the Appendix of this document.

#### **6. Correlation's:**

This is a legitimate broadcast. No correlation was needed.

#### **7. Evidence of active targeting:**

The OCLM router was targeting the entire x.x.9.0/27 network for broadcast of service.

#### **8. Severity:**

Severity = (criticality + lethality) – (system + net) =  $(3+2)$  –  $(5+2)$  = -2

Criticality =  $3:$  Target was entire subnet.

Lethality =  $2$ : Broadcast to subnet.

System = 5 All systems on subnet were modern OS/hardware, with SPs and patches applied.

Fig. 8. Fourth was wide open with finited logging capabilities. Router was secured with a strong password consisting of upper and lower case characters, numbers, and special characters.  $Net = 2$  Router was wide open with limited logging capabilities. Router was secured with a strong

#### **9. Defensive recommendation:**

The attack is a false positive. No defensive measures required.

#### **10. Multiple choice test question:**

Identifying the source of false positives can be used for?

- a) Severity analysis
- b) identifying Trojan trolling
- c) network analysis
- d) identifying DoS attacks

Answer is 'c'. Identifying the source of false positives can help resolve anomalous behavior on your network which could free up valuable bandwidth.

# *Detect 2*

*Time Stamp in all traces is GMT*

#### Snort Alert:

[\*\*] BACKDOOR SIGNATURE - NetMetro File List [\*\*] 05/23-15:48:09.777455 209.166.x.x:80 -> x.x.9.10:5032 TCP TTL:250 TOS:0x0 ID:30790 DF \*\*\*\*\*PA\* Seq: 0x8B918BF Ack: 0x28855 Win: 0xFAF0

**Factive targeting:**<br> **Example 18 Authority** = (system + net) =  $(3+2)$  =  $-(5+2) = -2$ <br>
Target was entire subset.<br> **Broadcast to subset.**<br> **All systems on subset were modern OS/hardware, with SPs and patches applied.**<br>
All [\*\*] BACKDOOR SIGNATURE - NetMetro File List [\*\*]  $0.5/23 - 15:48:13.659312$  209.166.x.x:80 -> x.x.9.10:5032 TCP TTL:250 TOS:0x0 ID:30800 DF \*\*\*\*\*PA\* Seq: 0x8B91D2A Ack: 0x28855 Win: 0xFAF0

[\*\*] BACKDOOR SIGNATURE - NetMetro File List [\*\*] 05/23-15:48:19.732697 209.166.x.x:80 -> x.x.9.10:5032 TCP TTL:250 TOS:0x0 ID:30801 DF \*\*\*\*\*PA\* Seq: 0x8B92492 Ack: 0x28855 Win: 0xFAF0

# Supporting Data from Total log: Supporting Data from Total log:

05/23-15:47:40.025008 x.x.9.10:5032 -> 209.166.x.x:80 TCP TTL:128 TOS:0x10 ID:64684 DF \*\*S\*\*\*\*\* Seq: 0x286C4 Ack: 0x0 Win: 0x2000 TCP Options  $\Rightarrow$  MSS: 1460

**Example 2008** 1490<br> **Example 2008** - 2009.166.x.x:80<br> **FOS:0x10 FD:65192** -> 2009.166.x.x:80<br> **COS:0x10 FD:65198** Win:0x2238<br> **AA46**<br> **COSES ACK:0x689168F** Win:0x2238<br> **COSES ACK:0x689168F** Win:0x2238<br> **COSES ACK:0x689168** \*\*\*\*\*PA\* Seq: 0x8B918BF Ack: 0x28855 Win: 0xFAF0 41 64 20 42 61 6E 6E 65 72 20 2D 2D 3E 0A 3C 41 Ad Banner  $\rightarrow$ . 4A 46 JF 05/23-15:47:40.070583 209.166.x.x:80 -> x.x.9.10:5032 TCP TTL:250 TOS:0x0 ID:30788 DF \*\*S\*\*\*A\* Seq: 0x8B918BE Ack: 0x286C5 Win: 0xFAF0 TCP Options => MSS: 1460 00 00 ... 05/23-15:47:40.070897 x.x.9.10:5032 -> 209.166.x.x:80 TCP TTL:128 TOS:0x10 ID:65196 DF \*\*\*\*\*\*A\* Seq: 0x286C5 Ack: 0x8B918BF Win: 0x2238 02 04 05 B4 4A 46 ....JF 05/23-15:48:09.777455 209.166.x.x:80 -> x.x.9.10:5032 TCP TTL:250 TOS:0x0 ID:30790 DF 48 54 54 50 2F 31 2E 31 20 32 30 30 20 4F 4B 0D HTTP/1.1 200 OK. 0A 44 61 74 65 3A 20 54 75 65 2C 20 32 33 20 4D .Date: Tue, 23 M 61 79 20 32 30 30 30 20 31 34 3A 35 38 3A 32 34 ay 2000 14:58:24 20 47 4D 54 0D 0A 53 65 72 76 65 72 3A 20 41 70 GMT..Server: Ap 61 63 68 65 2F 31 2E 33 2E 36 0D 0A 43 6F 6E 74 ache/1.3.6..Cont 65 6E 74 2D 54 79 70 65 3A 20 74 65 78 74 2F 68 ent-Type: text/h 74 6D 6C 0D 0A 41 67 65 3A 20 37 0D 0A 43 6F 6E tml..Age: 7..Con 6E 65 63 74 69 6F 6E 3A 20 63 6C 6F 73 65 0D 0A nection: close.. 56 69 61 3A 20 48 54 54 50 2F 31 2E 31 20 63 6C Via: HTTP/1.1 cl 75 73 74 65 72 2E 6C 6E 68 2E 6D 64 20 28 54 72 uster.lnh.md (Tr 61 66 66 69 63 2D 53 65 72 76 65 72 2F 33 2E 30 affic-Server/3.0 2E 33 20 5B 75 53 63 4D 73 53 66 57 70 53 65 4E .3 [uScMsSfWpSeN 3A 74 20 63 20 4D 69 20 70 20 73 53 5D 29 0D 0A :t c Mi p sS]).. 0D 0A 3C 68 74 6D 6C 3E 0A 3C 68 65 61 64 3E 0A ..<html>.<head>. 3C 74 69 74 6C 65 3E 4C 69 76 65 20 48 61 63 6B <title>Live Hack 20 41 74 74 65 6D 70 74 73 20 41 67 61 69 6E 73 Attempts Agains 74 20 54 68 65 20 41 6E 74 69 4F 6E 6C 69 6E 65 t The AntiOnline 20 4E 65 74 77 6F 72 6B 3C 2F 74 69 74 6C 65 3E Network</title> 0A 3C 2F 68 65 61 64 3E 0A 3C 62 6F 64 79 20 62 .</head>.<body b 67 63 6F 6C 6F 72 3D 22 23 66 66 66 66 66 66 22 gcolor="#ffffff" 20 6C 69 6E 6B 3D 22 23 30 30 30 30 39 39 22 20 link="#000099" 61 6C 69 6E 6B 3D 22 23 30 30 30 30 39 39 22 20 alink="#000099" 76 6C 69 6E 6B 3D 22 23 30 30 30 30 39 39 22 3E vlink="#000099"> 0A 3C 21 2D 2D 20 54 6F 70 20 41 64 2C 20 4C 6F .<!-- Top Ad, Lo 67 6F 2C 20 41 6E 64 20 53 65 61 72 63 68 20 54 go, And Search T 61 62 6C 65 20 53 74 61 72 74 20 2D 2D 3E 0A 3C able Start  $\rightarrow$  < 74 61 62 6C 65 20 77 69 64 74 68 3D 36 30 30 20 table width=600 63 65 6C 6C 73 70 61 63 69 6E 67 3D 30 20 63 65 cellspacing=0 ce 6C 6C 70 61 64 64 69 6E 67 3D 30 20 62 6F 72 64 llpadding=0 bord 65 72 3D 30 3E 0A 3C 74 72 20 76 61 6C 69 67 6E er=0>.<tr valign 3D 22 62 6F 74 74 6F 6D 22 3E 0A 3C 74 64 20 77 ="bottom">.<td w 69 64 74 68 3D 22 36 30 30 22 20 76 61 6C 69 67 idth="600" valig 6E 3D 22 62 6F 74 74 6F 6D 22 20 63 6F 6C 73 70 n="bottom" colsp 61 6E 3D 32 3E 0A 3C 21 2D 2D 20 44 79 6E 61 6D an=2>.<!-- Dynam 69 63 20 49 6E 73 65 72 74 69 6F 6E 20 4F 66 20 ic Insertion Of 20 48 52 45 46 3D 22 68 74 74 70 3A 2F 2F 77 77 HREF="http://ww 77 2E 41 6E 74 69 4F 6E 6C 69 6E 65 2E 63 6F 6D w.AntiOnline.com 2F 63 67 69 2D 62 69 6E 2F 61 64 73 2F 34 36 38 /cgi-bin/ads/468 78 36 30 2D 6E 6F 73 73 69 2E 70 6C 3F 62 61 6E x60-nossi.pl?ban 6E 65 72 3D 4E 6F 6E 53 53 49 3B 70 61 67 65 3D ner=NonSSI;page=

**Solution** 68 PH 78 **CH**  $\approx$  **CH** 78 **CH**  $\approx$  **CH** 78 **CH**  $\approx$  **CH**  $\approx$  **CH** 2E 67 69 66 22 20 77 69 64 74 68 3D 36 30 30 20 .gif" width=600 39 33 22 3E 3C 49 4D 47 20 53 52 43 3D 22 68 74 93"><IMG SRC="ht 74 70 3A 2F 2F 77 77 77 2E 41 6E 74 69 4F 6E 6C tp://www.AntiOnl 69 6E 65 2E 63 6F 6D 2F 63 67 69 2D 62 69 6E 2F ine.com/cgi-bin/ 61 64 73 2F 34 36 38 78 36 30 2D 6E 6F 73 73 69 ads/468x60-nossi 2E 70 6C 3F 70 61 67 65 3D 39 33 22 20 68 65 69 .pl?page=93" hei 67 68 74 3D 36 30 20 77 69 64 74 68 3D 34 36 38 ght=60 width=468 20 62 6F 72 64 65 72 3D 30 3E 3C 2F 41 3E 0A 3C border=0></A>.< 21 2D 2D 20 45 6E 64 20 41 64 20 42 61 6E 6E 65 !-- End Ad Banne 72 20 43 6F 64 65 20 2D 2D 3E 0A 3C 2F 74 64 3E r Code -->.</td> 0A 3C 2F 74 72 3E 0A 3C 74 72 20 76 61 6C 69 67 .</tr>.<tr valig 6E 3D 22 62 6F 74 74 6F 6D 22 3E 0A 3C 74 64 20 n="bottom">.<td 77 69 64 74 68 3D 36 30 30 20 63 6F 6C 73 70 61 width=600 colspa 6E 3D 32 20 76 61 6C 69 67 6E 3D 22 62 6F 74 74 n=2 valign="bott 6F 6D 22 3E 0A 3C 69 6D 67 20 73 72 63 3D 22 2F om">.<img src="/ 69 6D 61 67 65 73 2F 62 6C 61 63 6B 6C 69 6E 65 images/blackline 68 65 69 67 68 74 3D 31 20 62 6F 72 64 65 72 3D height=1 border= 30 20 61 6C 74 3D 22 42 6C 61 63 6B 20 4C 69 6E 0 alt="Black Lin 65 22 3E 0A 3C 2F 74 64 3E 0A 3C 2F 74 72 3E 0A e">.</td>.</tr>. 3C 74 72 20 76 61 6C 69 67 6E 3D 22 62 6F 74 74 <tr valign="bott 6F 6D 22 3E 0A 3C 74 64 20 76 61 6C 69 67 6E 3D om">.<td valign= 22 62 6F 74 74 6F 6D 22 20 61 6C 69 67 6E 3D 22 "bottom" align=" 6C 65 66 74 22 20 77 69 64 74 68 3D 22 32 39 34 left" width="294 22 3E 0A 3C 69 6D 67 20 73 72 63 3D 22 2F 69 6D ">.<img src="/im 61 67 65 73 2F 70 72 69 6D 61 72 79 2E 67 69 66 ages/primary.gif 22 20 61 6C 74 3D 22 41 6E 74 69 4F 6E 6C 69 6E " alt="AntiOnlin 65 20 2D 20 43 6F 6D 70 75 74 65 72 20 53 65 63 e - Computer Sec 75 72 69 74 79 20 2D 20 48 61 63 6B 69 6E 67 20 urity - Hacking 41 6E 64 20 48 61 63 6B 65 72 73 22 20 62 6F 72 And Hackers" bor 64 65 72 3D 30 20 77 69 64 74 68 der=0 width

#### **1. Source of trace**

Small subnet using a 3com ISDN Office Connect Lan Modem (OCLM) Router as a gateway to the Internet.

#### **2. Detect was generated by:**

SNORT version 1.6 using 05172kany.rules

#### **3. Probability the source address was spoofed**

A web site sending http data to ephemeral port 5032 of the requesting client generated the alert. The IP address was not spoofed.

#### **4. Description of attack:**

BACKDOOR SIGNATURE - NetMetro File List – Triggers when a probe for a Trojan (Backdoor) program is detected. The key to this detect is the destination port that is being probed.

This was a false positive caused by a web site sending data to ephemeral port 5032 in compliance to an http request. Snort identified the connection as a "Net Metro File List". NetMetropolitan was identified as a know Trojan Horse. See appendix: Ports used by Trojans (2000-05-20).

#### **5. Attack mechanism:**

This was a False Positive. After reviewing the Total log it was clear that the host initiated a request to a web server using ephemeral port 5032. See the three-way handshake in the above Total log.

#### **6. Correlation's:**

False positive, no correlation required.

#### **7. Evidence of active targeting:**

No evidence of targeting in this detect. The client initiated the session.

#### **8. Severity:**

Severity = (criticality + lethality) – (system + net) =  $(2+1)$  –  $(5+2)$  = -4 Criticality = 2: Target was a workstation. Lethality = 1: Non lethal. NetMetropolitan was not the target. System = 5 WinNT with all current Hot fixes applied and tightened security.  $Net = 2$  Router was wide open with limited logging capabilities. Router was secured with a strong password consisting of upper and lower case characters, numbers, and special characters.

#### **11. Defensive recommendation:**

The attack is a false positive. No defensive measures required.

#### **Multiple choice test question:**

```
Non lettan. NetMetropolitan was not the target.<br>
WinNT with all current Hot fixes applied and tightened security.<br>
Router was wide open with limited logging capabilities. Router was secured with a stream<br>
Password consis
The following race is an example of:<br>05/23-15:47:40.025008 x.x.9.10:5032 -> 209.166.x.x:80
The following trace is an example of?
TCP TTL:128 TOS:0x10 ID:64684 DF
**S***** Seq: 0x286C4 Ack: 0x0 Win: 0x2000
TCP Options => MSS: 1460
4A 46 JF
05/23-15:47:40.070583 209.166.x.x:80 -> x.x.9.10:5032
TCP TTL:250 TOS:0x0 ID:30788 DF
**S***A* Seq: 0x8B918BE Ack: 0x286C5 Win: 0xFAF0
TCP Options => MSS: 1460
00 00 ...
05/23-15:47:40.070897 x.x.9.10:5032 \div 209.166.x.x:80TCP TTL:128 TOS:0x10 ID:65196 DF
******A* Seq: 0x286C5 Ack: 0x8B918BF Win: 0x2238
```

```
02 04 05 B4 4A 46 ....JF
```
- a) Null Session
- b) TCP Hijack
- c) Three-way handshake
- d) DoS

Answer is 'c'. This is a good example of a three-way handshake.

# *Detect 3*

*Time Stamp in all traces is GMT*

# Snort Alert:

```
[**] spp portscan: PORTSCAN DETECTED from 160.12.x.x [**]05/23-19:38:28.682971 
[**] SCAN-SYN FIN [**]
05/23-19:38:28.682716 160.12.x.x:111 -> x.x.9.7:111
TCP TTL:19 TOS:0x0 ID:39426 
f**SF**** Seq: 0x47F41B5B Ack: 0x2F9494D Win: 0x404
[**] SCAN-SYN FIN [**]
05/23-19:38:28.762276 160.12.x.x:111 -> x.x.9.10:111
TCP TTL:19 TOS:0x0 ID:39426 
**SF**** Seq: 0x47F41B5B Ack: 0x2F9494D Win: 0x404
```
[\*\*] spp portscan: portscan status from 160.12.x.x: 2 connections across 2 hosts:  $\overline{TCP(2)}$ , UDP(0) STEALTH  $[**]$ 05/23-19:38:35.299447  $[**]$  spp portscan: End of portscan from  $160.12.x.x$   $[**]$ 05/23-19:38:45.298671

# Supporting Data from Snort PortScan Log:

May 23 19:38:28 160.12.x.x:111 -> x.x.9.7:111 SYNFIN \*\*SF\*\*\*\* May 23 19:38:28 160.12.x.x:111 -> x.x.9.10:111 SYNFIN \*\*SF\*\*\*\*

# Supporting Data from Total log:

**Example 2008 12:**<br> **EXACT SANS INSTITUTE 2008 - 2008 - 2008 - 2008 - 2008 - 2008 - 2008 - 2008 - 2008 - 2008 - 2008 - 2008 - 2008 - 2008 - 2008 - 2008 - 2008 - 2008 - 2008 - 2008 - 2008 - 2008 - 2008 - 2008 - 2008 - 2008** Key fingerprint = AF19 FA27 2F94 998D FDB5 DE3D F8B5 06E4 A169 4E46 \*\*SF\*\*\*\* Seq: 0x47F41B5B Ack: 0x2F9494D Win: 0x404 05/23-19:38:28.682716 160.12.x.x:111 -> x.x.9.7:111 TCP TTL:19 TOS:0x0 ID:39426 00 00 00 00 00 00 ...... 05/23-19:38:28.682943 x.x.9.7:111 -> 160.12.x.x:111 TCP TTL:128 TOS:0x0 ID:31009 \*\*\*\*R\*A\* Seq: 0x0 Ack: 0x47F41B5D Win: 0x0 00 00 00 00 00 00 ...... 05/23-19:38:28.762276 160.12.x.x:111 -> x.x.9.10:111 TCP TTL:19 TOS:0x0 ID:39426 \*\*SF\*\*\*\* Seq: 0x47F41B5B Ack: 0x2F9494D Win: 0x404

05/23-19:38:28.762473 x.x.9.10:111 -> 160.12.x.x:111 TCP TTL:128 TOS:0x0 ID:11491 \*\*\*\*R\*A\* Seq: 0x0 Ack: 0x47F41B5D Win: 0x0 00 00 20 45 4A 46 ... EJF

00 00 00 00 00 00 ......

#### **1. Source of trace**

Small subnet using a 3com ISDN Office Connect LAN Modem (OCLM) Router as a gateway to the Internet.

#### **2. Detect was generated by:**

SNORT version 1.6 using 05172kany.rules

#### **3. Probability the source address was spoofed**

This is classic information gathering. IP address was most likely not spoofed.

#### **4. Description of attack:**

SCAN-SYN FIN – Triggers when a series of TCP packets with both the SYN and FIN flags set have been sent to the same destination port on a number of different hosts.

Illegal flag set, SIN-FIN, looking for port mapper, port 111. The sequence numbers of the packet sent to x.x.9.7 and x.x.9.10 are the same (Seq: 0x47F41B5B). This is evidence of use of a port scanning tool.

#### **5. Attack mechanism:**

niegariag set, Sny-Fny, looking for port mapper.<br>sunrpc 111/tcp SUN Remote Procedure Call Illegal flag set, SIN-FIN, looking for port mapper. sunrpc 111/udp SUN Remote Procedure Call

This is definitely intrusive information gathering using a port scanning tool. This intruder is looking for UNIX machines, using a SYN-FIN probe to port 111. First machine probed is 'x.x.9.7', this is a Win98 machine. It responds with a RST-ACK and no data. The second machine probed, x.x.9.10, is a WinNT Workstation running

Back Officer Friendly with a port 111 routine running. Host x.x.9.10 responds with a RST-ACK and data, emulating an active UNIX server.

Servers register themselves with the port mapper using RPC calls, and clients query the port mapper using RPC calls. If TCP is being used, (as in this case) the client does an active open to the server's TCP port number. (TCP/IP Illustrated Volume 1, pg. 466)

# **6. Correlation's:**

The CERT/CC Current Activity web page indicates that this type of probe is common and active in the wild.

sunrpc 111/tcp 111/udp CA-99-16, Buffer Overflow in Sun Solstice AdminSuite Daemon sadmind

CA-99-12, Buffer overflow in amd

CA-99-08, Buffer overflow in rpc.cmsd

CA-99-05, Vulnerability in statd exposes vulnerability in automountd

CA-98.12, Remotely Exploitable Buffer Overflow Vulnerability in mountd

 $CA-98.11$ , Vulnerability in ToolTalk RPC service

# **7. Evidence of active targeting:**

Definitely looking for UNIX hosts.

### **8. Severity:**

Severity = (criticality + lethality) – (system + net) =  $(3+5)$  –  $(5+2)$  = 0 Criticality = 3: Targets were workstations. However, I bumped it to a three due to the fact that if there were servers on this subnet they would have been targeted. Lethality  $= 5$ : If RPC was running, this could have turned into a lethal attack.

- System  $= 5$  Both machines had all current Hot fixes applied and tightened security. Port Mapper was not actually running.
- $Net = 2$  Router was wide open with limited logging capabilities. Router was secured with a strong password consisting of upper and lower case characters, numbers, and special characters.

# **9. Defensive recommendation:**

Both machines had all of the latest security patches applied. The NT machine had security tightened using the "Microsoft Internet Information Server 4.0 Security Checklist" as a guide. The Windows 98 machine had file and print sharing disabled. Both machines contained nothing of value and the subnet was isolated.

The OCLM router had NAT disabled, allowed NetBIOS traffic to be passed, and was in an "always on" state. This is not a desired configuration. After the testing of snort was completed, the detects were collected and the router settings were securely set. If this were a production environment TCP/UDP traffic to port 111 and the IP address of the intruder would have been blocked.

# **Multiple choice test question:**

In the trace below, which type of Operating System is being targeted?

**STE ALT AUTE AT AUTE AT AUTH CONDUMERATIVE CONDUPTION** THE CONDUPTION ON THE UNITELNATIVE TO CONDUPTION THE CONDUPTION ON A USE THE SERVICE CONDUPTION IN A CONDUPTION INTO THE AND AND THE AND THE AUTHOL THE STATIGATIVE T 05/23-19:38:28.682716 160.12.x.x:111 -> x.x.9.7:111 TCP TTL:19 TOS:0x0 ID:39426 \*\*SF\*\*\*\* Seq: 0x47F41B5B Ack: 0x2F9494D Win: 0x404 00 00 00 00 00 00 ...... a) Windows NT b) UNIX c) OS/2 d) Novell Netware

Answer is 'b'. UNIX machines can be easily identified by port mapper, port 111.

#### $k_{\text{eff}}$  for  $A$ *Detect 4*

*Time Stamp in all traces is GMT*

#### Snort Alert:

```
0, UDP(4) [**]<br>
CO, UDP(4) [**]<br>
CO, UDP(4)<br>
CALCE AND AND AND AND AND AND AND AND ANOTHER SAMSLER (1993)<br>
194.327083<br>
194.327083<br>
194.327083<br>
194.32811<br>
194.32811<br>
194.32811<br>
194.32811<br>
194.32811<br>
194.32811<br>
194.3281
[**] spp_portscan: End of portscan from 208.58.x.x [**]
\lceil**] spp_portscan: PORTSCAN DETECTED from 208.58.x.x \lceil**]
05/24-16:41:29.592282 
[**] spp portscan: portscan status from 208.58.x.x: 4 connections across 2
hosts: TCP(0), UDP(4) [**]
05/24-16:41:44.327083 
[**] spp portscan: End of portscan from 208.58.x.x [**]05/24-16:41:54.327151 
[**] spp portscan: PORTSCAN DETECTED from 208.58.x.x [**]
05/24-16:42:20.187214 
[**] spp portscan: portscan status from 208.58.x.x: 4 connections across 2
hosts: TCP(0), UDP(4) [**]
05/24-16:42:34.325812 
05/24-16:42:44.325460
```

```
[**] spp portscan: PORTSCAN DETECTED from 208.58.x.x [**]
05/26-15:48:02.598048 
[**] spp portscan: portscan status from 208.58.x.x: 4 connections across 2
hosts: TCP(0), UDP(4) [**]05/26-15:48:10.502808 
[**] spp portscan: End of portscan from 208.58.x.x [**]05/26-15:48:23.637320
```
Supporting Data from Snort PortScan Log:

```
May 24 16:41:29 208.58.x.x:1646 -> x.x.9.7:5632 UDP
May 24 16:41:29 208.58.x.x:1646 -> x.x.9.7:22 UDP
May 24 16:41:29 208.58.x.x:1646 -> x.x.9.10:5632 UDP
May 24 16:41:29 208.58.x.x:1646 -> x.x.9.10:22 UDP
May 24 16:42:20 208.58.x.x:1648 -> x.x.9.7:5632 UDP
May 24 16:42:20 208.58.x.x:1648 -> x.x.9.7:22 UDP
May 24 16:42:20 208.58.x.x:1648 -> x.x.9.10:5632 UDP
May 24 16:42:20 208.58.x.x:1648 -> x.x.9.10:22 UDP 
May 26 15:48:02 208.58.x.x:1277 -> x.x.9.7:5632 UDP
```
May 26 15:48:02 208.58.x.x:1277 -> x.x.9.7:22 UDP May 26 15:48:02 208.58.x.x:1277 -> x.x.9.10:5632 UDP May 26 15:48:02 208.58.x.x:1277 -> x.x.9.10:22 UDP

#### Supporting Data from Total log:

```
05/24-16:41:29.538639 208.58.x.x:1646 -> x.x.9.7:5632
UDP TTL:121 TOS:0x0 ID:40084 
Len: 10
4E 51 00 00 00 00 00 00 00 00 00 00 00 00 00 00 NQ..............
00\quad00 ...
05/24-16:41:29.538804 \text{ x.x.}9.7 \rightarrow 208.58 \text{ x.x}
```
ICMP TTL:128 TOS:0x0 ID:32801 DESTINATION UNREACHABLE: PORT UNREACHABLE 00 00 00 00 45 00 00 1E 9C 94 00 00 79 11 F1 FA ....E.......y... D0 3A 09 C4 D0 3A 09 07 06 6E 16 00 00 0A E1 DA .:...:...n......

**EPARTS INSTITUTE 2002, AUTHRACHER INSTITUTE 2000 - 2002, AUTHRACHER INSTITUTE 2000 - 2000 - 2000 - 2000 - 2000 - 2000 - 2000 - 2000 - 2000 - 2000 - 2000 - 2000 - 2000 - 2000 - 2000 - 2000 - 2000 - 2000 - 2000 - 2000 - 20** Key fingerprint = AF19 FA27 2F94 998D FDB5 DE3D F8B5 06E4 A169 4E46 4E 51 00 00 00 00 00 00 00 00 00 00 00 00 00 00 NQ.............. Key fingerprint = AF19 FA27 2F94 998D FDB5 DE3D F8B5 06E4 A169 4E46 4E 51 00 00 00 00 00 00 00 00 00 00 00 00 00 00 NQ.............. 05/24-16:41:29.540246 208.58.x.x:1646 -> x.x.9.7:22 UDP TTL:121 TOS:0x0 ID:40340 Len: 10 4E 51 00 00 00 00 00 00 00 00 00 00 00 00 00 00 NQ.............. 00 00 ...  $05/24-16:41:29.540386 \times x.9.7 \rightarrow 208.58.x.x$ ICMP TTL:128 TOS:0x0 ID:33057 DESTINATION UNREACHABLE: PORT UNREACHABLE 00 00 00 00 45 00 00 1E 9D 94 00 00 79 11 F0 FA ....E.......y... D0 3A 09 C4 D0 3A 09 07 06 6E 00 16 00 0A F7 C4 .:...:...n...... 05/24-16:41:29.590048 208.58.x.x:1646 -> x.x.9.10:5632 UDP TTL:121 TOS:0x0 ID:41620 Len: 10 00 00 ... 05/24-16:41:29.590277 x.x.9.10 -> 208.58.x.x ICMP TTL:128 TOS:0x0 ID:28163 DESTINATION UNREACHABLE: PORT UNREACHABLE 00 00 00 00 45 00 00 1E A2 94 00 00 79 11 EB F7 ....E.......y... D0 3A 09 C4 D0 3A 09 0A 06 6E 16 00 00 0A E1 D7 .:...:...n...... 05/24-16:41:29.592044 208.58.x.x:1646 -> x.x.9.10:22 UDP TTL:121 TOS:0x0 ID:41876 Len: 10 4E 51 00 00 00 00 00 00 00 00 00 00 00 00 00 00 NQ.............. 00 00 ... 05/24-16:41:29.592196 x.x.9.10 -> 208.58.x.x ICMP TTL:128 TOS:0x0 ID:28419 DESTINATION UNREACHABLE: PORT UNREACHABLE 00 00 00 00 45 00 00 1E A3 94 00 00 79 11 EA F7 ....E.......y... D0 3A 09 C4 D0 3A 09 0A 06 6E 00 16 00 0A F7 C1 .:...:...n...... 05/24-16:42:20.127894 208.58.x.x:1648 -> x.x.9.7:5632 UDP TTL:121 TOS:0x0 ID:56728 Len: 10 4E 51 00 00 00 00 00 00 00 00 00 00 00 00 00 00 NQ..............  $00\quad 00$  . The contract of  $\sim$  .  $05/24-16:42:20.128087$  x.x.9.7 -> 208.58.x.x ICMP TTL:128 TOS:0x0 ID:33313 DESTINATION UNREACHABLE: PORT UNREACHABLE 00 00 00 00 45 00 00 1E DD 98 00 00 79 11 B0 F6 ....E.......y... D0 3A 09 C4 D0 3A 09 07 06 70 16 00 00 0A E1 D8 .:...:...p...... 05/24-16:42:20.129542 208.58.x.x:1648 -> x.x.9.7:22 UDP TTL:121 TOS:0x0 ID:56984 Len: 10 00 00 ... 05/24-16:42:20.129696 x.x.9.7 -> 208.58.x.x ICMP TTL:128 TOS:0x0 ID:33569 DESTINATION UNREACHABLE: PORT UNREACHABLE

**© SANS Institute 2000 - 2002, Author retains full rights.**  $K_{\rm eff}$  final  $K_{\rm eff}$   $\sim$   $K_{\rm eff}$   $\sim$   $K_{\rm eff}$   $\sim$   $K_{\rm eff}$ 00 00 00 00 45 00 00 1E DE 98 00 00 79 11 AF F6 ....E.......y... D0 3A 09 C4 D0 3A 09 07 06 70 00 16 00 0A F7 C2 .:...:...p...... 05/24-16:42:20.185044 208.58.x.x:1648 -> x.x.9.10:5632 UDP TTL:121 TOS:0x0 ID:58264 Len: 10 4E 51 00 00 00 00 00 00 00 00 00 00 00 00 00 00 NQ.............. 00 00 ...  $05/24-16:42:20.185266 \text{ x.x.}9.10 \rightarrow 208.58 \text{ x.x.}$ ICMP TTL:128 TOS:0x0 ID:28675 DESTINATION UNREACHABLE: PORT UNREACHABLE 00 00 00 00 45 00 00 1E E3 98 00 00 79 11 AA F3 ....E.......y... D0 3A 09 C4 D0 3A 09 0A 06 70 16 00 00 0A E1 D5 .:...:...p...... 05/24-16:42:20.187066 208.58.x.x:1648 -> x.x.9.10:22 UDP TTL:121 TOS:0x0 ID:58520 Len: 10 4E 51 00 00 00 00 00 00 00 00 00 00 00 00 00 00 NQ..............  $00\quad00$ 05/24-16:42:20.187270 x.x.9.10 -> 208.58.x.x ICMP TTL:128 TOS:0x0 ID:28931 DESTINATION UNREACHABLE: PORT UNREACHABLE 00 00 00 00 45 00 00 1E E4 98 00 00 79 11 A9 F3 ....E........y... D0 3A 09 C4 D0 3A 09 0A 06 70 00 16 00 0A F7 BF .:...:...p......

*The detects from May 26 15:48:02 were same as above.*

#### **1. Source of trace**

Small subnet using a 3com ISDN Office Connect LAN Modem (OCLM) Router as a gateway to the Internet.

#### **2. Detect was generated by:**

SNORT version 1.6 using 05172kany.rules

#### **3. Probability the source address was spoofed**

Information gathering IP address was most likely not spoofed. The intruder is most likely looking for PCAnywhere (UDP 22) and (UDP 5632). It was interesting to read about this particular trace in the SANS GIAC 2.5 Intrusion Detection Workshop book pg. 260.

#### **4. Description of attack:**

spp\_portscan: PORTSCAN DETECTED - Probe for PCAnywhere, UDP 22 and UDP 5632.

#### **5. Attack mechanism:**

stating "PORT UNREACHABLE", or sorry, "no PCAnywhare here." A seasoned cracker, like a seasoned burglar, This was an attempt to discover the PCAnywhere remote logon program. If this program was running and detected by the intruder, he/she could have run a structured attack against the host and possibly gain Admin access. Looking at the times of the probes it appears as though the attacker was a novice. The first probe happened on May 24 16:41:29 GMT; the second almost a minute later, May 24 16:42:20 GMT; and the third happened two days later at approximately the same time of day, May 26 15:48:02 GMT. In all cases the intruder received an ICMP reply wouldn't try to turn a doorknob that he/she knew wasn't there.

#### **6. Correlation's:**

5632/udp pcANYWHEREstat probes were reported to CERT/CC during reporting period: 01/03/2000 04:00 -0500 GMT through 01/03/2000 08:00 -0500 GMT

This detect was also listed in the SANS GIAC 2.5 Intrusion Detection Workshop book pg. 260.

#### **7. Evidence of active targeting:**

Intruder was targeting remote logon program PCAnywhare.

#### **8. Severity:**

Severity = (criticality + lethality) – (system + net) =  $(2+3)$  –  $(5+2)$  = -2

Criticality = 2: Targets were workstations.

- Lethality = 3: PCAnywhare was not installed. However, the intruder did gain some information about the subnet.
- System  $= 5$  Both systems had all current Hot fixes applied and tightened security.<br>Net  $= 2$  Router was wide open with limited logging capabilities. Router was s

Router was wide open with limited logging capabilities. Router was secured with a strong password consisting of upper and lower case characters, numbers, and special characters.

# **P.** Defensive recommendation: **AF19 B5 06E45 998D F8B5 06E45 2F94 998D** F8B5 06E45 4E46

**Example 10** to the standard  $\text{P} = (2 + 3) - (5 + 2) = -2$ <br>Targets were convisitations.<br>**Process were consisted associates**<br>**PCANywhere was not installed. However, the intruder did gain some information about<br><b>PCAN systems had** Both machines had all of the latest security patches applied. The NT machine had security tightened using the "Microsoft Internet Information Server 4.0 Security Checklist" as a guide. The Windows 98 machine had file and print sharing disabled. Both machines contained nothing of value and the subnet was isolated. The OCLM router had NAT disabled, allowed NetBIOS traffic to be passed, and was in an "always on" state. This is not a desired configuration. After the testing of snort was completed, the detects were collected and the router settings were securely set. If this were a production environment TCP/UDP traffic to ports 22 and 5632 and the IP address of the intruder would have been blocked.

#### **Multiple choice test question:**

What can be said about the following trace?

May 24 16:41:29 208.58.x.x:1646 -> x.x.9.7:5632 UDP May 24 16:42:20 208.58.x.x:1648 -> x.x.9.10:22 UDP May 26 15:48:02 208.58.x.x:1277 -> x.x.9.7:5632 UDP

- a) UDP port probe
- b) Probe for remote logon
- c) Intruder has a pattern
- d) All of the above

Answer is 'd'. In the above trace, the intruder sends UDP packets to ports 22 and 5632 (PCAnywhare), probing for a remote login program. The time stamp of the detects indicates activity at a particular time of day. This pattern could be used to build a profile of the intruder.

# *Detect 5*

*Time Stamp in all traces is GMT*

Snort Alert:

```
[**] PING-ICMP Time Exceeded [**]
05/24-17:26:51.027846 10.65.x.x -> x.x.9.7
ICMP TTL:63 TOS:0x0 ID:55479 
TTL EXCEEDED
```

```
ICMP TTL:63 TOS:0x0 ID:55735<br>TTL:FXCEFDED
[**] PING-ICMP Time Exceeded [**]
05/24-17:26:51.076705 10.65.x.x -> x.x.9.7
TTL EXCEEDED
```

```
[**] PING-ICMP Time Exceeded [**]
05/24-17:26:51.125829 10.65.x.x -> x.x.9.7
ICMP TTL:63 TOS:0x0 ID:55991
```
#### TTL EXCEEDED

[\*\*] PING-ICMP Time Exceeded [\*\*] 05/24-17:26:52.237265 209.122.x.x -> x.x.9.7 ICMP TTL:253 TOS:0xC0 ID:50552 TTL EXCEEDED

[\*\*] PING-ICMP Time Exceeded [\*\*] 05/24-17:26:52.329117 209.122.x.x -> x.x.9.7 ICMP TTL:253 TOS:0xC0 ID:50554 TTL EXCEEDED

[\*\*] PING-ICMP Time Exceeded [\*\*] 05/24-17:26:52.377244 209.122.x.x -> x.x.9.7 ICMP TTL:253 TOS:0xC0 ID:50555 TTL EXCEEDED

[\*\*] PING-ICMP Time Exceeded [\*\*] 05/24-17:26:53.498176 207.172.x.x -> x.x.9.7 ICMP TTL:252 TOS:0xC0 ID:65161 TTL EXCEEDED

[\*\*] PING-ICMP Time Exceeded [\*\*] 05/24-17:26:53.553608 207.172.x.x -> x.x.9.7 ICMP TTL:252 TOS:0xC0 ID:65162 TTL EXCEEDED

[\*\*] PING-ICMP Time Exceeded [\*\*] 05/24-17:26:53.608536 207.172.x.x -> x.x.9.7 ICMP TTL:252 TOS:0xC0 ID:65163 TTL EXCEEDED

[\*\*] PING-ICMP Time Exceeded [\*\*] 05/24-17:26:54.729965 207.172.x.x -> x.x.9.7 ICMP TTL:251 TOS:0xC0 ID:64837 TTL EXCEEDED

**CANS INSTITUTE 2000 - 2002, 2002, 2002, 2002, 2002, 2002, 2002, 2002, 2002, 2002, 2002, 2002, 2002, 2002, 2002, 2002, 2002, 2002, 2002, 2002, 2002, 2002, 2002, 2002, 2002, 2002, 2002, 2002, 2002, 2002, 2002, 2002, 2002, 2** [\*\*] PING-ICMP Time Exceeded [\*\*] 05/24-17:26:54.784991 207.172.x.x -> x.x.9.7 ICMP TTL:251 TOS:0xC0 ID:64838 TTL EXCEEDED

[\*\*] PING-ICMP Time Exceeded [\*\*] 05/24-17:26:54.841451 207.172.x.x -> x.x.9.7 ICMP TTL:251 TOS:0xC0 ID:64839 TTL EXCEEDED

[\*\*] PING-ICMP Time Exceeded [\*\*] 05/24-17:26:55.942655 166.48.x.x -> x.x.9.7 ICMP TTL:250 TOS:0xC0 ID:53923 TTL EXCEEDED

[\*\*] PING-ICMP Time Exceeded [\*\*] 05/24-17:26:56.041491 166.48.x.x -> x.x.9.7 ICMP TTL:250 TOS:0xC0 ID:53926 TTL EXCEEDED

[\*\*] PING-ICMP Time Exceeded [\*\*] 05/24-17:26:56.095617 166.48.x.x -> x.x.9.7 ICMP TTL:250 TOS:0xC0 ID:53928 TTL EXCEEDED

[\*\*] PING-ICMP Time Exceeded [\*\*] 05/24-17:26:57.202797 204.70.x.x -> x.x.9.7 ICMP TTL:249 TOS:0xC0 ID:11127 TTL EXCEEDED

[\*\*] PING-ICMP Time Exceeded [\*\*] 05/24-17:26:57.257976 204.70.x.x -> x.x.9.7 ICMP TTL:249 TOS:0xC0 ID:11128 TTL EXCEEDED

[\*\*] PING-ICMP Time Exceeded [\*\*] 05/24-17:26:57.315406 204.70.x.x -> x.x.9.7 ICMP TTL:249 TOS:0xC0 ID:11129 TTL EXCEEDED

[\*\*] PING-ICMP Time Exceeded [\*\*] 05/24-17:26:58.502712 204.70.x.x -> x.x.9.7 ICMP TTL:243 TOS:0xC0 ID:6837 TTL EXCEEDED

CAP 11MP Exceeded [\*1]<br> **E SANS INSTITUTE 2000 - 2002, AUTH**<br> **D** ONE Time Exceeded [\*1]<br> **ONE Time Exceeded [\*1]**<br> **ONE Time Exceeded [\*1]**<br> **D** OS:0xCO ID:11128<br> **D**<br> **D** OS:0xCO 1D:11128<br> **D**<br> **ONE Time Exceeded [\*1]**<br> [\*\*] PING-ICMP Time Exceeded [\*\*] 05/24-17:26:58.635821 204.70.x.x -> x.x.9.7 ICMP TTL:243 TOS:0xC0 ID:6838 TTL EXCEEDED

[\*\*] PING-ICMP Time Exceeded [\*\*] 05/24-17:26:58.770576 204.70.x.x -> x.x.9.7 ICMP TTL:243 TOS:0xC0 ID:6839 TTL EXCEEDED

[\*\*] PING-ICMP Time Exceeded [\*\*] 05/24-17:27:01.259837 144.232.x.x -> x.x.9.7 ICMP TTL:244 TOS:0x0 ID:0 TTL EXCEEDED

[\*\*] PING-ICMP Time Exceeded [\*\*] 05/24-17:27:02.745960 144.232.x.x -> x.x.9.7 ICMP TTL:244 TOS:0x0 ID:0 TTL EXCEEDED

[\*\*] PING-ICMP Time Exceeded [\*\*] 05/24-17:27:04.211003 144.232.x.x -> x.x.9.7 ICMP TTL:244 TOS:0x0 ID:0 TTL EXCEEDED

 $05/24 - 17:27:04.380526$  144.232.x.x -> x.x.9.7 [\*\*] PING-ICMP Time Exceeded [\*\*] ICMP TTL:243 TOS:0x0 ID:0 TTL EXCEEDED

[\*\*] PING-ICMP Time Exceeded [\*\*] 05/24-17:27:04.443084 144.232.x.x -> x.x.9.7

#### SANS GIAC – GIAC Practical

**CONFIGRE 2000 - 2002, 2003**<br> **CONFIGRE 20030 14:212.x.x -> x.x.9.7**<br>
2008:08453 144.212.x.x -> x.x.9.7<br>
2009:080 16:0<br> **CONFIGRE 20027 144.212.x.x -> x.x.9.7**<br> **CONFIGRE 2002, 2000 16:0**<br> **CONFIGRE 2002, 2002, 2002, 2002,** ICMP TTL:242 TOS:0x0 ID:0  $EXCEEDED$ ICMP TTL:243 TOS:0x0 ID:0 TTL EXCEEDED [\*\*] PING-ICMP Time Exceeded [\*\*] 05/24-17:27:04.506885 144.232.x.x -> x.x.9.7 ICMP TTL:243 TOS:0x0 ID:0 TTL EXCEEDED [\*\*] PING-ICMP Time Exceeded [\*\*] 05/24-17:27:05.656453 144.232.x.x -> x.x.9.7 ICMP TTL:242 TOS:0x0 ID:0 TTL EXCEEDED [\*\*] PING-ICMP Time Exceeded [\*\*] 05/24-17:27:05.720927 144.232.x.x -> x.x.9.7 TTL EXCEEDED [\*\*] PING-ICMP Time Exceeded [\*\*] 05/24-17:27:05.782679 144.232.x.x -> x.x.9.7 ICMP TTL:242 TOS:0x0 ID:0 TTL EXCEEDED [\*\*] PING-ICMP Time Exceeded [\*\*] 05/24-17:27:06.898487 144.232.x.x -> x.x.9.7 ICMP TTL:241 TOS:0xC0 ID:25462 TTL EXCEEDED [\*\*] PING-ICMP Time Exceeded [\*\*] 05/24-17:27:07.001843 144.232.x.x -> x.x.9.7 ICMP TTL:241 TOS:0xC0 ID:25463 TTL EXCEEDED [\*\*] PING-ICMP Time Exceeded [\*\*] 05/24-17:27:07.064720 144.232.x.x -> x.x.9.7 ICMP TTL:241 TOS:0xC0 ID:25464 TTL EXCEEDED [\*\*] PING-ICMP Time Exceeded [\*\*] 05/24-17:27:08.185631 144.232.x.x -> x.x.9.7 ICMP TTL:240 TOS:0xC0 ID:41198 TTL EXCEEDED [\*\*] PING-ICMP Time Exceeded [\*\*] 05/24-17:27:08.287086 144.232.x.x -> x.x.9.7 ICMP TTL:240 TOS:0xC0 ID:41199 TTL EXCEEDED [\*\*] PING-ICMP Time Exceeded [\*\*] 05/24-17:27:08.361142 144.232.x.x -> x.x.9.7 ICMP TTL:240 TOS:0xC0 ID:41200 TTL EXCEEDED

### Supporting Data from Total log:

*\*\*\*Initial traceroute data is not shown in order to reduce the amount of displayed data.\*\*\**

#### **1. Source of trace**

Small subnet using a 3com ISDN Office Connect LAN Modem (OCLM) Router as a gateway to the Internet.

#### **2. Detect was generated by:**

SNORT version 1.6 using 05172kany.rules

#### **3. Probability the source address was spoofed**

IP addresses were not spoofed. These alerts were generated in response to a traceroute.

#### **4. Description of attack:**

PING-ICMP Time Exceeded – Triggers when a IP datagram is received with the "protocol" field of the IP header set to 1 (ICMP) and the "type" field in the ICMP header set to 11 (Time Exceeded for a Datagram).

# **5. Attack mechanism:**

Traceroute! I included this detect because when I first saw it in the snort alert log I got very excited. However, after reviewing the Total logs my excitement changed to… oops! This is a classic example of traceroute. During the intrusion detection study I ran traceroute against another one of our machines on the Internet not knowing that snort would react by generating an alert. Host x.x.9.7 ran traceroute against x.x.2.2. The result of running the traceroute was "[\*\*] PING-ICMP Time Exceeded [\*\*]" alerts being generated by snort.

# **6. Correlation's:**

This was classified as a false positive due to the fact that the monitored subnet was the cause of the alert. No correlation was needed.

# **7. Evidence of active targeting:**

No evidence of targeting. The monitored subnet was the cause of the alert.

# **8. Severity:**

Severity = (criticality + lethality) – (system + net) =  $(2+2)$  –  $(5+2)$  = -3

Criticality = 2: Target was a workstation.

Lethality =  $2$ : Traceroute

System = 5 WinNT with all current Hot fixes applied and tightened security.

 $Net = 2$  Router was wide open with limited logging capabilities. Router was secured with a strong password consisting of upper and lower case characters, numbers, and special characters.

### **9. Defensive recommendation:**

No defensive actions required.

### **Multiple choice test question:**

- a) ICMP DoS
- b) Traceroute
- c) Spoofed IP
- d) Fragmented ICMP

Answer is 'b'. The incrementing TTL value is always a dead giveaway for traceroute.

# *Detect 6*

*Time Stamp in all traces is GMT*

#### Snort Alert:

```
Etacan: PORTSCAN DETECTED from 200.147.x.x: 4 connections acr<br>
CANS INSTERT (1200165<br>
CANS INSTERT AUTHER INSTITUTE 200.147.x.x: 4 connections acr<br>
CANS 1200165<br>
CANS INSTERT 2000 - 2000 - 2000 - 2000 - 2000 - 200
hosts: TCP(0), UDP(1) [**]<br>05/25–21·05·39 118070
[**] spp portscan: PORTSCAN DETECTED from 208.147.x.x [**]
05/25-21:05:21.209165 
[**] spp portscan: portscan status from 208.147.x.x: 4 connections across 1
hosts: TCP(0), UDP(4) [**]05/25-21:05:27.036327 
[**] spp portscan: portscan status from 208.147.x.x: 3 connections across 1
hosts: TCP(0), UDP(3) [**]05/25-21:05:33.080405 
[**] spp portscan: portscan status from 208.147.x.x: 1 connections across 1
05/25-21:05:39.118070 
[**] spp_portscan: portscan status from 208.147.x.x: 1 connections across 1
hosts: TCP(0), UDP(1) [**]05/25-21:05:45.104116 
[**] spp portscan: portscan status from 208.147.x.x: 1 connections across 1
hosts: TCP(0), UDP(1) [**]
05/25-21:05:51.100181 
[**] spp portscan: portscan status from 208.147.x.x: 1 connections across 1
hosts: TCP(0), UDP(1) [**]
05/25-21:05:57.093133 
[**] spp_portscan: portscan status from 208.147.x.x: 1 connections across 1
hosts: TCP(0), UDP(1) [**]
05/25-21:06:06.451939 
[**] spp portscan: End of portscan from 208.147.x.x [**]05/25-21:06:15.091873
```
#### Supporting Data from Snort PortScan Log:

```
May 25 21:05:16 208.147.x.x:17648 -> x.x.9.10:6970 UDP
May 25 21:05:27 208.147.x.x:28449 -> x.x.9.10:6976 UDP
May 25 21:05:22 208.147.x.x:9402 -> x.x.9.10:6974 UDP
May 25 21:05:24 208.147.x.x:8117 -> x.x.9.10:6972 UDP
May 25 21:05:29 208.147.x.x:28449 -> x.x.9.10:6976 UDP 
May 25 21:05:33 208.147.x.x:28786 -> x.x.9.10:6980 UDP 
May 25 21:05:30 208.147.x.x:11973 -> x.x.9.10:6978 UDP
May 25 21:05:39 208.147.x.x:28786 -> x.x.9.10:6980 UDP
May 25 21:05:45 208.147.x.x:28786 -> x.x.9.10:6980 UDP
May 25 21:05:51 208.147.x.x:28786 -> x.x.9.10:6980 UDP
May 25 21:05:57 208.147.x.x:28786 -> x.x.9.10:6980 UDP 
May 25 21:06:02 208.147.x.x:28786 -> x.x.9.10:6980 UDP
```
#### Supporting Data from Total log:

Key fingerprint = AF19 FA27 2F94 998D FDB5 DE3D F8B5 06E4 A169 4E46 82 FF 06 00 01 00 00 00 00 00 02 00 00 00 00 00 ................ 05/25-21:05:16.212112 208.147.89.119:17648 -> 208.58.9.10:6970 UDP TTL:49 TOS:0x0 ID:36120 Len: 19 00 00 ... 05/25-21:05:16.234409 208.147.x.x:554 -> x.x.9.10:1284 TCP TTL:49 TOS:0x0 ID:36215 DF \*\*\*\*\*\*A\* Seq: 0xAE1126D3 Ack: 0x27A19 Win: 0x7D78
00 00 00 00 00 00 ......

```
© SANS Institute 2000 - 2002, Author retains full rights.
74 69 6D 65 3D 30 0D 0A 0D 0A 52 54 53 50 2F 31 time=0....RTSP/1
05/25-21:05:16.257680 208.147.x.x:554 -> x.x.9.10:1284
TCP TTL:49 TOS:0x0 ID:36292 DF
*****PA* Seq: 0xAE1126D3 Ack: 0x27A19 Win: 0x7D78
52 54 53 50 2F 31 2E 30 20 32 30 30 20 4F 4B 0D RTSP/1.0 200 OK.
0A 43 53 65 71 3A 20 35 0D 0A 44 61 74 65 3A 20 .CSeq: 5..Date: 
54 68 75 2C 20 32 35 20 4D 61 79 20 32 30 30 30 Thu, 25 May 2000
20 32 31 3A 30 36 3A 34 32 20 47 4D 54 0D 0A 52 21:06:42 GMT..R
54 50 2D 49 6E 66 6F 3A 20 75 72 6C 3D 72 74 73 TP-Info: url=rts
70 3A 2F 2F 6E 65 77 61 72 6B 2E 72 65 61 6C 2E p://newark.real.
63 6F 6D 3A 35 35 34 2F 73 68 6F 77 63 61 73 65 com:554/showcase
2F 63 68 61 6E 6E 65 6C 73 2F 61 62 63 6E 65 77 /channels/abcnew
73 2F 73 74 61 72 74 2E 73 6D 69 2F 73 74 72 65 s/start.smi/stre
61 6D 69 64 3D 30 3B 73 65 71 3D 30 3B 72 74 70 amid=0;seq=0;rtp
2E 30 20 34 35 31 20 50 61 72 61 6D 65 74 65 72 .0 451 Parameter
20 4E 6F 74 20 55 6E 64 65 72 73 74 6F 6F 64 0D Not Understood.
0A 43 53 65 71 3A 20 36 0D 0A 44 61 74 65 3A 20 .CSeq: 6..Date: 
54 68 75 2C 20 32 35 20 4D 61 79 20 32 30 30 30 Thu, 25 May 2000
20 32 31 3A 30 36 3A 34 32 20 47 4D 54 0D 0A 0D 21:06:42 GMT...
0A
```
#### **1. Source of trace**

Small subnet using a 3com ISDN Office Connect LAN Modem (OCLM) Router as a gateway to the Internet.

#### **2. Detect was generated by:**

SNORT version 1.6 using 05172kany.rules

#### **3. Probability the source address was spoofed**

IP address was not spoofed.

#### **4. Description of attack:**

spp\_portscan - Snort alerted port scan activity from IP address 208.147.x.x after an Internet music tuner was enabled.

#### **5. Attack mechanism:**

When I first saw this alert I thought I had a real live port scan, possibly trolling for Trojans (port 6970) DeepThroat/GateCrasher). I saw a reference to RTSP in the data portion of a TCP packet sent by 208.147.x.x., while reviewing the Total log. The Real Time Streaming (media control) Protocol (RTSP) is a remote control for multimedia on the Internet.

What happened was this, while reviewing logs I decided to listen to some music via an Internet music tuner. The RSTP protocol is intended to control multiple data delivery sessions, provide a means for choosing delivery channels such as UDP, multicast UDP and TCP, and delivery mechanisms based upon RTP (RFC 1889). The Real Time Streaming Protocol, or RTSP, is an application-level protocol for control over the delivery of data with real-time properties. RTSP provides an extensible framework to enable controlled, on-demand delivery of realtime data, such as audio and video. Sources of data can include both live data feeds and stored clips. Further verifying this is the use of port 554 by 208.147.x.x. Port 554 is the IANA assigned Real Time Stream Control Protocol port.

# **6. Correlations:**

From the WELL KNOWN PORT NUMBERS document located on the IANA web site:

rtsp 554/tcp Real Time Stream Control Protocol

rtsp 554/udp Real Time Stream Control Protocol

#### **9. Evidence of active targeting:**

No evidence of targeting in this detect. The client initiated the session.

#### **10. Severity:**

Severity = (criticality + lethality) – (system + net) =  $(2+2)$  –  $(5+2)$  = -3

Criticality = 2: Target was a workstation.

Lethality = 2: Legitimate session.

- System = 5 WinNT with all current Hot fixes applied and tightened security.
- $Net = 2$  Router was wide open with limited logging capabilities. Router was secured with a strong password consisting of upper and lower case characters, numbers, and special characters.

#### **12. Defensive recommendation:**

The attack is a false positive. No defensive measures required.

#### **Multiple choice test question:**

Which statement about the following detect is true?

```
05/25-21:05:16.234409 208.147.x.x:554 -> x.x.9.10:1284
TCP TTL:49 TOS:0x0 ID:36215 DF
******A* Seq: 0xAE1126D3 Ack: 0x27A19 Win: 0x7D78
00 00 00 00 00 00 ......
```
- a) Packet has an illegal window size
- b) It's a crafted packet
- c) Sender is running with superuser privileges
- d) 1284 is a known Trojan port

Answer is 'c'. Port 554 is a reserved port assigned by IANA to the Real Time Stream Control Protocol. Reserved ports range from 1 to 1023. Only a process with superuser privileges can assign itself a reserved port. (TCP/IP Illustrated Volume 1, pg. 13)

# *Detect 7*

*Time Stamp in all traces is GMT*

### Snort Alert:

```
Inget was a workstation.<br>
Which I with all current Hot frees applied and tightened security.<br>
Which I'vi with all current Hot frees applied and tightened security.<br>
Router was weide open with limited logging capabilities.
83728 IS:10:30:023331 200:132:A.A.000 / A.A.S.10.2332<br>TCP TTL:50 TOS:0x0 ID:32453 DF
[**] OVERFLOW-NOOP-X86 [**]
05/26-15:45:53.496136 206.132.x.x:80 -> x.x.9.10:2591
TCP TTL:50 TOS:0x0 ID:12387 DF
*****PA* Seq: 0xEFFCCE4B Ack: 0x297A2 Win: 0x4470
[**] OVERFLOW-NOOP-X86 [**]
05/26-15:46:38.288032 206.132.x.x:80 -> x.x.9.10:2592
TCP TTL:50 TOS:0x0 ID:32446 DF
*****PA* Seq: 0x5DAADA8B Ack: 0x2986E Win: 0x4470
[**] OVERFLOW-NOOP-X86 [**]
05/26-15:46:38.367921 206.132.x.x:80 -> x.x.9.10:2592
TCP TTL:50 TOS:0x0 ID:32448 DF
*****PA* Seq: 0x5DAAE28B Ack: 0x2986E Win: 0x4470
[**] OVERFLOW-NOOP-X86 [**]
05/26-15:46:38.825934 206.132.x.x:80 -> x.x.9.10:2592
*****PA* Seq: 0x5DAAEA8B Ack: 0x2986E Win: 0x4470
```
[\*\*] OVERFLOW-NOOP-X86 [\*\*] 05/26-15:46:39.282247 206.132.x.x:80 -> x.x.9.10:2592

TCP TTL:50 TOS:0x0 ID:32455 DF \*\*\*\*\*PA\* Seq: 0x5DAAF28B Ack: 0x2986E Win: 0x4470

# Supporting Data from Total log:

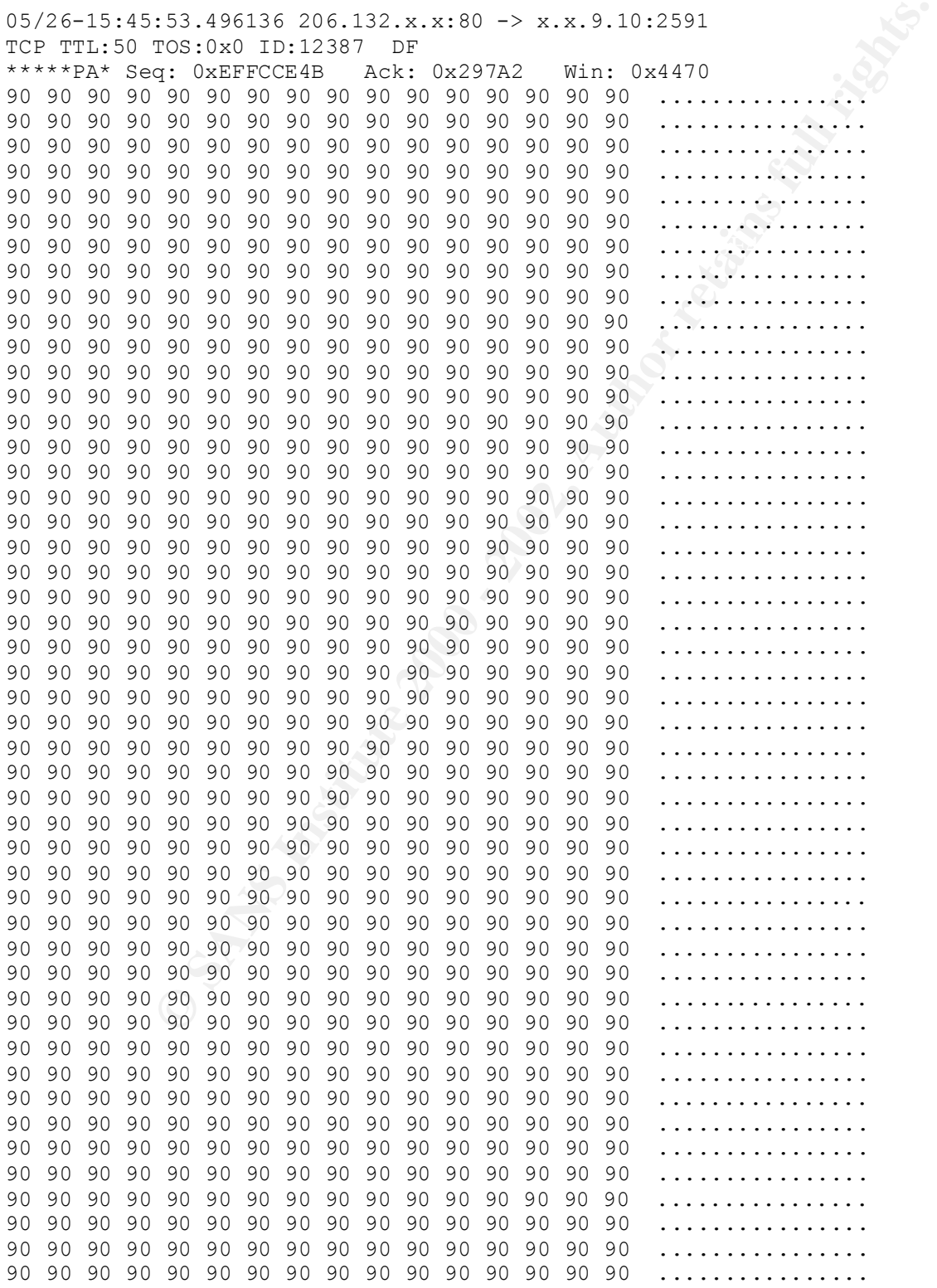

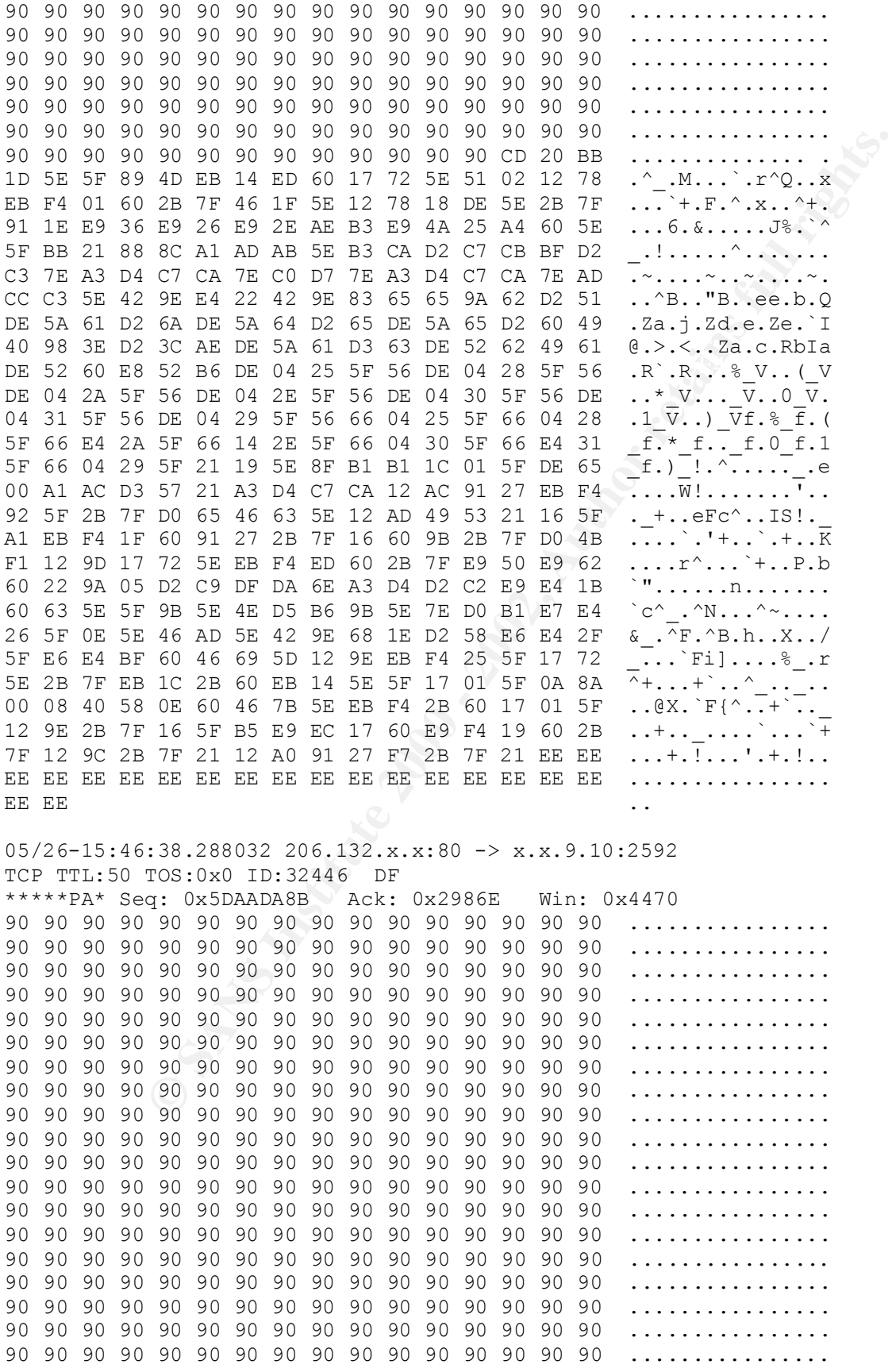

Prepared by Martin J Seery

90 90 90 90 90 90 90 90 90 90 90 90 90 90 90 90 ................

#### **1. Source of trace**

Small subnet using a 3com ISDN Office Connect LAN Modem (OCLM) Router as a gateway to the Internet.

#### **2. Detect was generated by:**

SNORT version 1.6 using 05172kany.rules

#### **3. Probability the source address was spoofed**

IP was not spoofed. This was part of an TCP session in which data was being transferred using HTTP.

### **4. Description of attack:**

OVERFLOW-NOOP-X86 – This could be an attempt to overflow a buffer and gain access to system resources.

### **5. Attack mechanism:**

It appears as though a buffer overflow can be achieved by using the FTP NOOP command. I pulled the packets from the Total log that had matching time stamps. All of the packets had the same pattern, an erroneous amount of "90 90 90 90 90…" data. I imagine that this data is specifically designed to create a buffer overflow, however, I could not find specific information about this particular attack. Network Defense Consulting did have a detect that had the same pattern, which was reported as a DNS Overflow using NOOP:X86.

### **6. Correlations:**

Network Defense Consulting ( http://www.securitywizards.com/logs/dns.html) reported a DNS Overflow using NOOP:X86

TCP/IP Illustrated (Volume 1, pg. 424) lists NOOP as a recognized FTP Command. NOOP *Syntax:* NOOP Does nothing except return a response

No information about NOOP attack found at http://www.securityfocus.com/ No information about NOOP attack found at http://www.cert.org/

#### **7. Evidence of active targeting:**

The host that that requested data from 206.132.x.x:80 was targeted for this attack.

#### **8. Severity:**

Severity = (criticality + lethality) – (system + net) =  $(2+4)$  –  $(5+2)$  = -1

Criticality = 2: Target was a workstation.

Lethality  $= 4$ : Buffer Overflow Attempt.

System  $= 5$  WinNT with all current Hot fixes applied and tightened security.<br>Net  $= 2$  Router was wide open with limited logging capabilities. Router

Router was wide open with limited logging capabilities. Router was secured with a strong password consisting of upper and lower case characters, numbers, and special characters.

# **P.** Defensive recommendation: **AF19 B5 06E45 998**

Defenses are fine. All systems had updated patches. The attack did not appear to work.

#### **Multiple choice test question:**

In a TCP Session, which is true about the PUSH flag?

- a) must be set for a packet to contain data.
	- b) Is used only in FTP sessions
	- c) Tells the receiver to pass all data to the receiving process.
	- d) All of the above.

Answer is 'c'. It's a notification from the sender to the receiver for the receiver to pass all the data that it has to the receiving process. (TCP/IP Illustrated, Volume 1, pg. 284)

# *Detect 8*

*Time Stamp in all traces is GMT*

Snort Alert:

```
Example 2018 at trom 200.132.x.x.80 was targeted for thus attack.<br>
Early + lethality) – (system + net) = (2+4) – (5+2) = -1<br>
Target was a workstation.<br>
WinN'l with all current Hot fixes applied and tightened security.<br>
[**] MISC-WinGate-1080-Attempt [**]
05/26-20:51:38.882947 216.234.161.197:1502 -> 208.58.9.10:1080
TCP TTL:50 TOS:0x0 ID:45706 DF
**S***** Seq: 0x6692F9C7 Ack: 0x0 Win: 0x4000
TCP Options => MSS: 1460
```
# Supporting Data from Total log:

```
**S***A* Seq: 0x65CA3DF4 Ack: 0x2A830 Win: 0x2238
05/26-20:51:10.644817 x.x.9.10:3242 -> 216.234.x.x:6667
TCP TTL:128 TOS:0x10 ID:13024 DF
**S***** Seq: 0x2A82F Ack: 0x0 Win: 0x2000
TCP Options => MSS: 1460
74 03 t.
05/26-20:51:10.757642 216.234.x.x:6667 -> x.x.9.10:3242
TCP TTL:50 TOS:0x0 ID:42127 DF
TCP Options => MSS: 1460
00\quad00 ...
05/26-20:51:10.759818 x.x.9.10:3242 -> 216.234.x.x:6667
```
TCP TTL:128 TOS:0x10 ID:13792 DF \*\*\*\*\*\*A\* Seq: 0x2A830 Ack: 0x65CA3DF5 Win: 0x2238 02 04 05 B4 74 03 ....t.

\*\*\*\*\*\*\*\*\*\*\*\*\*\*\*Data after 3 way hand shake not shown in order to save space\*\*\*\*\*\*\*\*\*\*\*

**© SANS Institute 2000 - 2002, Author retains full rights.** 31 33 33 20 3A 2D 20 33 31 2F 31 32 2F 31 39 36 133 :- 31/12/196  $02 \t04 \t05 \tB4 \t0C \t6E$  .....n 73 65 72 76 65 72 73 0D 0A 3A 69 72 63 2E 6D 69 servers..:irc.mi 72 63 78 2E 63 6F 6D 20 32 36 35 20 47 75 65 73 rcx.com 265 Gues 74 37 35 31 33 33 20 3A 43 75 72 72 65 6E 74 20 t75133 :Current 6C 6F 63 61 6C 20 75 73 65 72 73 3A 20 32 32 37 local users: 227 20 20 4D 61 78 3A 20 33 36 32 0D 0A 3A 69 72 63 Max: 362..:irc 2E 6D 69 72 63 78 2E 63 6F 6D 20 32 36 36 20 47 .mircx.com 266 G 75 65 73 74 37 35 31 33 33 20 3A 43 75 72 72 65 uest75133 :Curre 6E 74 20 67 6C 6F 62 61 6C 20 75 73 65 72 73 3A nt global users: 20 33 30 38 20 20 4D 61 78 3A 20 36 39 31 0D 0A 308 Max: 691.. 3A 69 72 63 2E 6D 69 72 63 78 2E 63 6F 6D 20 33 :irc.mircx.com 3 37 35 20 47 75 65 73 74 37 35 31 33 33 20 3A 2D 75 Guest75133 :- 20 69 72 63 2E 6D 69 72 63 78 2E 63 6F 6D 20 4D irc.mircx.com M 65 73 73 61 67 65 20 6F 66 20 74 68 65 20 44 61 essage of the Da 79 20 2D 20 0D 0A 3A 69 72 63 2E 6D 69 72 63 78 y - ..:irc.mircx 2E 63 6F 6D 20 33 37 32 20 47 75 65 73 74 37 35 .com 372 Guest75 39 20 31 37 3A 30 30 0D 0A 9 17:00.. 05/26-20:51:38.878333 x.x.9.10:3242 -> 216.234.x.x:6667 TCP TTL:128 TOS:0x10 ID:48352 DF \*\*\*\*R\*\*\* Seq: 0x2A880 Ack: 0x101E51E7 Win: 0x0 02 04 05 B4 0C 6E .....n 05/26-20:51:38.882947 216.234.x.x:1502 -> x.x.9.10:1080 TCP TTL:50 TOS:0x0 ID:45706 DF \*\*S\*\*\*\*\* Seq: 0x6692F9C7 Ack: 0x0 Win: 0x4000 TCP Options => MSS: 1460 00 00 ... 05/26-20:51:38.883195 x.x.9.10:1080 -> 216.234.x.x:1502 TCP TTL:128 TOS:0x0 ID:48608 \*\*\*\*R\*A\* Seq: 0x0 Ack: 0x6692F9C8 Win: 0x0 02 04 05 B4 0C 6E .....n 05/26-20:51:38.906874 216.234.x.x:6667 -> x.x.9.10:3242 TCP TTL:50 TOS:0x0 ID:45762 DF \*\*\*F\*PA\* Seq: 0x65CA41FE Ack: 0x2A880 Win: 0x21E8 3A 69 72 63 2E 6D 69 72 63 78 2E 63 6F 6D 20 33 :irc.mircx.com 3 37 36 20 47 75 65 73 74 37 35 31 33 33 20 3A 45 76 Guest75133 :E 6E 64 20 6F 66 20 2F 4D 4F 54 44 20 63 6F 6D 6D nd of /MOTD comm 61 6E 64 2E 0D 0A 3A 47 75 65 73 74 37 35 31 33 and...:Guest7513 33 20 4D 4F 44 45 20 47 75 65 73 74 37 35 31 33 3 MODE Guest7513 33 20 3A 2B 69 0D 0A 45 52 52 4F 52 20 3A 43 6C 3 :+i..ERROR :Cl 6F 73 69 6E 67 20 4C 69 6E 6B 3A 20 47 75 65 73 osing Link: Gues 74 37 35 31 33 33 5B 32 30 38 2E 35 38 2E 39 2E t75133[208.58.9. 31 30 5D 20 28 43 6C 69 65 6E 74 20 65 78 69 74 10] (Client exit 65 64 29 OD 0A ed)... 05/26-20:51:38.907048 x.x.9.10:3242 -> 216.234.x.x:6667 TCP TTL:128 TOS:0x0 ID:48864 \*\*\*\*R\*\*\* Seq: 0x2A880 Ack: 0x2A880 Win: 0x0 05/26-20:51:41.844661 206.132.x.x:80 -> x.x.9.10:3259 TCP TTL:50 TOS:0x0 ID:47565 DF \*\*\*\*\*\*A\* Seq: 0x71434551 Ack: 0x2A9B3 Win: 0x4470 48 54 54 50 2F 31 2E 31 20 32 30 30 20 4F 4B 0D HTTP/1.1 200 OK.

#### Prepared by Martin J Seery

© SANS Institute 2000 - 2002 As part of GIAC practical repository. Author retains full rights.

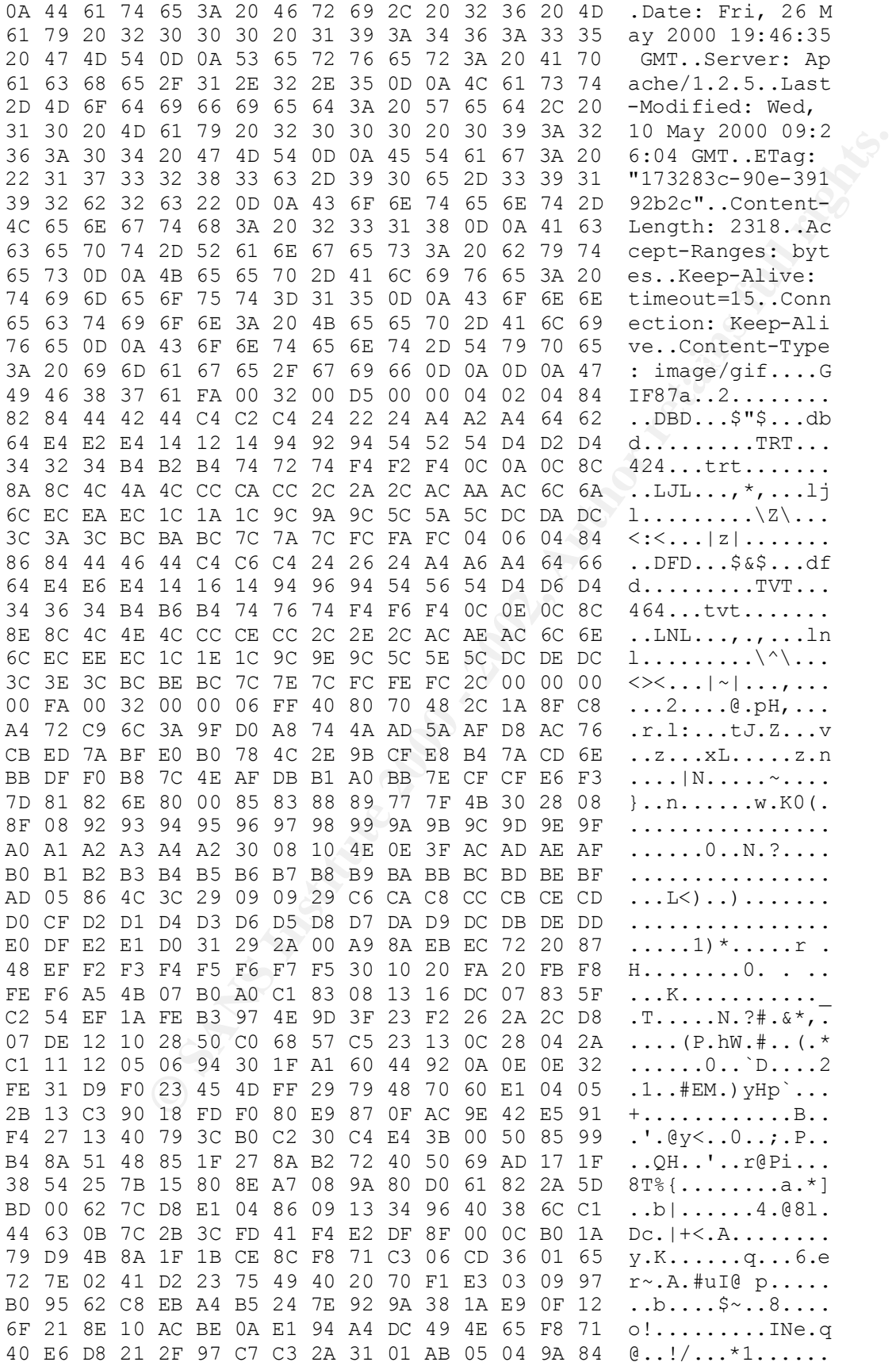

**FOR SO EXECT AUTOR SET AUTHOR SET AUTHOR SET AUTHOR SET AUTHOR SET AUTHOR SET AUTHOR SET AUTHOR SET AUTHOR SET AUTHOR SET AUTHOR SET AUTHOR SET AUTHOR SET AUTHOR SET AUTHOR SET AUTHOR SET AUTHOR SET AUTHOR SET AUTHOR SET** D8 60 40 08 13 FC 90 25 46 28 98 50 C0 53 OE 1C .`@....%F(.P.S.. 05 B5 A5 5C 7C DB 49 70 00 A7 2B 50 A5 5C D6 67 ...\|.1p..+P.\.g<br>F0 1B 5E 11 68 E7 04 93 41 C5 06 24 0A D5 11 70 ..^.h...A..\$...p 14 C2 6F FC 10 DF 30 B4 03 0E B0 60 41 ED 1F 0B ..o...0....`A... 7C 1C 5F A2 60 C0 03 56 17 66 68 50 62 F4 FD 87 |.\_.`..V.fhPb... 17 3F 20 A5 C4 05 3D CD 45 1E 79 79 28 30 C2 7D  $\cdot$  ?  $\cdot \cdot$  =  $\cdot$  E  $\cdot$  yy(0.) 2F 54 C0 D3 05 4D 0C F0 C3 00 1C 34 30 00 5C 37 /T...M.....40.\7 68 80 02 05 15 9C 50 FF DB 06 19 CC 74 1D 00 30 h.....P.....t..0 F4 30 00 81 4C F5 80 CE 12 1C FC F0 02 5C 4C 51 .0..L........\LQ C6 DF 51 06 12 71 5A 43 0E 40 B5 42 62 58 21 21 ..Q..qZC.@.BbX!! 02 2B 0A 04 D0 C1 01 61 DD 66 C1 04 FF 5D 30 81 .+.....a.f...]0. 04 35 C6 06 C0 0C AF 40 55 02 0A 4C A8 00 20 2C .5.....@U..L.. , 54 22 81 43 54 50 AD B5 C4 0E 3F 24 A0 18 00 2A T".CTP....?\$...\* 78 08 4B 5A 4A E4 D1 03 75 66 72 39 00 4F AD 40 x.KZJ...ufr9.O.@ 55 C1 7C 47 F4 17 A5 09 23 0A 50 DB 7F AD 08 C0 U.|G....#.P..... DF 53 02 3A 91 07 03 37 BC 70 82 5F 23 02 CO C3 .S.:...7.p. #... 0F 0F AC E0 0A 80 1B 74 D0 65 54 37 88 00 45 82 .......t.eT7..E. 87 99 60 40 01 27 DC F0 80 5F 65 91 48 E0 0E 3D ..`@.'...\_e.H..= 46 C2 12 07 84 D9 E4 10 08 10 78 C1 08 26 B8 70 F.........x..&.p 22 5A 98 49 F8 DF 08 2E 18 E0 E8 7D 3F AC 90 82 "Z.I.......}?... 01 25 D4 76 03 55 D7 81 60 80 01 9A 9A 70 E2 07 .%. v. U..`....p.. 0B 8C 88 83 09 92 5E C0 18 95 63 21 00 55 A0 BD ......^...c!.U.. 35 C0 0A 93 89 0A D1 FF E2 7D 3B 14 60 42 02 7C 5........};.`B.| BA 38 80 09 36 10 F9 43 0D B7 3A 91 00 5C 3A 2C .8..6..C..:..\:, 81 01 54 0E AC 86 03 03 5E 0D A4 42 6D 4F D4 2A ..T.....^..BmO.\* 66 3C 42 D0 F6 41 00 59 A2 50 00 75 98 AD F9 80 f<B..A.Y.P.u.... 03 59 92 30 03 53 35 84 67 48 0E 50 19 70 E0 11 .Y.0.S5.gH.P.p.. F0 60 B0 E6 05 AB 92 0C 80 77 07 D8 38 16 0A E3 .`.......w..8... 46 31 DD 0F 0D E4 5B 44 8B 3F 74 C0 02 20 3E 3C F1....[D.?t.. >< 75 82 06 BC F1 B0 01 B6 51 00 E2 1A 02 34 C4 5C u.......Q....4.\ F0 52 13 10 A0 12 66 AB A8 EA 4F A2 0A DF 9A C7 .R....f...O..... 00 1F 5C 20 57 73 2B FF 40 58 9A 00 48 D8 03 79 ..\ Ws+.@X..H..y A9 98 50 1B 0E 07 92 70 C3 0F 22 47 6B C8 29 38 ..P....p.."Gk.)8 CC B6 D5 75 54 4E B7 83 3C F9 8A 1B 20 60 10 04 ...uTN..<... `.. 00 55 0F 29 3D B1 E8 0F 96 26 E5 61 06 42 28 07 .U.)=....&.a.B(.  $CO$  67 2D A7  $.9-$ 05/26-20:51:42.030326 x.x.9.10:3259 -> 206.132.x.x:80 TCP TTL:128 TOS:0x10 ID:49120 DF \*\*\*\*\*\*A\* Seq: 0x2A9B3 Ack: 0x71434B05 Win: 0x2238 02 04 05 B4 0C 6E .....n 05/26-20:51:42.305892 206.132.x.x:80 -> x.x.9.10:3259 TCP TTL:50 TOS:0x0 ID:49218 DF \*\*\*\*\*PA\* Seq: 0x71434B05 Ack: 0x2A9B3 Win: 0x4470 8B 20 02 02 94 30 C0 82 93 89 CC 30 04 E6 26 5B . ...0.....0..&[ 43 00 0C 24 16 5B 1E 66 BF C0 55 BA 55 3B E9 28 C..\$.[.f..U.U;.( E0 A9 8C C4 72 13 6B 76 30 0C E8 B5 F1 96 87 DE ....r.kv0....... 48 8D 88 FF 81 01 1D 74 30 F4 7F 1F 50 09 5D 57 H......t0...P.]W 8B 7B 3D 72 12 30 EF ED 84 06 50 6D 40 81 CD 45 .{=r.0....Pm@..E 0C BE F5 10 60 FA C4 48 04 C0 42 01 43 B3 AF 00 ....`..H..B.C... 58 FB E5 15 5C C9 CA 01 3E 78 6E E3 81 9A F5 EE X...\...>xn..... 44 D5 1E 7D 05 80 87 31 9C 17 FC D7 4B 88 5D 95 D..}...1....K.]. 05 B5 A5 5C 7C DB 49 70 00 A7 2B 50 A5 5C D6 67 ...\|.Ip..+P.\.g 26 17 22 D4 AA 7D 8C B0 5B 14 34 03 97 0E B4 C0 &."..}..[.4..... 07 36 20 10 B9 C6 37 10 10 48 40 03 2D 98 00 B2 .6 ...7..H@.-... 2A E0 24 B3 7D 80 2B CC 2B 9D CA 40 C0 13 31 11 \*.\$.}.+.+..@..1. A7 6B 2D 03 5B 07 26 54 95 F2 CD A7 78 16 C8 57 .k-.[.&T....x..W

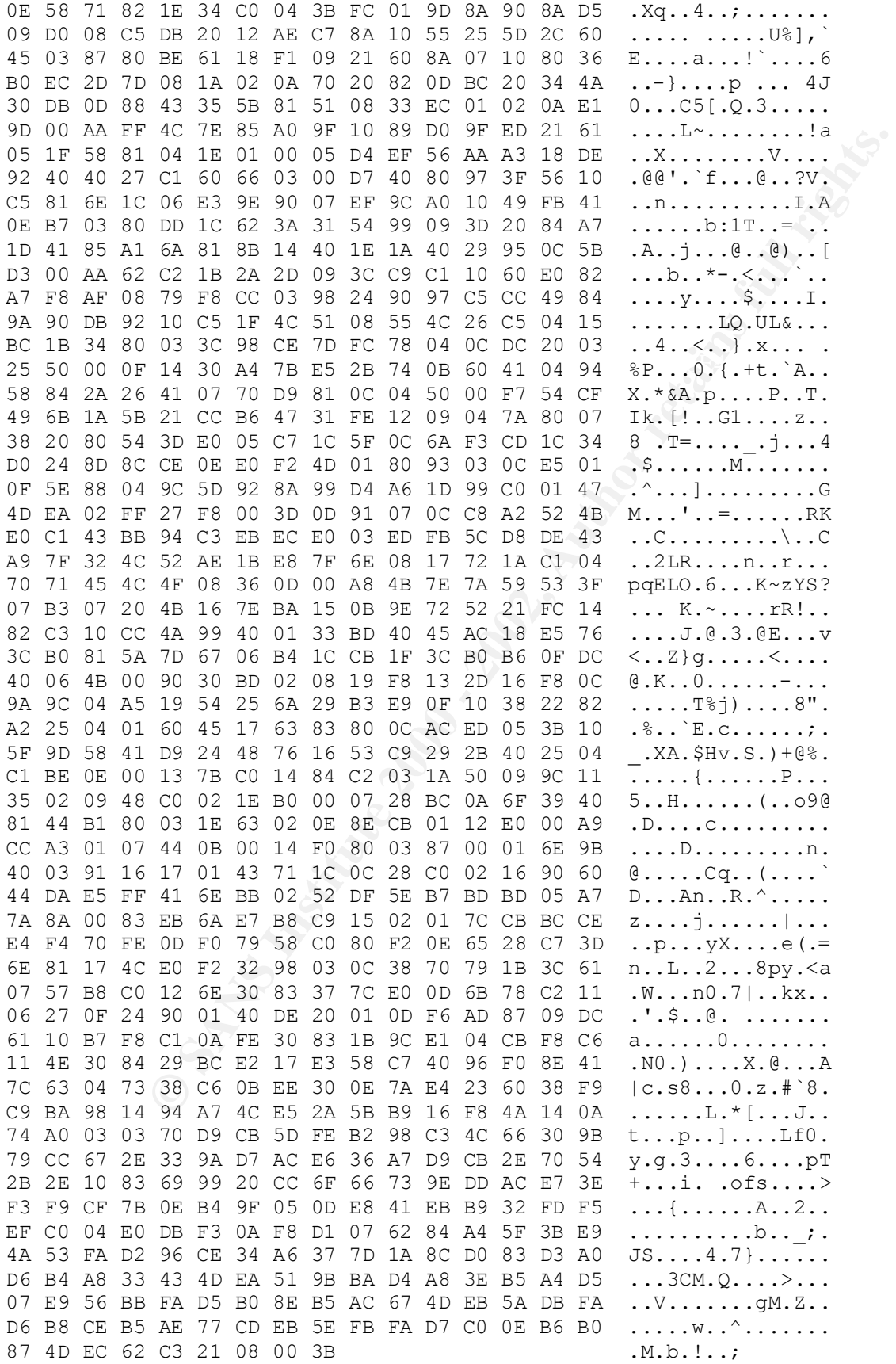

05/26-20:51:42.446705 x.x.9.10:3259 -> 206.132.x.x:80 TCP TTL:128 TOS:0x10 ID:49632 DF \*\*\*\*\*\*A\* Seq: 0x2A9B3 Ack: 0x71434F6E Win: 0x1DCF 02 04 05 B4 0C 6E .....n

#### **1. Source of trace**

Small subnet using a 3com ISDN Office Connect LAN Modem (OCLM) Router as a gateway to the Internet.

#### **2. Detect was generated by:**

SNORT version 1.6 using 05172kany.rules

#### **3. Probability the source address was spoofed**

IP address was not spoofed. Client on monitored subnet initiated the session.

# Key fingerprint = AF19 FA27 2F94 998D FDB5 DE3D F8B5 06E4 A169 4E46 **4. Description of attack:**

MISC-WinGate-1080-Attempt – Probe for WinGate on 1080.

#### **5. Attack mechanism:**

During an attempted IRC session a probe for port 1080 (WinGate) was sent to a host on the monitored subnet. Some IRC Chat applications will use the SOCKS proxy of WinGate for firewall access, by default WinGate installs a SOCKS proxy on port 1080. (WinGate allows networked computers to *simultaneously* share an Internet connection. Serves as a firewall, prohibiting intruders from accessing your network)

The session went something like this:

**Example 3** com ISDN Office Connect LAN Modem (OCLM) Router as a gateway to the Inter<br> **generated by:**<br> **L.6 using 05172kany.rules**<br> **the source address was spoofed**<br>
of spoofied. Client on monitored subnet initiated the s 05/26-20:51:38.877035 – OK lets chat 05/26-20:51:38.878333 – I'm not set up to chat 05/26-20:51:38.882947 – Do you have a WinGate Proxy? 05/26-20:51:38.883195 – No! 05/26-20:51:38.906874 – Fine… be that way. 05/26-20:51:38.907048 – End already. 05/26-20:51:41.844661 – Want an HTTP session instead? 05/26-20:51:42.030326 – OK! 05/26-20:51:42.305892 – Here is some data. 05/26-20:51:42.446705 – Got it… Thanx!

### **6. Correlations:**

From WinGate Knowledge base (http://kb.deerfield.com/index.cfm?a=1014&view=default&k=1): Article Number: 1014

WinGate does not include an IRC proxy. For a general Internet Chat application to work through WinGate, WinGate requires a mapped link to your IRC server. The standard port for IRC connections is 6667, and this link will be installed when you install WinGate. Some IRC Chat applications will use the SOCKS proxy of WinGate for firewall access, by default WinGate installs a SOCKS proxy on port 1080.

### **7. Evidence of active targeting:**

Sever was looking for WinGate.

### **8. Severity:**

Severity = (criticality + lethality) – (system + net) =  $(2+2)$  –  $(5+2)$  = -3 Criticality = 2: Target was a workstation. Lethality  $= 2$ : Port Probe during legitimate session. System = 5 WinNT with all current Hot fixes applied and tightened security.

 $Net = 2$  Router was wide open with limited logging capabilities. Router was secured with a strong password consisting of upper and lower case characters, numbers, and special characters.

#### **9. Defensive recommendation:**

Block IRC connections (Port 6667) to and from local subnet.

#### **Multiple choice test question:**

```
The following detect is an example of which type of request?
05/26-20:51:38.882947 216.234.x.x:1502 -> x.x.9.10:1080
TCP TTL:50 TOS:0x0 ID:45706 DF
**S***** Seq: 0x6692F9C7 Ack: 0x0 Win: 0x4000
TCP Options => MSS: 1460
00\quad00 ...
```
- a) Telnet session
- a) Felict session<br>b) WinGate Proxy
	- c) TFTP request
	- d) NetSpy Trojan probe

Answer is 'b'. By default WinGate installs a SOCKS proxy on port 1080.

# *Detect 9*

*Time Stamp in all traces is GMT*

## Snort Alert:

```
East question:<br>
East is an example of which type of request?<br>
TOS: 03.8 082947 216.234.x.x:1502 -> x.x.9.10:1080<br>
TOS: 03.0 ID:45706 DF<br>
=> MSS: 1460<br>
CANS INSTITUTE 2000<br>
CANS INSTITUTE 2000<br>
CANS INSTITUTE 2000
**SF**** Seq: 0x9DAEBC7 Ack: 0x7F20582C Win: 0x404
\lceil**] spp portscan: PORTSCAN DETECTED from 134.76.x.x \lceil**]
05/27-06:21:19.259014 
[**] SCAN-SYN FIN [**]
05/27-06:21:19.258763 134.76.x.x:53 -> x.x.9.7:53
TCP TTL:24 TOS:0x0 ID:39426 
**SF**** Seq: 0x66776829 Ack: 0x3CEC5009 Win: 0x404
[**] SCAN-SYN FIN [**]
05/27-06:21:19.315656 134.76.x.x:53 -> x.x.9.10:53
TCP TTL:24 TOS:0x0 ID:39426 
**SF**** Seq: 0x66776829 Ack: 0x3CEC5009 Win: 0x404
[**] spp portscan: portscan status from 134.76.x.x: 2 connections across 2
hosts: TCP(2), UDP(0) STEALTH [**]
05/27-06:21:34.812862 
\lceil**] spp portscan: End of portscan from 134.76.x.x \lceil**]
05/27-06:21:44.812113 
[**] spp portscan: PORTSCAN DETECTED from 134.76.x.x [**]
05/27-06:32:49.341621 
[**] SCAN-SYN FIN [**]
05/27-06:32:49.341358 134.76.x.x:111 -> x.x.9.7:111
TCP TTL:24 TOS:0x0 ID:39426 
**SF**** Seq: 0x9DAEBC7 Ack: 0x7F20582C Win: 0x404
[**] SCAN-SYN FIN [**]
05/27-06:32:49.400815 134.76.x.x:111 -> x.x.9.10:111
TCP TTL:24 TOS:0x0 ID:39426 
[**] spp portscan: portscan status from 134.76.x.x: 2 connections across 2
hosts: TCP(2), UDP(0) STEALTH [**]05/27-06:33:04.795436
```
[\*\*] spp portscan: End of portscan from 134.76.x.x [\*\*] 05/27-06:33:14.794713  $[**]$  spp portscan: PORTSCAN DETECTED from  $134.76.x.x$   $[**]$ 05/27-06:45:48.412829 [\*\*] SCAN-SYN FIN [\*\*] 05/27-06:45:48.412579 134.76.x.x:53 -> x.x.9.7:53 TCP TTL:24 TOS:0x0 ID:39426 \*\*SF\*\*\*\* Seq: 0x20B44442 Ack: 0x63CC4D25 Win: 0x404 [\*\*] SCAN-SYN FIN [\*\*] 05/27-06:45:48.472450 134.76.x.x:53 -> x.x.9.10:53

TCP TTL:24 TOS:0x0 ID:39426 \*\*SF\*\*\*\* Seq: 0x20B44442 Ack: 0x63CC4D25 Win: 0x404

[\*\*] spp portscan: portscan status from 134.76.x.x: 2 connections across 2 hosts:  $TCP(2)$ ,  $UDP(0)$  STEALTH  $[**]$ 05/27-06:45:54.775640  $[**]$  spp portscan: End of portscan from 134.76.x.x  $[**]$ 05/27-06:46:04.775698

#### Supporting Data from Snort PortScan Log:

May 27 06:21:19 134.76.x.x:53 -> x.x.9.7:53 SYNFIN \*\*SF\*\*\*\* May 27 06:21:19 134.76.x.x:53 -> x.x.9.10:53 SYNFIN \*\*SF\*\*\*\* May 27 06:32:49 134.76.x.x:111 -> x.x.9.7:111 SYNFIN \*\*SF\*\*\*\* May 27 06:32:49 134.76.x.x:111 -> x.x.9.10:111 SYNFIN \*\*SF\*\*\*\* May 27 06:45:48 134.76.x.x:53 -> x.x.9.7:53 SYNFIN \*\*SF\*\*\*\* May 27 06:45:48 134.76.x.x:53 -> x.x.9.10:53 SYNFIN \*\*SF\*\*\*\*

#### Supporting Data from Total log:

14 14 <sup>1 -1</sup> 12 13 17 6. x.x.53 -> x.x.9.7:53<br> **TOS (300 ID:39426**<br> **COSE ON 10:39426**<br> **COSE ON 10:39426**<br> **EXECUTE 2000 - 2002, AUTHIC 12000 - 2002, AUTHIC 12000 - 20020 - 20020 - 20020 - 20020 - 20020 - 20020 - 20020 -** 05/27-06:21:19.258763 134.76.x.x:53 -> x.x.9.7:53 TCP TTL:24 TOS:0x0 ID:39426 \*\*SF\*\*\*\* Seq: 0x66776829 Ack: 0x3CEC5009 Win: 0x404 00 00 00 00 00 00 ...... 05/27-06:21:19.258907 x.x.9.7:53 -> 134.76.x.x:53 TCP TTL:128 TOS:0x0 ID:15152 \*\*\*\*R\*A\* Seq: 0x0 Ack: 0x6677682B Win: 0x0 00 00 00 00 00 00 ...... 05/27-06:21:19.315656 134.76.x.x:53 -> x.x.9.10:53 TCP TTL:24 TOS:0x0 ID:39426 \*\*SF\*\*\*\* Seq: 0x66776829 Ack: 0x3CEC5009 Win: 0x404 00 00 00 00 00 00 ...... 05/27-06:21:19.315902 x.x.9.10:53 -> 134.76.x.x:53 TCP TTL:128 TOS:0x0 ID:19952 \*\*\*\*R\*A\* Seq: 0x0 Ack: 0x6677682B Win: 0x0 47 45 54 20 2F 74 GET /t \*\*\*\*\*\*\*\*\*\*\*\*\*\*\*\*\*\*\*\*\*\*\*\*\*\*\*\*\*\*\*\*\*\*\*\*\*\*\*\*\*\*\*\*\*\*\*\*\*\*\*\*\*\*\*\*\*\*\*\*\*\*\*\*\*\*\*\*\*\*\*\*\*\*\*

05/27-06:32:49.341358 134.76.x.x:111 -> x.x.9.7:111 TCP TTL:24 TOS:0x0 ID:39426

#### SANS GIAC – GIAC Practical

**EVALUATION:**  $\begin{bmatrix}\n0.000 \\
0.000 \\
0.000\n\end{bmatrix}$ <br>  $\begin{bmatrix}\n0.000 \\
0.000 \\
0.000\n\end{bmatrix}$ <br>  $\begin{bmatrix}\n0.0000 \\
0.000\n\end{bmatrix}$ <br>  $\begin{bmatrix}\n0.0000 \\
0.000\n\end{bmatrix}$ <br>  $\begin{bmatrix}\n0.0000 \\
0.000\n\end{bmatrix}$ <br>  $\begin{bmatrix}\n0.0000 \\
0.0000\n\end{bmatrix}$ <br>  $\begin{bmatrix}\n0.0000 \\
0$ \*\*\*\*R\*A\* Seq: 0x0 Ack: 0x9DAEBC9 Win: 0x0 \*\*SF\*\*\*\* Seq: 0x9DAEBC7 Ack: 0x7F20582C Win: 0x404 00 00 00 00 00 00 ...... 05/27-06:32:49.343053 x.x.9.7:111 -> 134.76.x.x:111 TCP TTL:128 TOS:0x0 ID:15408 \*\*\*\*R\*A\* Seq: 0x0 Ack: 0x9DAEBC9 Win: 0x0 00 00 00 00 00 00 ...... 05/27-06:32:49.400815 134.76.x.x:111 -> x.x.9.10:111 TCP TTL:24 TOS:0x0 ID:39426 \*\*SF\*\*\*\* Seq: 0x9DAEBC7 Ack: 0x7F20582C Win: 0x404 00 00 00 00 00 00 ......  $05/27-06:32:49.401063 x.x.9.10:111 -> 134.76.x.x:111$ TCP TTL:128 TOS:0x0 ID:37616 47 45 54 20 2F 74 GET /t 05/27-06:45:48.412579 134.76.x.x:53 -> x.x.9.7:53 TCP TTL:24 TOS:0x0 ID:39426 \*\*SF\*\*\*\* Seq: 0x20B44442 Ack: 0x63CC4D25 Win: 0x404  $00\ 00\ 00\ 00\ 00$  $05/27-06:45:48.414141 \text{ x.x.}9.7:53 \rightarrow 134.76 \text{ x.x.}53$ TCP TTL:128 TOS:0x0 ID:15664 \*\*\*\*R\*A\* Seq: 0x0 Ack: 0x20B44444 Win: 0x0 00 00 00 00 00 00 ...... 05/27-06:45:48.472450 134.76.x.x:53 -> x.x.9.10:53 TCP TTL:24 TOS:0x0 ID:39426 \*\*SF\*\*\*\* Seq: 0x20B44442 Ack: 0x63CC4D25 Win: 0x404 00 00 00 00 00 00 ......  $05/27-06:45:48.472739 \text{ x.x.}9.10:53 \rightarrow 134.76 \text{ x.x.}153$ TCP TTL:128 TOS:0x0 ID:55280 \*\*\*\*R\*A\* Seq: 0x0 Ack: 0x20B44444 Win: 0x0 47 45 54 20 2F 74 GET /t

**1. Source of trace** Small subnet using a 3com ISDN Office Connect LAN Modem (OCLM) Router as a gateway to the Internet.

#### **2. Detect was generated by:**

SNORT version 1.6 using 05172kany.rules

#### **3. Probability the source address was spoofed**

This is classic information gathering. IP address was most likely not spoofed.

#### $R_{\text{scatition}}$  of attaches **10. Description of attack:**

SCAN-SYN FIN – Triggers when a series of TCP packets with both the SYN and FIN flags set have been sent to the same destination port on a number of different hosts.

Illegal flag set, SIN-FIN, looking for DNS (port 53) and port mapper (port 111). The sequence numbers of the packets sent to x.x.9.7 and x.x.9.10 are the same during a scan. Scan 1 Seq: 0x66776829, Scan2 Seq: 0x9DAEBC7, scan 3 Seq: 0x20B44442. This is evidence of use of a port scanning tool.

## **11. Attack mechanism:**

Illegal flag set, SIN-FIN, looking for DNS and port mapper.

This is definitely intrusive information gathering using a port scanning tool. This intruder is looking for DNS and UNIX machines, using a SYN-FIN probe to ports 53 and 111.

## **12. Correlation's:**

The CERT/CC Current Activity web page indicates that this type of probe is common and active in the wild.

domain 53/tcp 53/udp IN-2000-04, Denial of Service Attacks using Nameservers

CA-2000-03, Continuing Compromises of Nameservers

CA-99-14, Multiple Vulnerabilities in BIND

 $R_{2,4}$ , Multiple Vulnerabilities in BIND<br>CA-98.05, Multiple Vulnerabilities in BIND

sunrpc 111/tcp 111/udp CA-99-16, Buffer Overflow in Sun Solstice AdminSuite Daemon sadmind

CA-99-12, Buffer overflow in amd

CA-99-08, Buffer overflow in rpc.cmsd

CA-99-05, Vulnerability in statd exposes vulnerability in automountd

CA-98.12, Remotely Exploitable Buffer Overflow Vulnerability in mountd

CA-98.11, Vulnerability in ToolTalk RPC service

## **13. Evidence of active targeting:**

Definitely looking for DNS and UNIX hosts.

# **14. Severity:**

Severity = (criticality + lethality) – (system + net) =  $(3+5)$  –  $(5+2)$  = 0

- Criticality = 3: Targets were workstations. However, I bumped it to a three due to the fact that if there were servers on this subnet they would have been targeted.
- Lethality  $= 5$ : If DNS or RPC were running, this could have turned into a lethal attack.
- System  $= 5$  Both machines had all current Hot fixes applied and tightened security. Port Mapper was not actually running.
- $Net = 2$  Router was wide open with limited logging capabilities. Router was secured with a strong password consisting of upper and lower case characters, numbers, and special characters.

### **15. Defensive recommendation:**

Both machines had all of the latest security patches applied. The NT machine had security tightened using the "Microsoft Internet Information Server 4.0 Security Checklist" as a guide. The Windows 98 machine had file and print sharing disabled. Both machines contained nothing of value and the subnet was isolated.

INN-1 IN, looking lor DNS and port mapper.<br>
Trial rative in formation gathering using a port scanning tool. This intruder is looking for<br>
using a SYN-FIN probe to ports 33 and 111.<br>
Variet using a SYN-FIN probe to ports 33 The OCLM router had NAT disabled, allowed NetBIOS traffic to be passed, and was in an "always on" state. This is not a desired configuration. After the testing of snort was completed, the detects were collected and the router settings were securely set. If this were a production environment TCP/UDP traffic to ports 53 and 111 and the IP address of the intruder would have been blocked.

### **Multiple choice test question:**

Distributed database that is used by TCP/IP applications.

- a) FTP
- b) SSH
- c) SMS
- d) DNS

Answer is 'd'. The Domain Name System, or DNS, is a distributed database that is used by TCP/IP applications to map between hostnames and IP addresses, and to provide electronic mail routing information. (TCP/IP Illustrated, Volume 1, pg. 187)

# *Detect 10*

*Time Stamp in all traces is GMT*

Snort Alert:

```
original: PORTSCAN DETECTED from 200.149.232.20 [**]<br>200.647559<br>200.647559<br>200.647609 203.149.232.20:53 -> 208.58.9.7:53<br>200.900 DD:39426<br>4: 0x43E3A075 λck: 0x2BBFB2C3 Win: 0x404<br>2010 - 2010730 203.149.232.20:53 -> 206.
1CF 111.27 1OS.0X0 1D.39420<br>**SF**** Seq: 0x43E3A07E  Ack: 0x2BBFB2C3  Win: 0x404
[**] spp portscan: PORTSCAN DETECTED from 203.149.232.20 [**]
05/28-22:58:05.647859 
[**] SCAN-SYN FIN [**]
05/28-22:58:05.647609 203.149.232.20:53 -> 208.58.9.7:53
TCP TTL:27 TOS:0x0 ID:39426 
**SF**** Seq: 0x43E3A07E Ack: 0x2BBFB2C3 Win: 0x404
[**] SCAN-SYN FIN [**]
05/28-22:58:05.740730 203.149.232.20:53 -> 208.58.9.10:53
TCP TTL:27 TOS:0x0 ID:39426 
[**] spp portscan: portscan status from 203.149.232.20: 2 connections across
2 hosts: TCP(2), UDP(0) STEALTH [**]05/28-22:58:11.124397 
[**] spp portscan: End of portscan from 203.149.232.20 [**]05/28-22:58:21.123439 
[**] spp_portscan: PORTSCAN DETECTED from 203.149.232.20 [**]
05/30-14:45:31.677045 
[**] SCAN-SYN FIN [**]
05/30-14:45:31.676432 203.149.232.20:53 -> 208.58.9.7:53
TCP TTL:27 TOS:0x0 ID:39426 
**SF**** Seq: 0x7E91E99B Ack: 0x6448AB41 Win: 0x404
[**] SCAN-SYN FIN [**]
05/30-14:45:31.734656 203.149.232.20:53 -> 208.58.9.10:53
TCP TTL:27 TOS:0x0 ID:39426 
**SF**** Seq: 0x7E91E99B Ack: 0x6448AB41 Win: 0x404
[**] spp portscan: portscan status from 203.149.232.20: 2 connections across
2 hosts: TCP(2), UDP(0) STEALTH [**]
05/30-14:45:42.964341 
[**] spp portscan: End of portscan from 203.149.232.20 [**]05/30-14:45:52.964368
```
# Supporting Data from Snort PortScan Log:

May 28 22:58:05 203.149.232.20:53 -> 208.58.9.7:53 SYNFIN \*\*SF\*\*\*\* May 28 22:58:05 203.149.232.20:53 -> 208.58.9.10:53 SYNFIN \*\*SF\*\*\*\* May 30 14:45:31 203.149.232.20:53 -> 208.58.9.7:53 SYNFIN \*\*SF\*\*\*\* May 30 14:45:31 203.149.232.20:53 -> 208.58.9.10:53 SYNFIN \*\*SF\*\*\*\*

# Supporting Data from Total log:

```
05/28 - 22:58:05.647609 203.149.232.20:53 -> 208.58.9.7:53
TCP TTL:27 TOS:0x0 ID:39426 
**SF**** Seq: 0x43E3A07E Ack: 0x2BBFB2C3 Win: 0x404
00 00 00 00 00 00 ......
```
**POSE AND AUTHREE AUTHREET AUTHREET AUTHREET AUTHREET AUTHREET AND SAND AUTHREET AUTHREET AUTHREET AUTHREET AUTHREET AUTHREET AUTHREET AUTHREET AUTHREET AUTHREET AUTHREET AUTHREET AUTHREET AUTHREET AUTHREET AUTHREET AUTHRE** 8 FA27 FINGERPRIN 1998 FINGERPRIN 1999 FINGER BEI 1999 FINGER BEI 1999 FINGER BEI 1999 FINGER BEI 1999 FINGER 05/28-22:58:05.647777 208.58.9.7:53 -> 203.149.232.20:53 TCP TTL:128 TOS:0x0 ID:15920 \*\*\*\*R\*A\* Seq: 0x0 Ack: 0x43E3A080 Win: 0x0 00 00 00 00 00 00 ...... 05/28-22:58:05.740730 203.149.232.20:53 -> 208.58.9.10:53 TCP TTL:27 TOS:0x0 ID:39426 \*\*SF\*\*\*\* Seq: 0x43E3A07E Ack: 0x2BBFB2C3 Win: 0x404 00 00 00 00 00 00 ...... 05/28-22:58:05.741017 208.58.9.10:53 -> 203.149.232.20:53 TCP TTL:128 TOS:0x0 ID:52261 \*\*\*\*R\*A\* Seq: 0x0 Ack: 0x43E3A080 Win: 0x0 47 45 54 20 2F 74 GET /t 05/30-14:45:31.676432 203.149.232.20:53 -> 208.58.9.7:53 TCP TTL:27 TOS:0x0 ID:39426 \*\*SF\*\*\*\* Seq: 0x7E91E99B Ack: 0x6448AB41 Win: 0x404 00 00 00 00 00 00 ...... 05/30-14:45:31.676840 208.58.9.7:53 -> 203.149.232.20:53 TCP TTL:128 TOS:0x0 ID:16688 \*\*\*\*R\*A\* Seq: 0x0 Ack: 0x7E91E99D Win: 0x0 00 00 00 00 00 00 ...... 05/30-14:45:31.734656 203.149.232.20:53 -> 208.58.9.10:53 TCP TTL:27 TOS:0x0 ID:39426 \*\*SF\*\*\*\* Seq: 0x7E91E99B Ack: 0x6448AB41 Win: 0x404 00 00 00 00 00 00 ...... 05/30-14:45:31.734955 208.58.9.10:53 -> 203.149.232.20:53 TCP TTL:128 TOS:0x0 ID:33116 \*\*\*\*R\*A\* Seq: 0x0 Ack: 0x7E91E99D Win: 0x0 47 45 54 20 2F 74 GET /t

### **1. Source of trace**

Small subnet using a 3com ISDN Office Connect LAN Modem (OCLM) Router as a gateway to the Internet.

#### **2. Detect was generated by:**

SNORT version 1.6 using 05172kany.rules

#### **3. Probability the source address was spoofed**

This is classic information gathering. IP address was most likely not spoofed.

#### **16. Description of attack:**

SCAN-SYN FIN – Triggers when a series of TCP packets with both the SYN and FIN flags set have been sent to the same destination port on a number of different hosts.

 $\mathcal{L}_{\text{S}}$  beam. Illegal flag set, SIN-FIN, looking for DNS (port 53). The sequence numbers of the packets sent to x.x.9.7 and x.x.9.10 are the same during a scan. Scan 1 Seq: 0x43E3A07E, Scan2 Seq: 0x7E91E99B. Port scanning tool used in this scan.

### **17. Attack mechanism:**

Illegal flag set, SIN-FIN, looking for DNS. This is definitely intrusive information gathering using a port scanning tool. This intruder is looking for DNS servers, using a SYN-FIN probe to port 53.

### **18. Correlation's:**

The CERT/CC Current Activity web page indicates that this type of probe is common and active in the wild.

Domain 53/tcp 53/udp IN-2000-04, Denial of Service Attacks using Nameservers CA-2000-03, Continuing Compromises of Nameservers CA-99-14, Multiple Vulnerabilities in BIND CA-98.05, Multiple Vulnerabilities in BIND

### **19. Evidence of active targeting:**

Definitely looking for DNS servers.

### **20. Severity:**

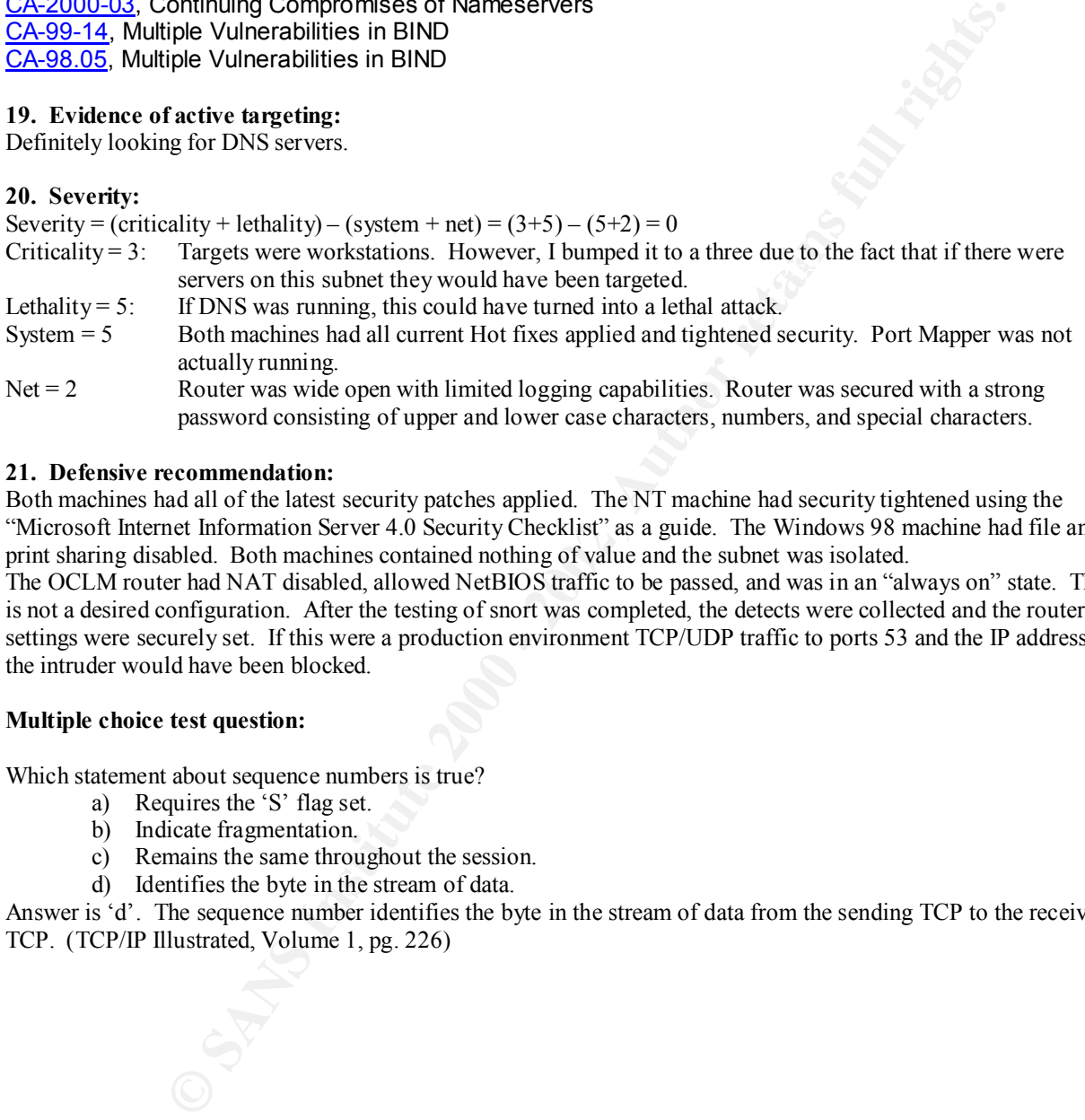

### **21. Defensive recommendation:**

Both machines had all of the latest security patches applied. The NT machine had security tightened using the "Microsoft Internet Information Server 4.0 Security Checklist" as a guide. The Windows 98 machine had file and print sharing disabled. Both machines contained nothing of value and the subnet was isolated.

The OCLM router had NAT disabled, allowed NetBIOS traffic to be passed, and was in an "always on" state. This is not a desired configuration. After the testing of snort was completed, the detects were collected and the router settings were securely set. If this were a production environment TCP/UDP traffic to ports 53 and the IP address of the intruder would have been blocked.

### **Multiple choice test question:**

Which statement about sequence numbers is true?

- a) Requires the 'S' flag set.
- b) Indicate fragmentation.
- c) Remains the same throughout the session.
- d) Identifies the byte in the stream of data.

Answer is 'd'. The sequence number identifies the byte in the stream of data from the sending TCP to the receiving TCP. (TCP/IP Illustrated, Volume 1, pg. 226)

# **APPENDIX**

# *OCLM SECRETS - Bubba's Guide To The Telnet Interface*

Last revised Jan. 30, 2000 Bill Garfield wdg@hal-pc.org (aka "bubba")

#### **Disclaimer**: (please read)

The information contained herein is an unofficial summary of undocumented and unsupported commands available in the Telnet Interface of the 3Com Office Connect LAN Modem (OCLM). It's important for the user to understand that the Telnet Interface is an 'Engineering Interface' that was not designed for the regular user. Information is presumed to be correct to the best of my knowledge but may contain inaccuracies.

functionality or control not otherwise available through the web GUI interface. Telnet Interface commands The Telnet Interface is rich with numerous commands, some of which offer the user increased should be considered case sensitive and command switches are position dependent. Beware that these commands provide no checking for proper syntax and are unforgiving. Command entries take immediate effect when entered, with no opportunity to confirm or cancel. No copyright to this work is claimed and this document is hereby released into the public domain, as-is. You are encouraged to link to this document rather than copy it, as there may be changes, updates, corrections or special announcements that you might otherwise miss.

**Considerate and Considerate Considerate and Considerate and Considerate Translation College Tend Tries The Tend Interface is an Engineering Interface is the Tend Interface is an Engineering Interface is the NM Modem (OCLM** Attention: Please note that the information which follows and the OCLM telnet interface in particular, is UNSUPPORTED, UNDOCUMENTED and UNTESTED. You therefore are both literally and figuratively "on your own" with this. I cannot make it any clearer than that. Please do not pester 3Com Tech Support for assistance with the telnet interface or these commands. They will likely only be able to tell you that the telnet interface is not supported and you will have wasted your time and theirs. Please do not e-mail me with your questions either. However, if you have questions (and I know some of you will) please be so kind as to post those questions in the ISDN discussion group comp.dcom.isdn where everyone can see your question and everyone can also see the answer. In that way perhaps we can all learn more about this incredible product and each have a chance to contribute a little tidbit from time to time. This guide is not a 3Com document, nor was it produced with their help. Proceed entirely at your own risk. Note also that the telnet interface commands can and have changed with new firmware releases. Translation: What works today may not work tomorrow, or may work differently, or not at all.

**Password Protecting The Telnet Interface:** It should be noted before we begin that use of a \*reasonably secure\* configuration password is strongly encouraged, especially when using static IP addresses and permanent or always-on connections. Users should be aware that the telnet interface of the OCLM is ahead of any firewall software you might have installed at your end and therefore can be remotely accessed (hacked) quite easily over the WAN connection, even when dynamically assigned IP addresses are in use.

**Thanks to:** Everyone who has helped in putting this document together, especially to Steve Ferguson  $(\text{stf@altavista.net})$  for his excellent work with the RT command.

current as of firmware release 5.3.1

? Show list of commands <>

 $\mathcal{F} = \mathcal{F} \cup \mathcal{F}$ Summary: Displays a list of available telnet commands

Usage: Use this command to dump a list of the available commands to the screen

Syntax:

? | Dump the list of available commands for the telnet interface

bacp: Configure BACP Table <SP# enable/disable|?>

Summary: Allows the user to enable/disable the Bandwidth Allocation Control Protocol (BACP).

Usage: Use this command to enable or disable BACP/BAP for a given service provider. BAP/BACP is used to provide the dialup number for multilink. Note that it is possible for a multilink (2B) call to be negotiated without BACP. You may see this in the Current Call screen in the GUI interface.

Syntax:

bacp 0 enable | Enable BAP/BACP for Service provider 0 bacp 0 disable | Disable BAP/BACP for Service provider 0

(Note: Defined service providers begin with provider 0)

cv: Call View <c|-|?>

Summary: Provides a user-intuitive log of call initiation/termination events.

ws the user to enable/disable the Bandwidth Allocation Control Protocol (BACP)<br>
s command to enable or disable BACP/BAP for a given service provider. BAP/B<br>
the dialup number for multilink. Note that it is possible for a m Usage: Once enabled, CallView will track calls being brought up and torn down. It provides the date/time of call initiation, the reason for the call coming up, the reason for the call going down, and the referenced service provider. In order to start collection of CallView events, you must initially enable the feature by executing the command once. Note that 'cv' is also available as a component module within the event log (evlog) command below.

Syntax:

cv | The first time you type this command enables call logging

| Subsequent use of this command dumps the log contents

cv c | Clears the callview log

cv - | Disables logging of Callview events

Note that executing the 'evlog' command will disable CallView logging and will additionally erase the contents of the cv buffer. These commands use the same memory space. However, if desired the 'cv' command can be enabled as a component of the event log. (See example in the evlog command below)

evlog: Event Log <c|+<Modules>|-<Modules>|0|s|?>

Summary: Provides logging capabilities for debugging of modules.

Usage: This command allows logging of events. The user can enable of ulsable specific event logging<br>modules, allowing the user to capture events specific to a particular subsystem of the OCLM. The events Usage: This command allows logging of events. The user can enable or disable specific event logging are stored in a FIFO (circular) buffer, so that when the available memory space is exhausted the oldest events will be deleted in order to make room for new events. Multiple modules can be added/removed at the same time by using the '+' or '-' followed by the specific module names you wish to include or exclude. Log data will survive a hardware crash although the selected modules will be reset. This can be useful for

post-mortem debugging.

Syntax:

but of oduption<br>and the event log<br>the event log<br>all modules that can be captured except for EXCP (exception)<br>hable PPP logging. This will add PPP to the modules currently<br>d. From this point on, all ppp events will be<br>event | captured will remain in the log and new entries will be<br>| appended evlog | Dump all captured events in the event log - can result in | a copious amount of output evlog c | Clears the event log evlog s | Display all modules that can be captured evlog 0 | Disable all modules to be captured except for EXCP (exception) evlog +ppp | Enable PPP logging. This will add PPP to the modules currently | being captured. From this point on, all ppp events will be | placed in the event log. evlog -ppp | Disable PPP logging. This will remove PPP from the list of | modules currently being captured. Note that events already | appended. evlog +cv | Enables the CallView function from within the event log evlog -cv | Disables the CallView function evlog 1 | Enables all modules (that's a 1 not an L)

Example of concatenated commands:

evlog +ppp q931 | Enabled PPP and q931 logging evlog -ppp q931 | Disables logging of PPP and q931 events

Modules "Exception" and "Call Trace" are enabled by default. An evlog dump will also include configuration information. This is useful if 3Com tech support asks for a certain evlog trace capture to help in diagnosing a problem. Beware that certain evlog trace commands, particularly 'ppp' will also capture your ISP user id and password in both hex and clear text (except when CHAP is used).

exit: Terminate Telnet Session

Summary: Exits command mode and closes the telnet session.

Usage: This command closes (disconnects) the management & telnet session. See also the quit command.

Syntax: exit | Closes the telnet session.

iconn: Help page to manage ISDN connection

Summary: Shows a help page on how to prevent spurious calls

 $A<sub>1</sub>$  and  $B<sub>1</sub>$  and  $B<sub>2</sub>$  and  $B<sub>3</sub>$  are  $B<sub>4</sub>$  and  $B<sub>4</sub>$  and  $B<sub>4</sub>$  and  $B<sub>4</sub>$  and  $B<sub>4</sub>$  and  $B<sub>4</sub>$  and  $B<sub>4</sub>$  and  $B<sub>4</sub>$  and  $B<sub>4</sub>$  and  $B<sub>4</sub>$  and  $B<sub>4</sub>$  Usage: This command provides some tips on how to prevent unwanted calls from coming up. The two principle causes tend to be NetBIOS traffic from Windows workstations and DNS requests for the Windows workgroup name.

Syntax:

iconn | Shows the help page

This is an informational command only.

ldns: Static DNS Entries <Index Ipaddr DNS-Name |c Index(clearing)|?>

Summary: Allows for the configuration of DNS entries into the built in DNS server.

Usage: This command allows the user to configure DNS entries into the local (internal) DNS server. These DNS translations will then be referenced by all workstations making requests to the built in DNS server. This can speed up surfing to the defined site(s) and also prevent unwanted calls (when the defined sites are on your local LAN or you wish to spoof them as being there to block certain sites)

Syntax:

ldns | Dumps the list of entries in the local DNS table ldns c 1 | Deletes entry 1 in the list of DNS entries

ldns 0 192.168.1.1 www.myhost.com

| Resolves the name www.myhost.com to 192.168.1.1 when | requests are made to the embedded DNS server.

netbios: Call Filter of NetBios Packet <a|c|d|?>

Summary: Configures the blocking of Netbios packets

ws for the configuration of DNS entries into the built in DNS server.<br>
mmand allows the user to configure DNS entries into the local (internal) DNS servers<br>
msinatons will then be referenced by all workstations making requ Usage: As of firmware release 5.3.0, netbios filtering now has three valid states: Always, Call Initiation, and Disabled. If set to 'always', all Netbios traffic will be filtered (blocked). Calls will not be brought up as a result of Netbios traffic, nor will Netbios traffic be allowed to pass across the WAN after the call has been brought up. If set to 'call initiation', calls will not be brought up as a result of Netbios traffic, but Netbios traffic will be routed across the WAN if the call is already up. This is equivalent to the Netbios filtering provided in firmware release 5.2.0.

Syntax:

netbios | Display the current state of Netbios filtering netbios a | Sets Netbios filtering to 'Always' This is the current | default setting in firmware vers. 5.3.1 netbios c | Sets Netbios filtering to 'Call Initiation' This was | the default setting in firmware vers. 5.2.0 netbios d | Disables Netbios filtering See also the "Filter" command below

reuseip: Attempt reuse previous IP address in IPCP <on|off|?>

Summary: Enable attempts to reuse an IP address in IPCP negotiation

Usage: During in Or Tregoriation in the initiation of the FTTT session, the client has the opportunity to<br>"suggest" an IP address to use. If this feature is enabled, the OCLM will automatically suggest the IP Usage: During IPCP negotiation in the initiation of the PPP session, the client has the opportunity to address it had previously used in the last call. Note well that this feature will only work if the host being dialed into allows the client to specify an IP address in IPCP negotiation and that IP address is currently available. Use of this feature may cause interoperability problems with certain routers and is therefore not recommended.

Syntax:

reuseip on | Enable "Attempt to Reuse IP" feature reuseip off | Disable "Attempt to Reuse IP " feature

static: Static Table <c PC# Index u(dp)/t(cp) DstnPort | z(ero)|e|?>

Summary: Allows the creation of static NAT translation table mappings based on port number

 $K_2$  factor of the local EAF. Usage: This feature allows the user to setup servers on the private network. By using the static command, the user can configure the OCLM to route all packets destined to a specific port number to a specific workstation on the local LAN.

Syntax:

**Example SCET AT THE COLUTE CONDIMED ASSEM AND THE CONDIMENT (2000) - 2003)**<br>
We sthe creation of static NAT translation table mappings based on port number<br>
ature allows the user to setup servers on the private network. B static | Displays the table of currently configured entries static c 2 1 t 80 | Configures all traffic destined for TCP port 80 to | workstation 2 static c 3 1 t 23 | Configures all traffic destined for TCP port 23 to | workstation 3 static c 0 1 u 53 | Configures all traffic destined for UDP port 53 to | workstation 0 static c 5 1 0 0 | Delete the first entry under workstation 5

static z | Delete all entries in the table

static e | Shows several examples of how to use the command

If the user wants to configure multiple entries for a given workstation, the third parameter "Index" should be incremented. A maximum of ten port mappings can be configured for each workstation. Note that the 25 individual workstations are numbered 0 through 24 for configuration purposes.

### Xconfig: X Window Configuration <?(help)>

Although still shown in the command list, this command is no longer valid. Use the command 'static e' to see an example of how to use the static command to configure a workstation for X-Windows.

auto: Service Provider Auto-Call <SP# on/off>

Summary: Configures 'Automatic Call Initiation' for service providers

Key fingerprint = AF19 FA27 2F94 998D FDB5 DE3D F8B5 06E4 A169 4E46 Usage: This command controls whether or not automatic calls are brought up to a given service provider. This is equivalent to the "Allow Automatic Call Initiation?" field in the Service Provider page in the GUI. If disabled, traffic will not cause calls to be brought up. Calls to service providers will only be brought up via "Manual Call Control".

Syntax:

auto 0 on | Enable Automatic Call Initiation for the 1st service provider auto 0 off | Disable Automatic Call Initiation for the 1st service provider

Note that service providers count starting with provider 0

bacpstate: Determine the state of BACP for <RemoteId>

Summary: Determines whether Bandwidth Allocation Control Protocol (BACP) was negotiated on a call to a given service provider.

Usage: Bandwidth Allocation Control Protocol is used to provide the dial number for multilink calls. bacpstate will display whether or not BACP was negotiated for a current call to a given service provider.

Syntax:

bacpstate 0 | Displays status of BACP negotiation for current call to  $\sim$ | service provider 0

Note that "service provider 0" refers to your first service provider.

This is an informational/diagnostic command only.

bapconn: Send a BAP Setup msg to Sr <RemoteId>

Summary: Brings up the second channel on an already established multilink call.

**Ermine the state of BACP for <Kemotelo>**<br> **Ermines whether Bandwidth Allocation Control Protocol (BACP) was negotiated c<br>
provider.<br>
<b>Eth Allocation Control Protocol is used to provide the dial number for multilink ca<br>
Bi** Usage: This command allows the user to bring up the second channel on a multilink call. The command will only work if the service provider is configured for multilink and the first channel is already up. May also require that the service provider support this feature across multiple chassis (aka stacking).

Syntax:

bapconn 0 | Brings up the second channel on call to service provider 0

bapdisc: Send a BAP Disc msg to Sr <RemoteId> <BChannel>

Summary: Disconnects the second channel on an multilink call to a service provider

Usage: This command allows the user to disconnect the second channel on a multilink call. The command will only work if the service provider is configured for multilink, and both channels are already up.

Syntax:

bapdisc 0 | Disconnects second channel on call to service provider 0

#### bw: Display BW info

Summary: Displays bandwidth information for an established data call

Prepared by Martin J Seery

© SANS Institute 2000 - 2002 As part of GIAC practical repository. Author retains full rights.

Usage: This command will show usage statistics regarding an established data call. This includes idle timers and overflow/underflow rates. This is a diagnostic/informational function only.

Syntax:

bw

ccpstate: Determine the state of CCP for <RemoteId>

Summary: CCP = Compression Control Protocol. The ccpstate command can be used to indicate whether Data Compression was negotiated for a call that is currently up to <RemoteId>

Usage: This command will inform the user whether or not compression was negotiated during the PPP session initiation. This information can also be seen in the "Current Call Statistics" page in the GUI under the "Data Call Options" field. This is a diagnostic/informational function only.

Syntax:

ccpstate 0 | Display whether or not compression is in use on call to | service provider 0

config: Configure Profile <llw|c|d<Dstn #>|p<PC #>|s|?>

Summary: Allows for configuration of internal parameters directly into Flash ROM

Usage: This command provides the equivalent level of configuration as can be found in the GUI interface. Parameters correspond closely to the 'disp' command.

mine the state of CCP for <Remoteld><br> **Fig. 2** = Compression Control Protocol. The copstate command can be used to indication was negotiated for a call that is currently up to <Remoteld><br> **SANS INSTIGE 10** and the interact In my opinion, This is probably one of the more dangerous commands in the telnet interface. The user should exercise caution when using these commands, as there appears to be no checking for invalid parameters. Incorrect configuration of the LAN parameters in particular has been reported to render the unit inoperable. (Translation: It's probably not such a swell idea to use this method to configure your OCLM)

Parameters:

 $K<sub>19</sub>$  a Final position  $\overline{S}$ config I | LAN Parameters (IP address, subnet mask, etc) config w | WAN Parameters (ISDN numbers, SPIDs, etc) config c | Control Parameters (Data Call Parameters) config d | Service Providers (ISPs and Private Networks) config p | Workstations config s | Supplementary Services config g | Dial-In Global Parameters config u | Dial-In Users

Syntax example:

config l LANModem mypassword 0 192.168.2.1 225.225.225.224 1 1

The above example sets the OCLM password to 'mypassword' sets the domainname to '0' sets the OCLM IP address to 192.168.2.1, sets the OCLM subnet mask to 225.225.225.224, enables the DHCP Server and enables the DNS Server.

**© SANS Institute 2000 - 2002, Author retains full rights.** i = Divo <del>#2</del><br>i = Private Network Domain ('0' if none) The format of the config command is as follows: "config a b c d e f g h i j k l m n o p q r s t u v w" where:  $a =$  profile to configure (d0 = 1st, d1=2nd, d2=3rd, d3=4th) b = Name of ISP c = Phone number #1 d = Phone number #2 e = PPP username f = PPP password  $g = DNS #1$  $h = DNS #2$  $j =$  Use NAT? ('2' for Yes, '3' for No.)  $k = WAN$  Link IP address l = WAN Link Subnet Mask m = Private ('1') or ISP ('0') n = Use Private Network For Internet Access ('0' = No) o = Private Network IP Address p = Private Network Subnet mask q = B-Channel Rate ('0' for 56K) r = Multilink? ('0' for 56K LAN Modem)  $s =$  Compression ('0' = off)  $t = DN#2$  is Alternate? ('0' = Yes) u = No Autocall? ('0' Autodial enabled)  $v =$  Intelligent NAT ('0' = enabled) w = Default Workstation

conn: Connect ISDN call to <RemId>

Summary: Brings up call to a specific service provider

Usage: Use this command to initiate a call to a specific service provider. This is the functional equivalent of the Manual Call screen in the GUI interface.

Syntax:

conn 0 | Brings up a call to first service provider

defpc: Default Workstation <SP# PC#>

Summary: Sets "Default Workstation for Incoming Packets" to a specific PC

Usage: This command correlates to the "Default Workstation for Incoming Packets" on the Service Provider Page in the GUI interface.

Syntax:

defpc 0 2 | Sets the Default Workstation for the 1st service provider | to the third workstation

Note, service providers and workstations begin with 0 as the 1st iteration. Your first service provider is '0' and your first workstation is '0'

disc: Disconnect ISDN call to <RemId BChan (optional)>

Summary: Disconnects a call to a specific service provider

service provider in order for the command to be valid. Usage: Use this command to disconnect a call to a specific service provider. A call must be up to this

Syntax:

disc 0 | Disconnects a call to first service provider

disp: Display information <br/> <br/>b|d|i|p|s|v|?>

Summary: Displays various information regarding the OCLM

Formstation is viewed to separate valid and the specific service provider. A call must be up the in order for the command to be valid.<br>
Secondary and the service provider and the same of the command to be valid.<br>
The in or Usage: This command will display various types of information regarding the OCLM. The most useful arguments are 'p' and 'v'. The 'p' argument will show the OCLM configuration. This includes the display of the LAN profile, the WAN profile, the service providers, and the workstations. The 'v' parameter shows version information such as firmware versions, boot code versions, serial number, etc. Most of the equivalent information can be found in the "Statistics->System" page in the GUI interface.

Syntax:

disp **b** | Show buffer utilization

disp d | Show Routing table

disp i | Show network interfaces

disp p | Show configuration profile

disp s | Show source routing table

disp v | Show version information

disp ? | Show a list of disp command switches

This is an informational/diagnostics command only

dm: Display Memory <Address (hex)> <# of Bytes (256 max)>

Summary: Displays raw memory

Usage: This command will dump the contents of RAM to the screen. It appears to have no useful<br>purpose purpose.

Syntax:

dm 0 10 | Display 10 bytes, starting at address 0x00

Prepared by Martin J Seery

© SANS Institute 2000 - 2002 As part of GIAC practical repository. Author retains full rights.

This is an informational/diagnostics command only

dring: Distinctive Ringing for DN1 <on|off>

Summary: Enables Distinctive Ringing service for first phone number

Usage: This command allows the Distinctive Ringing supplementary service to be enabled for the first phone number.

Syntax:

dring on | Enables distinctive ringing for first phone number dring off | Disables distinctive ringing

re Ringing for DN1 <on|off><br>bles Distinctive Ringing service for first phone number<br>mmand allows the Distinctive Ringing supplementary service to be enabled for the<br>mmand allows the Distinctive Ringing supplementary servic It appears there is no means by which to enable distinctive ringing on the second phone number. However, you can enter your SPIDS and Directory Numbers in reverse order and accomplish the same thing. The phone co. doesn't care what order the SPIDS are in. Just be sure to match the SPIDS with the DIR Nos. In other words, if you reverse the SPID order, you must also reverse the directory numbers.

eed: Dumps eeprom to the screen

Summary: Dumps the contents of the internal EEPROM

Usage: This command will show the contents of the EEPROM in the OCLM. It would appear that the EEPROM is used to store the Product ID, Ethernet Mac address of the OCLM and the serial number. The equivalent information can be found in the "Statistics->System" page in the GUI. There appears to be no command to modify the contents of the EEPROM.

Syntax:

eed | Display EEPROM contents

This is an informational/diagnostics command only

eth: Display Ethernet driver information <0|1|2|3|4|5|6|?>

Summary: Displays information regarding the Ethernet driver

Usage: This command displays information regarding the Ethernet driver. Shows information such as TX errors, collisions, interrupts, and state of internal registers of the Ethernet controller.

Syntax:

eth 0 | Displays all Ethernet driver information

- eth 1 | Displays all Ethernet interrupt events
- eth 2 | Displays all Ethernet hardware registers
- eth 3 | Displays Ethernet control block
- eth 4 | Displays Ethernet MIB table

eth 5 | Resets Ethernet interrupt event counters

eth 6 | Resets Ethernet MIB table

eth ? | Displays the above command list

This is primarily an informational/diagnostic command. MIB stands for Management Information Base, not "Men In Black".

#### ftp: Start FTP server

Summary: Places the OCLM in firmware download mode (Alert LED will flash).

Firmware Download Mode" command on the Maintenance page in the GUI interface. The "Upgrade<br>Wizard" also does this automatically Usage: This command will start the internal FTP server in the OCLM. It is equivalent to the "Enter Wizard" also does this automatically.

Syntax:

#### ftp | Starts the FTP server in the OCLM

**EXAMS INSTIGNAL IN THE SET SET AND AND THE SET AND AN INTERFERIMAT THE SUMPLE INTERFERIMAT THE SUMPLE IN THE SUMPLE IN THE SUMPLE IN THE SUMPLE INTERFERIMAT THE SUMPLE INTERFERIMATION INTERFERIMATION IN THE THE COLUMPLE I** Note: If no ftp file transfer activity occurs the ftp server will automatically time out after a period of 5 minutes. Also the Alert LED (!) will flash while the ftp server is running. Note too that the user profile 'prof.bin' may be uploaded and downloaded through the ftp server. Just remember that your prof.bin file must have been created with the same vers. of firmware that the OCLM is now running. Additional note: If you have firewall software running on your PC, the firewall may possibly block or prevent the ftp file transfer or firmware upgrade if it intercepts or blocks tcp/udp packets on ports 20 and 21.

if: Set Network Interface Parameters

Summary: Unknown

Usage: Unknown

Syntax: Unknown

### loop: Loop back B channel <o(n)|(of)f 1|2>

Summary: Places the ISDN bearer channel in digital loopback for testing

Usage: This command is used to initiate a digital loopback on either of the ISDN B (bearer) channels, usually for bit error rate (BERT) testing. Note that the phone company can send a diagnostic code to your NT1 to loop up your bearer channels and does not need (or use) this command. They can similarly cause the bearer channels to go in and out of loopback mode on US domestic models having a built-in NT-1 (Uinterface).

 $K$ ey fingerprint  $\mathcal{L}$   $\mathcal{L}$   $\mathcal{$ Syntax:

loop o 1 | Puts bearer channel 1 in digital loopback loop f 1 | Cancels digital loopback of bearer channel 1

nat: Display NAT table <0|1>

Summary: Displays the internal table containing NAT state information

Usage: This command shows internal state information regarding all current sessions running in NAT.

Syntax:

nat 0 nat 1

This is an informational/diagnostics command only.

pm: Patch Memory <Address (hex)> <Bytes (hex, 16 max)>

Summary: Unknown

Usage: Unknown

Syntax: Unknown

quit: Quit Command mode

Summary: Exits Command Mode

Usage: Exits command mode but leaves the telnet session open. See also the exit command.

Syntax:

quit

reset: Reset <f|n|?>

Summary: Reboot the OCLM

mmand shows internal state information regarding all current sessions running in<br>
mational/diagnostics command only.<br>
mory <Address (hex)> <Bytes (hex, 16 max)><br>
morn<br>
wn<br>
mand mode<br>
sommand Mode<br>
mmand mode but leaves the Usage: If the 'f' parameter is used, the OCLM will be rebooted and the internal configuration will be reset to factory defaults. This includes clearing of all service providers, workstation parameters, and the resetting of the OCLM IP address to factory default. If the 'n' parameter is used, only a warm boot is performed and all configuration data will be saved.

Syntax:

reset i | Ferform a factory reset (loads default values)<br>reset n | Perform a non-destructive warm boot reset f | Perform a factory reset (loads default values)

route: Service Provider Auto-Route <SP# on/off>

Summary: Enables the "Intelligent NAT" feature for the service provider

Usage: This command is the functional equivalent of the Service Provider->Miscellaneous->Enable Intelligent NAT function in the GUI interface

Syntax:

route 0 on | Enables Intelligent NAT for the first Service provider route 0 off | Disables Intelligent NAT for the first Service provider

Note: Service provider '0' refers to your first provider

rt: Set pNA+ Routing Table  $\overline{a}$ 

Summary: Adds or deletes static routes to the routing table

Usage: to add static routes to the routing table (for when you have multiple internal networks behind the OCLM and are running a router internally).

Syntax:

(to add a static route)

rt add {network-hex} {gateway-hex} {netmask-hex} {interface} {type} {proto}

(to delete a static route)

rt delete {network-hex} {gateway-hex} {netmask-hex} {interface} {type} {proto}

Examples:

ables Intelligent NAT for the first Service provider<br>ables Intelligent NAT for the first Service provider<br>provider '0' refers to your first provider<br>busting Table<br>bustic routes to the routing table (for when you have multi Add a static route for the 192.168.1.0 network using 192.168.2.21 as a gateway. The '1' is interface 1 (the LAN interface on the OCLM). The '3' is the type of route, which is direct connected. The 'disp d' command shows Type as 4 after I add it, but 3 seems to work fine. The '2' is type of protocol, which appears to always be 2. I'm not sure how they differentiate between types 2 and 4, but I haven't had any need to do so.

rt add c0a80100 c0a80215 ffffff00 1 3 2

Delete the just-added static route:

#### rt delete c0a80100 c0a80215 ffffff00 1 3 2 **How to convert dotted-decimal address to hex:**

To find the correct hex numbers, each octect should be converted to hex. The simplest way to do this is to use a scientific calculator (the Windows calculator will do), but it can be done by hand. Divide each octet by 16 and keep the remainder. Then convert the result and remainder to a single-character value as shown:

0-9: 0-9

- $R$  $10: A$
- 11: B
- 12: C
- 13: D 14: E
- 15: F

Example:

192/16 = 12, remainder 0 192 decimal =  $CO$  hex

168/16 = 10, remainder 8 168 decimal =  $AB$  hex

 $1/16 = 0$ , remainder 1 1 decimal =  $01$  hex

Sides to FITTING in fiex. Thus, something like 192.168.1.0 in decimal is C0A80100 in hex. The most common netmask will be a Class C address, which is 255.255.255.0. This translates to FFFFFF00 in hex.

sf: Send a UDP frame

Summary: Unknown

Usage: Unknown

Syntax: Unknown

stats: Display Diagnostics/Statistics information <br/>biologiely/?>

Summary: Displays various statistics about the OCLM

Usage: This command will show statistics on various aspects of the OCLM. This includes information on Current Calls, Service Providers, and Last Call Statistics. The information presented is equivalent to that presented in the Statistics pages in the GUI interface.

Syntax:

**Example 18**<br>
And hex 1<br>
The state 192.168.1.0 in decimal is COAB0100 in hex. The most<br>
Shaks Will be a Class C address, which is 255.255.255.25.0. This<br>
FFFFF00 in hex.<br>
FFFFF00 in hex.<br>
Prame<br>
mann<br>
mann<br>
wh<br>
wh<br>
Diagnos stats b | Display BRI (ISDN Line) statistics stats c | Display Current Call Statistics stats d | Display statistics on service providers stats i | Not implemented stats l | Display Last Call Statistics stats p | Not implemented stats s | Display CPU Utilization stats w | Not implemented stats ? | Displays command switch functions b|c|d|l|s only

This is an informational/diagnostics command only

sw: Run SPID Wizard <DirNum1> <DirNum2>

Summary: Runs the SPID Wizard using the two phone numbers as input

Usage: This command runs the SPID Wizard. It is functionally equivalent to the SPID Wizard in the GUI
interface.

Syntax:

sw 2815551212 2815551213 | Runs the spid wizard using the phone | numbers 281-555-1212 and 281-555-1213 | as input

tget: Display system current date and time

Summary: Displays the date and time in the OCLM

Usage: This command will display the current date and time of the real-time clock in the OCLM.

Syntax:

tget | Displays the current date and time

tset: Set current date and time <year month day hour minute second>

Summary: Sets the date and time of the real-time clock in the OCLM

Usage: This command sets the internal real-time-clock to the specified time.

Syntax:

tset 2000 01 30 12 50 02 | Sets time to 01/30/00 12:50:02 pm

filter: Configure to filter packets on specific ports

Summary: Provides packet call filtering capability (finally!)

Sob-1212 and 281-355-1213<br>
Stem current date and time<br>
plays the date and time in the OCLM<br>
Immand will display the current date and time of the real-time clock in the OCLM<br>
Ithe current date and time<br>
of the date and tim Usage: This command allows the user to create filters, to filter by protocol, port number, whether or not to filter inbound outbound or both, and whether to filter call initiation, or always filter (block) these packets. *Errata 30-Jan-00: It has come to my attention that the direction or bound arguments are presently nonfunctional and have no effect. Filter statements therefore effect packets in both directions. netBIOS filtering may also behave unpredictably when entered through the telnet interface.*

Arguments:

er and the affiliation of the Sea<br>port: nn - port number to block command: a - add entry to table l - list the table d - delete an entry from the table ? - display help protocol: t - block TCP packets u - block UDP packets c - block ICMP packets g - block IGMP packets

e - block GRE packets (PPTP) b - block both TCP and UDP packets direction: i - inbound o - outbound b - both inbound and outbound blocktype: a - Always filter (block) c - Only block call initiation

Syntax:

**EVALUAT STAND STAND AND STAND STAND STAND STAND STAND STAND STAND STAND AND STAND AND STAND AND STAND AND STAND AND STAND AND STAND AND STAND AND STAND AND STAND AND STAND AND STAND AND STAND AND STAND AND STAND AND STAND** Key fingerprint = AF19 FA27 2F94 998D FDB5 DE3D F8B5 06E4 A169 4E46 filter a 80 t i a | Adds a filter entry to always block inbound TCP filter ? | Displays onscreen help (poorly formatted display) filter I | Show the current active filter list filter a 7 c i a | Adds a filter to always block incoming ICMP packets filter a 80 t o a | Adds a filter entry to always block outbound TCP | HTTP packets | HTTP packets filter a 80 u o a | Adds a filter entry to always block outbound UDP | packets on port 80 (HTTP) filter a 80 t o c | Adds a filter entry to block outbound TCP | HTTP packets. This blocks call initiation only. | Once the call is up, these packets will be routed

filter  $d \theta$  | Deletes the first entry from the filter list

lastpacket: Show info regarding last packet in and out of the OCLM

Summary: Display information regarding the last inbound/outbound packets

Usage: This command will show the protocol and port number of the last packet to pass through the OCLM. This can be helpful in determining what traffic is keeping a call from going down.

Syntax:

lastpacket

This is an informational/diagnostic command only

erase: Erase/Clear all the filter list in flash

Summary: Deletes all entries from the filter list

Usage: WARNING - This command will immediately delete **all** entries from the filter list. The entire list will be cleared, restoring it to its factory-default state, without warning. Netbios filtering will also be disabled.

Syntax:

 $\mathbf{E}$ erase

addrfilter: addrfilter <s|e|d> <br/> <br/>b|m>

Summary: Use to show|enable|disable Broadcast|Multicast packet routing

Usage: Use this command to display and optionally control (enable/disable) routing of broadcast and/or multicast data packets.

Syntax:

addrfilter e m | Multicast pkts from WAN will be dropped (filter enabled) addrfilter d m | Multicast pkts from WAN will be forwarded across WAN link | (filtering disabled)

This command appears to have been added in firmware version 5.3.1

Click on this link to go to 3Com's OCLM home page:<br>Click on this link to go to 3Com's OCLM home page:

http://www.3com.com/support/docs/lanmodem/welcome.html

END

## *Ports used by trojans (2000-05-20)*

Multicast pkts from WAN will be dropped (filter enabled)<br>
Multicast pkts from WAN will be forwarded across WAN link<br>
Heled)<br>
appears to have been added in firmware version 5.3.1<br>
k to go to 3Com's OCLM home page:<br>
<u>m.com's</u> The table shows examples of existing trojans and ports being used. The lower ports are often used by trojans that steals password and either mail the passwords to attackers or hide them in FTP-directories. The higher ports are often used by Remote Access trojans that can be reached over the network. If you find probes directed against ports normally not used, it may be someone trying to connect to a trojan inside your network. I hope this list will be of some help for you.

 During 1999 at last 290 new Windows trojans was released on the Internet. During the first four months of this year we have found almost 60 new trojans written during the first four months year 2000. All new Unix trojans (mostly Linux, Sun and BSD) are now also included on this list.

 This list was updated 2000-05-20 and includes some 80 new entries compaired with the last list. All new entries are in bold types. Please observe that all ports are TCP ports unless so labled.The table have been compiled by Joakim von Braun (von Braun Consultants), who also answers any questions.

Default ports used by some known trojan horses:

Kuang 2, Magic Horse, Moscow Email Trojan, Naebi, NewApt, ProMail port 2 - Death port 21 - Back Construction, Blade Runner, Doly Trojan, Fore, FTP trojan, Invisible FTP, Larva, MBT, Motiv, Net Administrator, Senna Spy FTP Server, WebEx, WinCrash port 23 - Tiny Telnet Server, Truva Atl port 25 - Aji, Antigen, Email Password Sender, Happy 99, I Love You, trojan, Shtrilitz, Stealth, Tapiras, Terminator, WinPC, WinSpy port 31 - Agent 31, Hackers Paradise, Masters Paradise port 41 - DeepThroat

port 48 - DRAT

- ProMail trogan<br>
- Invisible Identi Deamon, Kazimas<br>
- Iampy 99<br>
- JammerKillah<br>
- Net Controller<br>
- The Controller<br>
- The Wappers<br>
- The Wappers<br>
- The Wappers<br>
- Rasmin Backdoor, Servell, Shadow Phye<br>
- Autack FTP, Bac port 456 - Hackers Paradise<br>port 531 - Rasmin port  $1223$  - Scarab<br>port 1234 - Ultors Trojan port 50 - DRAT port 59 - DMSetup port 79 - Firehotcker port 80 - Back End, Executor, Hooker, RingZero port 99 - Hidden Port port 110 - ProMail trojan port 113 - Invisible Identd Deamon, Kazimas port 119 - Happy 99 port 121 - JammerKillah port 123 - Net Controller port 146 - Infector port 146 (UDP) - Infector port 170 - A-trojan port 421 - TCP Wrappers port 531 - Rasmin port 555 - Ini-Killer, NeTAdministrator, Phase Zero, Stealth Spy port 606 - Secret Service port 666 - Attack FTP, Back Construction, NokNok, Cain & Abel, Satanz Backdoor, ServeU, Shadow Phyre port 777 - Aim Spy port 808 - WinHole port 911 - Dark Shadow port 999 - DeepThroat, WinSatan port 1000 - Der Spacher 3 port 1001 - Der Spacher 3, Silencer, WebEx port 1010 - Doly Trojan port 1011 - Doly Trojan port 1012 - Doly Trojan port 1015 - Doly Trojan port 1016 - Doly Trojan port 1020 - Vampire port 1024 - NetSpy port 1042 - Bla port 1045 - Rasmin port 1050 - MiniCommand port 1080 - WinHole port 1081 - WinHole port 1082 - WinHole port 1083 - WinHole port 1090 - Xtreme port 1095 - RAT port 1097 - RAT port 1098 - RAT port 1099 - BFevolution, RAT port 1170 - Psyber Stream Server, Streaming Audio trojan, Voice port 1200 (UDP) - NoBackO port 1201 (UDP) - NoBackO port 1207 - SoftWAR port 1212 - Kaos port 1225 - Scarab port 1243 - BackDoor-G, SubSeven, SubSeven Apocalypse, Tiles port 1245 - VooDoo Doll port 1255 - Scarab port 1256 - Project nEXT

F - Impo<br>
F - Decarator<br>
T- SpySender<br>
T- Scaraboor, TransScout<br>
T- DeckDoor, TransScout, Trojan Cow<br>
- D - Backboor, TransScout, Trojan Cow<br>
- D - Dec Spacher 3, IransScout, Trojan Cow<br>
2 - TransScout<br>
- T- TransScout<br>
-  $\frac{1}{2002}$  - TransScout<br>port 2003 - TransScout port 5011 - One of the Last Trojans (OOTLT)<br>port 5031 - NetMetropolitan port 1269 - Mavericks Matrix port 1313 - NETrojan port 1349 (UDP) - BO DLL port 1492 - FTP99CMP port 1509 - Psyber Streaming Server port 1524 - Trinoo port 1600 - Shivka-Burka port 1777 - Scarab port 1807 - SpySender port 1969 - OpC BO port 1981 - Shockrave port 1999 - BackDoor, TransScout port 2000 - Der Spaeher 3, Insane Network, TransScout port 2001 - Der Spaeher 3, TransScout, Trojan Cow port 2002 - TransScout port 2004 - TransScout port 2005 - TransScout port 2023 - Ripper port 2080 - WinHole port 2115 - Bugs port 2140 - Deep Throat, The Invasor port 2155 - Illusion Mailer port 2283 - HVL Rat5 port 2300 - Xplorer port 2565 - Striker port 2583 - WinCrash port 2600 - Digital RootBeer port 2716 - The Prayer port 2773 - SubSeven port 2801 - Phineas Phucker port 3000 - Remote Shutdown port 3024 - WinCrash port 3128 - RingZero port 3129 - Masters Paradise port 3150 - Deep Throat, The Invasor port 3456 - Teror Trojan port 3459 - Eclipse 2000, Sanctuary port 3700 - Portal of Doom port 3791 - Eclypse port 3801 (UDP) - Eclypse port 4000 - Skydance port 4092 - WinCrash port 4242 - Virtual hacking Machine port 4321 - BoBo port 4444 - Prosiak port 4567 - File Nail port 4590 - ICQTrojan port 5000 - Bubbel, Back Door Setup, Sockets de Troie port 5001 - Back Door Setup, Sockets de Troie port 5031 - NetMetropolitan port 5031 - NetMetropolitan port 5321 - Firehotcker port 5343 - wCrat

port 5400 - Blade Runner, Back Construction

**• BO Facil**<br> **CHO Facil Properties:**<br> **PROD Facil Properties:**<br> **PROD Facility** PVM RAT<br> **PRODUMP - VANCE (UIDIP)**<br> **CHO CHO FACILY**<br> **CHO FACILY**<br> **CHO FACILY**<br> **CHO FACILY**<br> **CHO FACILY**<br> **CHO FACILY**<br> **CHO FACILY**<br> **CH**  $\frac{1}{2}$  Fingerport 6400 - The Thing port  $\frac{9875}{5}$  - Portal of Doom port 5401 - Blade Runner, Back Construction port 5402 - Blade Runner, Back Construction port 5550 - Xtcp port 5512 - Illusion Mailer port 5555 - ServeMe port 5556 - BO Facil port 5557 - BO Facil port 5569 - Robo-Hack port 5637 - PC Crasher port 5638 - PC Crasher port 5742 - WinCrash port 5882 (UDP) - Y3K RAT port 5888 - Y3K RAT port 6000 - The Thing port 6272 - Secret Service port 6667 - Schedule Agent port 6669 - Host Control, Vampyre port 6670 - DeepThroat, BackWeb Server, WinNuke eXtreame port 6711 - SubSeven port 6712 - Funny Trojan, SubSeven port 6713 - SubSeven port 6723 - Mstream port 6771 - DeepThroat port 6776 - 2000 Cracks, BackDoor-G, SubSeven port 6838 (UDP) - Mstream port 6912 - Shit Heep (not port 69123!) port 6939 - Indoctrination port 6969 - GateCrasher, Priority, IRC 3 port 6970 - GateCrasher port 7000 - Remote Grab, Kazimas, SubSeven port 7001 - Freak88 port 7215 - SubSeven port 7300 - NetMonitor port 7301 - NetMonitor port 7306 - NetMonitor port 7307 - NetMonitor port 7308 - NetMonitor port 7789 - Back Door Setup, ICKiller port 7983 - Mstream port 8080 - RingZero port 8787 - Back Orifice 2000 port 8897 - HackOffice port 8988 - BacHack port 8989 - Rcon port 9000 - Netministrator port 9325 (UDP) - Mstream port 9400 - InCommand port 9872 - Portal of Doom port 9873 - Portal of Doom port 9874 - Portal of Doom port 9876 - Cyber Attacker, RUX port 9878 - TransScout port 9989 - iNi-Killer port 9999 - The Prayer

**Presentarion**<br> **COS** (UDP) - Ambush<br>
20 - Senans Spy<br>
20 - Presente Itotan, Secret Agent<br>
20 - The Camera Control<br>
20 - The Columbus, Ny Pias, NetBus, Pie Bill Gates, Whack Job,<br>
16 - GrabanBus, NetBus, X-bill<br>
16 - Graba  $\frac{12340 - 800}{800}$  For the BioNet  $\frac{\text{port } 27374 \text{ -} \text{Subsection}}{\text{port } 27444 \text{ (UDP)} - \text{Trinoo}}$  port 10067 (UDP) - Portal of Doom port 10086 - Syphillis port 10101 - BrainSpy port 10167 (UDP) - Portal of Doom port 10520 - Acid Shivers port 10607 - Coma port 10666 (UDP) - Ambush port 11000 - Senna Spy port 11050 - Host Control port 11223 - Progenic trojan, Secret Agent port 12076 - Gjamer port 12223 - Hack´99 KeyLogger port 12345 - GabanBus, My Pics, NetBus, Pie Bill Gates, Whack Job, X-bill port 12346 - GabanBus, NetBus, X-bill port 12361 - Whack-a-mole port 12362 - Whack-a-mole port 12623 (UDP) - DUN Control port 12624 - Buttman port 12631 - WhackJob port 12754 - Mstream port 13000 - Senna Spy port 15104 - Mstream port 16660 - Stacheldracht port 16484 - Mosucker port 16772 - ICQ Revenge port 16969 - Priority port 17166 - Mosaic port 17300 - Kuang2 The Virus port 17777 - Nephron port 18753 (UDP) - Shaft port 19864 - ICQ Revenge port 20001 - Millennium port 20002 - AcidkoR port 20034 - NetBus 2 Pro, Whack Job port 20203 - Chupacabra port 20331 - Bla port 20432 - Shaft port 20432 (UDP) - Shaft port 21544 - GirlFriend port 21554 - WinSp00fer port 22222 - Prosiak port 23023 - Logged port 23432 - Asylum port 23456 - Evil FTP, Ugly FTP, Whack Job port 23476 - Donald Dick port 23476 (UDP) - Donald Dick port 23477 - Donald Dick port 26274 (UDP) - Delta Source port 27374 - SubSeven port 27573 - SubSeven port 27665 - Trinoo port 29891 (UDP) - The Unexplained port 30001 - TerrOr32

**SCOPP - Network Constrainers**<br> **SCOPP - Network Constrainers**<br> **SCOPP - Trintoners**<br> **SCOPP - Trintoners Network Constrainers**<br> **SCOPP - Trintoners Network Constrainers**<br> **SCOPP - BackFire, Back Orifice, DeepBO**<br> **SCOPP -** $\frac{1}{2}$  port 31339 - NetSpy DK port 54321 (UDP) - Back Orifice 2000<br>port 57341 - NetRaider port 30029 - AOL Trojan port 30100 - NetSphere port 30101 - NetSphere port 30102 - NetSphere port 30103 - NetSphere port 30103 (UDP) - NetSphere port 30303 - Sockets de Troie port 30947 - Intruse port 30999 - Kuang2 port 31335 (UDP) - Trinoo port 31336 - Bo Whack, ButtFunnel port 31337 - Baron Night, BO client, BO2, Bo Facil port 31337 (UDP) - BackFire, Back Orifice, DeepBO port 31338 - NetSpy DK, ButtFunnel port 31338 (UDP) - Back Orifice, DeepBO port 31666 - BOWhack port 31785 - Hack´a´Tack port 31787 - Hack´a´Tack port 31788 - Hack´a´Tack port 31789 (UDP) - Hack´a´Tack port 31791 (UDP) - Hack´a´Tack port 31792 - Hack´a´Tack port 32100 - Peanut Brittle, Project nEXT port 32418 - Acid Battery port 33333 - Blakharaz, Prosiak port 33577 - PsychWard port 33777 - PsychWard port 33911 - Spirit 2001a port 34324 - BigGluck, TN port 34555 (UDP) - Trinoo (Windows) port 35555 (UDP) - Trinoo (Windows) port 37651 - YAT port 40412 - The Spy port 40421 - Agent 40421, Masters Paradise port 40422 - Masters Paradise port 40423 - Masters Paradise port 40426 - Masters Paradise port 41666 - Remote Boot port 41666 (UDP) - Remote Boot port 44444 - Prosiak port 47262 (UDP) - Delta Source port 50505 - Sockets de Troie port 50766 - Fore, Schwindler port 51996 - Cafeini port 52317 - Acid Battery 2000 port 53001 - Remote Windows Shutdown port 54283 - SubSeven port 54320 - Back Orifice 2000 port 54321 - School Bus port 57341 - NetRaider port 58339 - ButtFunnel port 60000 - Deep Throat port 60068 - Xzip 6000068 port 61348 - Bunker-Hill

 port 61466 - Telecommando port 61603 - Bunker-Hill port 63485 - Bunker-Hill port 65000 - Devil, Stacheldracht port 65432 - The Traitor port 65432 (UDP) - The Traitor port 65535 - RC

---

 Please observe that the ports 34555 and 35555 concerns the Windows version of Trinoo, not the Sun version.

2(100P) - the Trattor<br>
25 - RC<br>
25 - RC<br>
SFORC<br>
STRIME TRIME STRIME STRIME STRIME AND 20:00:16 MET DST.<br>
IT was last uploaded thursday, 25-May-00 20:00:16 MET DST.<br>
we any questions or information about actual trojan attac This page was last uploaded Thursday, 25-May-00 20:00:16 MET DST. If you have any questions or information about actual trojan attacks or ports used by trojans not listed above, please contact Joakim von Braun at

 $\le$ joakim.von.braun@risab.se>.

 Copyright (c) von Braun Consultants and Simovits Consulting. The above text may be cited provided that the source of the information is acknowledged.Nyheter 1999-02

"Trojanlistan"

 Simovits Consulting, Wenner-Gren Center Sveavägen 166, 113 46 Stockholm Sweden

 Telephone +46 - (0) 8 - 728 33 69 - Fax +46 - (0) 8 - 728 3352 Internet: <www.simovits.com>